Danfoss

## Índice

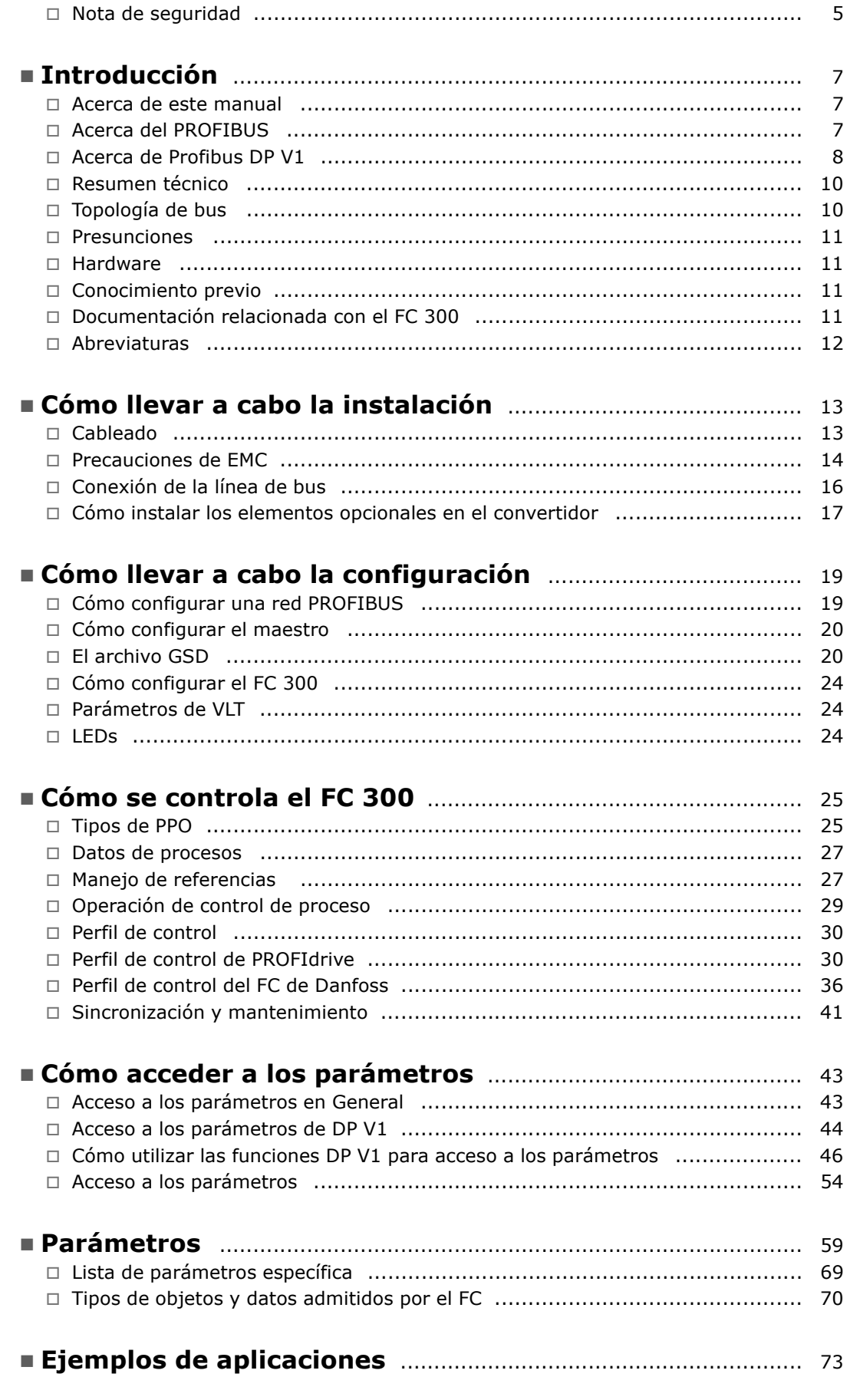

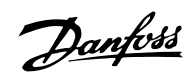

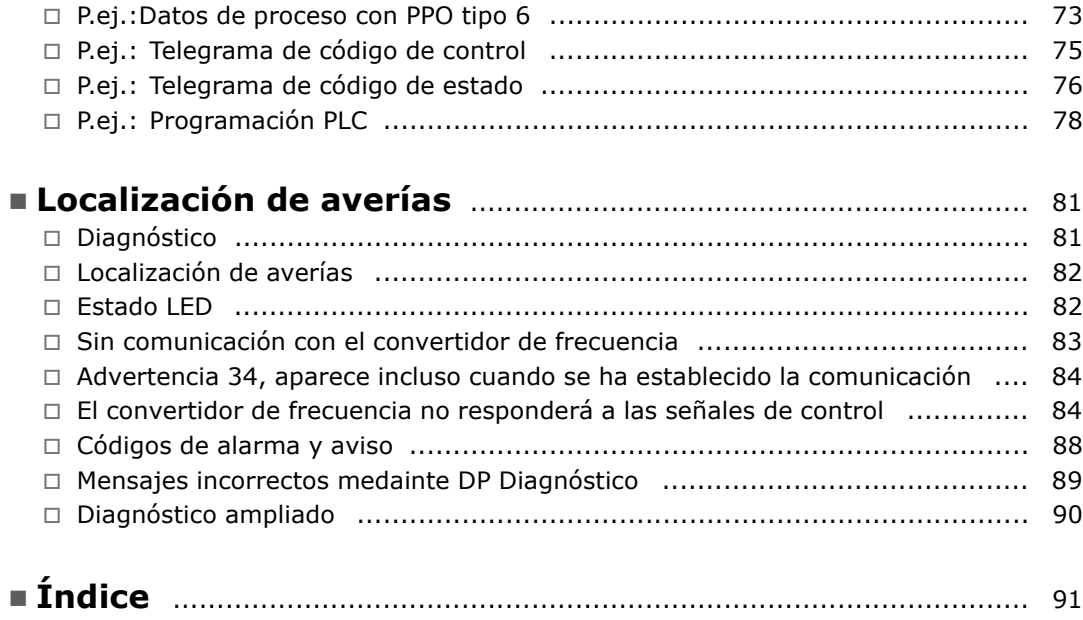

Danfoss

### □ Derechos de autor, Limitación de

#### responsabilidades y Derechos de revisión

Esta publicación contiene información propiedad de Danfoss A/S. Al aceptar y utilizar este manual, el usuario acepta que la información que contiene dicho documento se utilizará exclusivamente para manejar equipos de Danfoss A/S o equipos de otros fabricantes, siempre que este equipo se destine para la comunicación con equipos de Danfoss a través de un enlace de comunicación en serie PROFIBUS. Esta publicación está protegida por las leyes de Derechos de autor de Dinamarca y de la mayoría de los demás países.

Danfoss A/S no garantiza que un programa de software diseñado según las pautas de este manual funcionará correctamente en todos los entornos físicos, de software o de hardware.

Aunque Danfoss A/S ha probado y revisado la documentación que se incluye en este manual, Danfoss A/S no ofrece garantías ni representación alguna, ya sea expresa o implícita, con respecto a esta documentación, incluida su calidad, rendimiento o idoneidad para un uso determinado.

En ningún caso, Danfoss A/S se hará responsable de los daños directos, indirectos, especiales, incidentales o consecuentes derivados del uso, o la incapacidad de utilizar la información contenida en este manual, incluso en el caso en el que se advierta de la posibilidad de tales daños. En particular, Danfoss A/S no es responsable de ningún coste, incluidos, aunque no de forma exclusiva, aquellos en los que se haya incurrido como resultado de pérdidas de beneficios, daños o pérdidas de equipos, pérdida de programas informáticos, pérdida de datos, los costes para paliarlos, o cualquier reclamación de terceros.

Danfoss A/S se reserva el derecho de revisar esta publicación en cualquier momento y realizar cambios en su contenido sin previo aviso ni ninguna obligación de notificar previamente a los usuarios de tales revisiones o cambios.

- Copyright - FC 300 Profibus -

Danfoss

### <span id="page-4-0"></span>! **Nota de seguridad**

La tensión del convertidor de frecuencia es peligrosa cuando esté conectado a la red. La instalación incorrecta del motor, del convertidor de frecuencia o del fieldbus puede producir daños al equipo, lesiones personales graves e incluso la muerte. En consecuencia, es necesario respetar las instrucciones de este manual además de las normas y reglamentos de seguridad nacionales y locales.

### ! **Normas de seguridad**

- 1. El convertidor de frecuencia debe desconectarse de la alimentación de red si es necesario realizar actividades de reparación. Compruebe que se ha desconectado la alimentación de red y que ha transcurrido el tiempo necesario antes de retirar los enchufes del motor y de la red elÈctrica.
- 2. La tecla [STOP/RESET] del panel de control del convertidor de frecuencia no desconecta el equipo de la alimentación de red, por lo que no debe utilizarse como un interruptor de seguridad. 3. Debe establecerse una correcta conexión a tierra de protección del equipo, el usuario debe estar protegido contra la tensión de alimentación, y el motor debe estar protegido contra sobrecargas de acuerdo con las reglamentaciones nacionales y locales aplicables.
- 3. Debe establecerse una correcta conexión a tierra de protección del equipo, el usuario debe estar protegido contra la tensión de alimentación, y el motor debe estar protegido contra sobrecargas de acuerdo con las reglamentaciones nacionales y locales aplicables.
- 4. La corriente de fuga a tierra es superior a 3,5 mA.
- 5. La protección contra sobrecargas térmicas del motor no está incluida en el ajuste de fábrica. Si se desea esta función, ajuste el parámetro 1-90, *Protección térmica del motor* en el valor de dato *Desconexión ETR* o *Advertencia ETR*. Nota: La función se inicializa a 1,16 x corriente nominal del motor y frecuencia nominal del motor. Para el mercado norteamericano: Las funciones ETR proporcionan protección contra sobrecarga del motor de la clase 20, de acuerdo con NEC.
- 6. No retire los enchufes del motor ni de la alimentación de red mientras el convertidor de frecuencia esté conectado al suministro de red eléctrica. Compruebe que se ha desconectado la alimentación de red y que ha transcurrido el tiempo necesario antes de retirar los enchufes del motor y de la red elÈctrica.
- 7. Tenga en cuenta que el convertidor tiene más entradas de tensión que las entradas L1, L2 y L3, cuando están instalados la carga compartida (bus del circuito intermedio CC) y el suministro externo de 24 V CC. Compruebe que ha desconectado todas las entradas de tensión y que ha transcurrido el período de tiempo suficiente antes de comenzar el trabajo de reparación.

### ! **Advertencia contra arranque no deseado**

- 1. El motor puede pararse mediante comandos digitales, comandos de bus, referencias o parada local, mientras el convertidor de frecuencia esté conectado a la alimentación eléctrica. Si por motivos de seguridad personal es necesario evitar que se produzca un arranque accidental, estas funciones de parada no son suficientes.
- 2. Durante el cambio de los parámetros, el motor puede arrancar. Por lo tanto, siempre debe estar activada la tecla de parada [STOP/RESET]; después de lo cual pueden modificarse los datos.
- 3. Un motor parado puede arrancar si se produce un fallo en los componentes electrónicos del convertidor de frecuencia, o si desaparece una sobrecarga provisional, un fallo de la red eléctrica o un fallo de la conexión del motor.

- Safety Note - FC 300 Profibus -

# Danfoss

### ! **Advertencia**

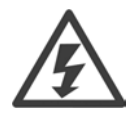

Tocar los elementos eléctricos puede producir la muerte, incluso después de desconectar el equipo de la red.

Además, asegúrese de que ha desconectado las demás entradas de tensión, como el suministro externo de 24 V CC, la carga compartida (enlace del circuito intermedio CC), y la conexión del motor para energía regenerativa.

Consulte el Manual de instrucciones del FC 300 (MG.33.AX.YY) para obtener unas directrices de seguridad más detalladas.

Danfoss

## <span id="page-6-0"></span>Introducción

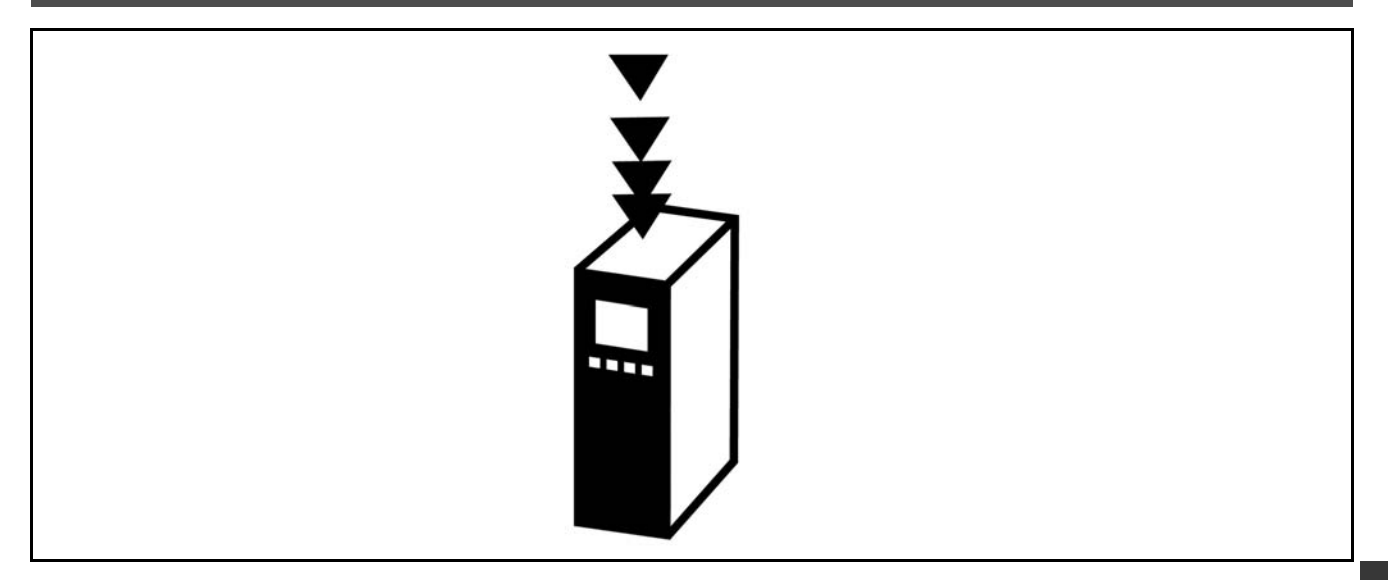

### ! **Acerca de este manual**

Los usuarios noveles pueden obtener la información más esencial para una instalación y ajuste rápidos en los siguientes capítulos:

*Introducción* **Cómo llevar a cabo la instalación** Cómo llevar a cabo la configuración del sistema *Ejemplos de aplicaciones*

Para obtener una información más detallada, incluyendo toda la gama de opciones de ajuste y herramientas de diagnóstico, consulte los siguientes capítulos:

*CÛmo se controla el FC 300* Cómo acceder a los parámetros del FC 300 *Par·metros* Localización de averías

### ! **Acerca del PROFIBUS**

PROFIBUS es una tecnología normalizada por las normas internacionales IEC 61158 y IEC 61784, y utilizada por las empresas pertenecientes a la comunidad internacional de usuarios de PROFIBUS.

PROFIBUS International (PI) es la organización que engloba a todas las Asociaciones regionales PROFIBUS (RPA) en todo el mundo. PI se ha unido a la PNO (PROFIBUS Nutzerorganisation e. V.), Alemania, una organización sin ánimo de lucro con sede en Karlsruhe, Alemania, para establecer comités técnicos y grupos de trabajo con el objetivo de definir y mantener la tecnología abierta e independiente PROFIBUS. Cualquier miembro de PROFIBUS International puede tomar parte activa en el mantenimiento y desarrollo de la tecnología PROFIBUS. Esto garantiza la conservación de la tecnologia abierta e independiente PROFIBUS.

Para acceder a la gran cantidad de documentación acerca de la tecnología PROFIBUS, incluyendo información y descargas acerca de PROFIBUS DP y del perfil PROFIdrive, visite www.profibus.com.

Danfoss

 $\equiv$  Introducción  $\equiv$ 

### <span id="page-7-0"></span>! **Acerca de PROFIBUS DP V1**

Al controlar el convertidor de frecuencia FC 300 mediante un fieldbus, puede reducir los costes de su sistema, comunicarse más deprisa y de una forma más eficaz, y disfrutar de una interfaz de usuario más sencilla.

Al utilizar PROFIBUS DP V1, también se le garantiza un producto con un gran nivel de compatibilidad, un alto nivel de disponibilidad y servicio técnico, y que será compatible con futuras versiones. 10.

Con la herramienta de software MCT 10 para PC podrá controlar y configurar su sistema de forma simultánea, asi como controlar todo el sistema de un modo más eficaz para un diagnóstico más rápido y un mejor mantenimiento preventivo. Simplifique la puesta en marcha, el mantenimiento y la documentación utilizando la herramienta MCT.

**CaracterÌsticas de PROFIBUS DP V1:** Ahorro de costes

ï PROFIBUS DP V1 permite un uso muy eficaz de la capacidad de E/S del PLC, expandiendo la capacidad de volumen de su PLC actual en más de dos tercios.

**Comunicación rápida y eficaz** 

- tiempos de ciclo de bus cortos
- eficacia de red mejorada

### **Fácil de usar**

• Instalación, diagnóstico y parametrización transparentes

### **Flexibilidad y compatibilidad**

- Se pueden seleccionar dos máquinas con estados diferentes: Perfil PROFIdrive o perfil FC de Danfoss
- Comunicación mediante el uso de PROFIBUS DP V1, Maestro Clase 1 y Maestro Clase 2

### **Inversión para el futuro**

- Compatibilidad anterior: las nuevas extensiones del protocolo conservan todas las funciones de las versiones anteriores
- Desarrollo continuo de perfiles orientados a nuevas aplicaciones
- Gran disponibilidad de los productos
- Base inteligente para futuras tecnologias, tales como OPC, FDT/DTM, PROFINET

### Características técnicas:

- Reacción de tiempo límite del bus
- Reacción de parada del PLC/CPU
- Ochos tipos disponibles de PPO
- Numerosos tipos de datos de proceso relevantes (PCD) disponibles
- Detección automática de tasa de velocidad y tipo de PPO
- Diagnóstico ampliado disponible
- Alarmas y advertencias disponibles como mensajes de texto en el PLC
- Tiempo de ciclo de bus equidistante configurable en el sistema PLC
- Eficacia mejorada de la red, puesto que el canal de parámetros cíclicos ya no es necesario
- Tiempos de ciclo de bus muy cortos en comparación con el sistema Ethernet
- Compatibilidad con DP

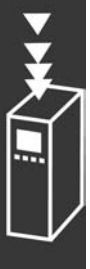

Danfoss

 $-$  Introducción  $-$ 

**CaracterÌsticas del MCT 10:**

- ï Herramienta para PC orientada a proyectos, una herramienta para toda la serie de convertidores de frecuencia
- Enlaces a todas las aplicaciones de Windows disponibles
- Compatible con Siemens CPs 5511 (PCMCIA) y 5611 (PCI- card), para conexión PROFIBUS DP V1 Maestro Clase 2
- Compatible con las interfaces estándar: COMx, USB, RS232 (FLUX)
- Siemens PG / Field PGs ya disponen del hardware necesario
- ï "Vista" totalmente configurable
- Compatibilidad con cuadros de diálogo Dos (\*.mnu) y Win (\*.vlt)

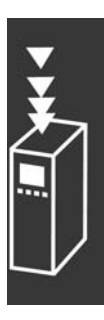

Danfoss

### $-$  Introducción  $-$

### <span id="page-9-0"></span>! **Resumen tÈcnico**

### ! **TopologÌa de bus**

**Maestro único** 

- El PLC se comunica con telegramas de longitud constante
- Se ajusta a los requisitos fundamentales de tiempo
- Transmisión cíclica mediante los tipos de PPO
- Diagnóstico ampliado

### ! **TopologÌa de bus**

**Maestro m˙ltiple** Características de la conexión de maestro clase 1

- Intercambio de datos cíclico (DP V0)
- Lectura/escritura acíclica en los parámetros
- Diagnóstico ampliado

La conexión acíclica se queda fija y no se puede cambiar mientras esté en funcionamiento.

Características de la conexión de maestro clase 2

- Iniciar/abortar conexión acíclica
- Lectura/escritura acíclica en los parámetros

La conexión acíclica se puede establecer (Iniciar) o eliminar (Abortar) aún cuando un maestro de clase 1 se encuentre activo en la red. La conexión acíclica DP V1 se puede utilizar para obtener el acceso al parámetro general como alternativa al canal de parámetro PCV.

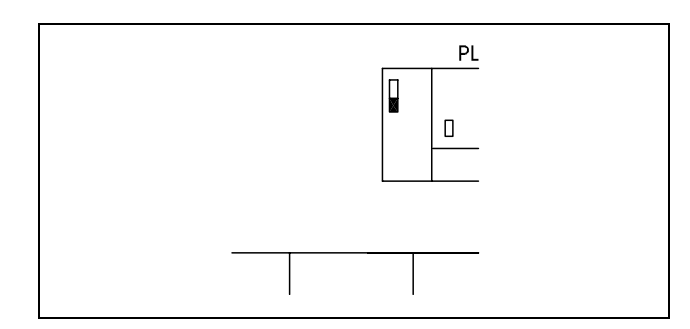

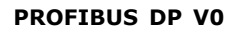

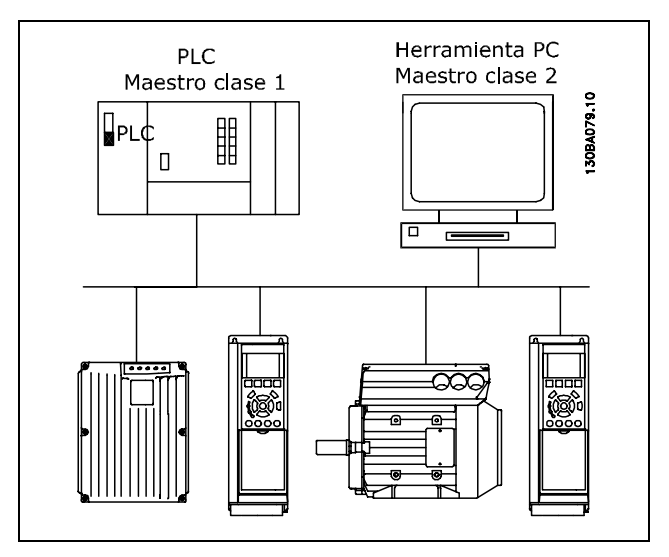

**PROFIBUS DP V1**

El Profibus DP extensión DP V1 ofrece una comunicación acíclica así como una comunicación de datos cíclica. Esta característica puede ser utilizada por un maestro clase 1 DP (p. ei. PLC), así como un tipo 2 de maestro DP (p. ej. la herramienta para PC).

Danfoss

 $\equiv$  Introducción  $\equiv$ 

### <span id="page-10-0"></span>! **Suposiciones previas**

Este manual asume que esta utilizando la tarjeta opcional DANFOSS PROFIBUS junto con un convertidor de la serie FC300 de DANFOSS. También se da por sentado que, como maestro, está utilizando un PLC o PC equipado con una tarjeta de comunicaciones de serie que admita todos los servicios de comunicación PROFIBUS que requiere la aplicación, y que se cumplen estrictamente todos los requisitos estipulados en el estándar PROFIBUS además de los establecidos en el Perfil de unidades de velocidad variable PROFIBUS y su implementación específica de la empresa PROFIDRIVE, y aquellos pertenecientes a la unidad de velocidad variable VLT, además de que se respetan todas las limitaciones.

### ! **Hardware**

Este Manual de Funcionamiento corresponde a la opción fieldbus Profibus, tipo nº 130B1100 y tipo nº 130B1200. La opción Profibus se identificará como: MCA 101 Profibus DP V1 en el par. 15-60 Opción en ranura A.

### ! **Conocimiento previo**

La tarjeta opcional DANFOSS PROFIBUS se ha diseñado para establecer comunicación con cualquier maestro que cumpla el estándar PROFIBUS DP. Por tanto, se da por sentado que conoce totalmente el PC o PLC que se va a utilizar como maestro en el sistema. Las dudas relativas al hardware o al software de otros fabricantes quedan fuera del alcance de este manual y no son responsabilidad de DANFOSS.

En caso de dudas sobre la forma de configurar la comunicación entre maestros o la comunicación con un esclavo que no sea de Danfoss, consulte los manuales apropiados

### □ Documentación relacionada **con el FC-300**

Está disponible la siguiente documentación para la serie FC 300.

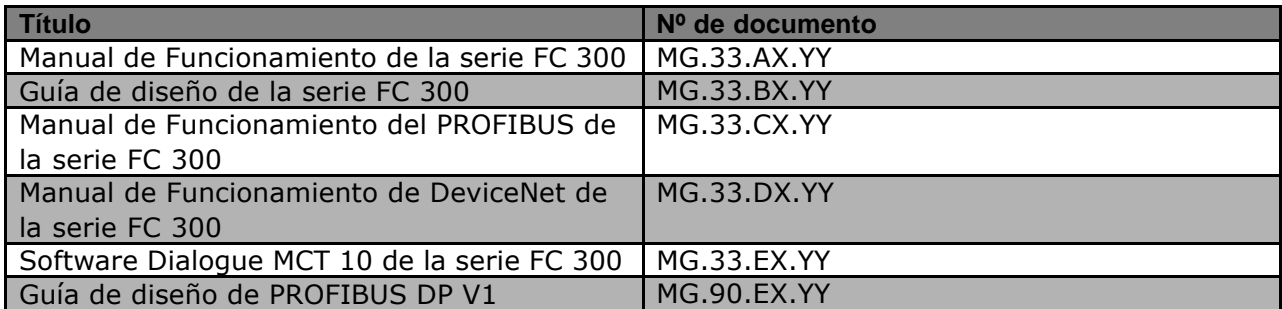

Consulte también *www.danfoss.com/drives* para ver las preguntas más frecuentas e información adicional.

 $-$  Introducción  $-$ 

Danfoss

## <span id="page-11-0"></span>! **Abreviaturas**

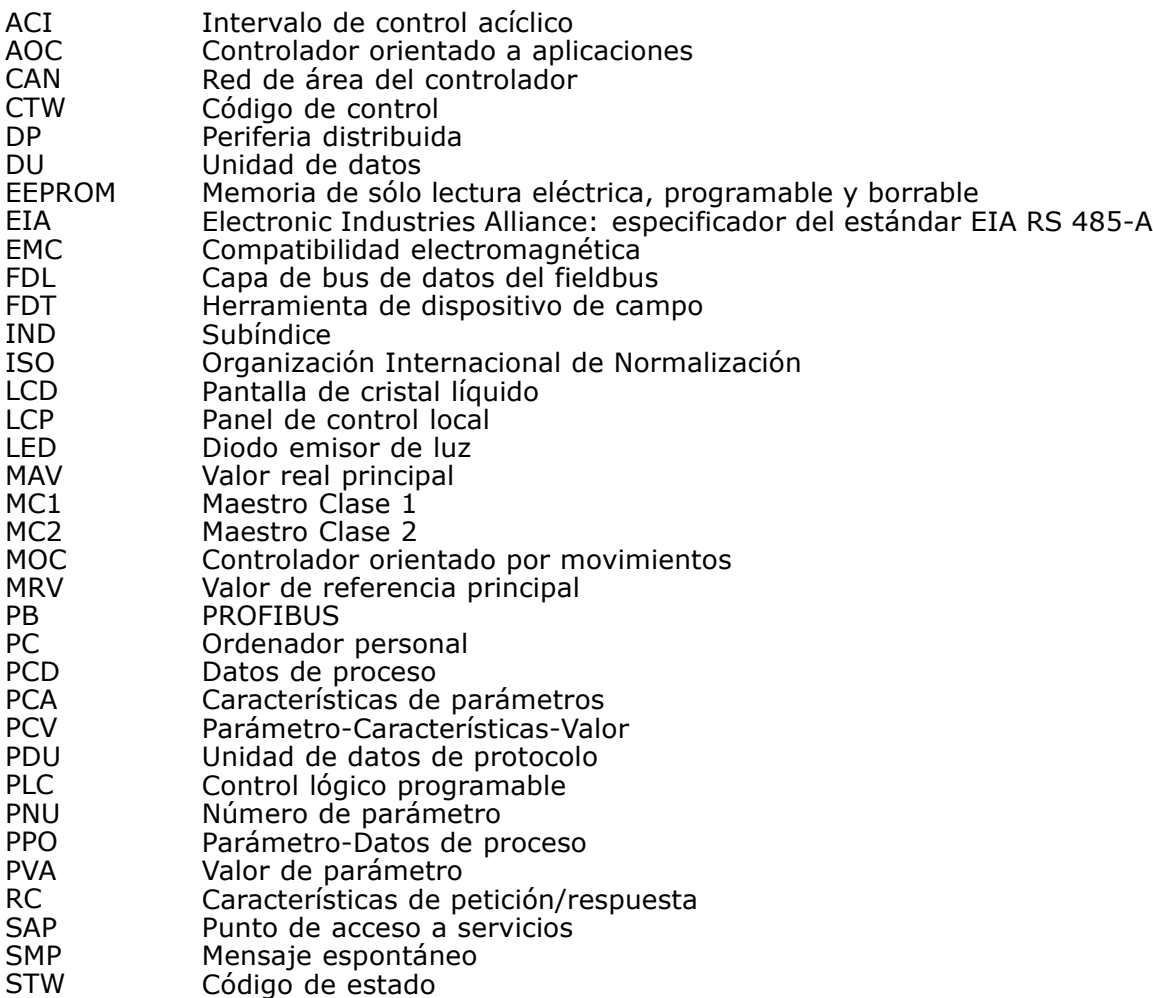

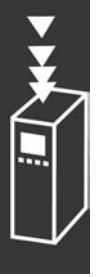

Danfoss

## <span id="page-12-0"></span>Cómo llevar a cabo la instalación

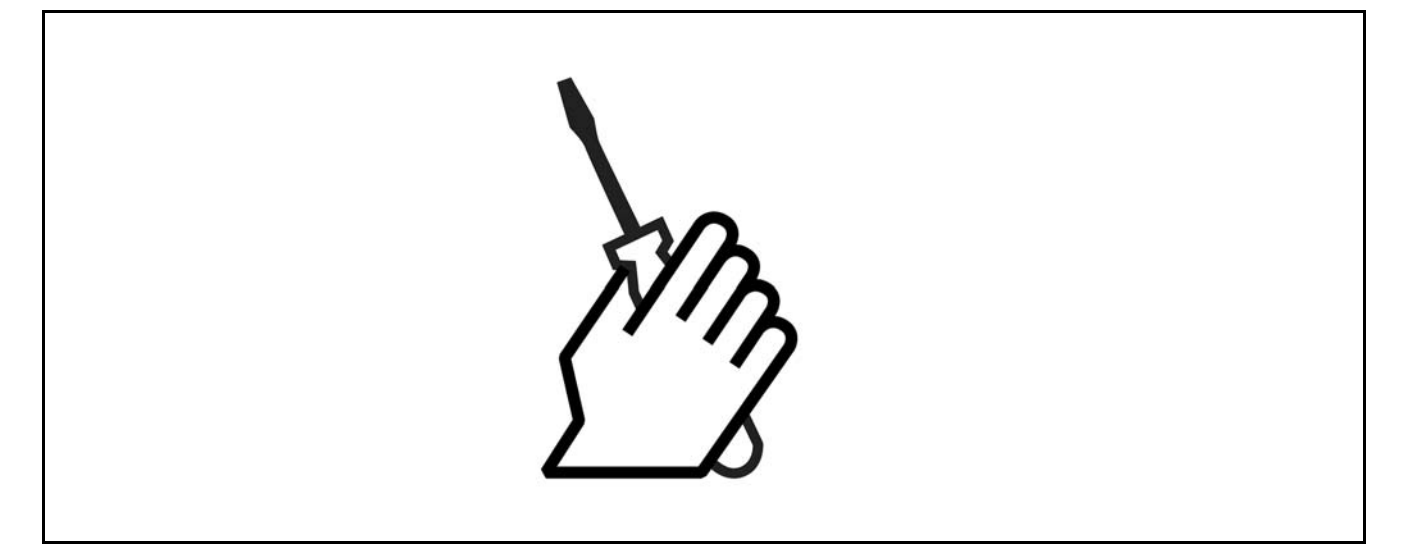

### ! **Cableado**

### □ Longitudes de cables y números de códigos

La longitud máxima permitida de cable en un segmento depende de la velocidad de transmisión. La longitud total del cable incluye cables de derivación si existe alguno. Un cable de derivación es la conexión desde un cable de bus principal a cada nodo si se utiliza una conexión en T en lugar de conectar el cable de longitud máxima y el número máximo de nodos/convertidores de frecuencia con los segmentos de bus 1, 2, 3 y 4.

Conexión de cable de derivación (p.ej. conexión en T) más allá de la longitud de cable indicada no se recomienda, debido al aumento del riesgo de reflexión. En su lugar, Danfoss recomienda la conexión directa del FC 300.

Téngase en cuenta que un repetidor es un nodo que está presente en los dos segmentos que conecta. El número de convertidores de frecuencias se basa en un único sistema maestro. Si hay dos o más maestros (p.ej. herramientas para PC), el n˙mero de convertidores de frecuencia debe reducirse de forma equivalente.

Longitud máxima total de cable de bus:

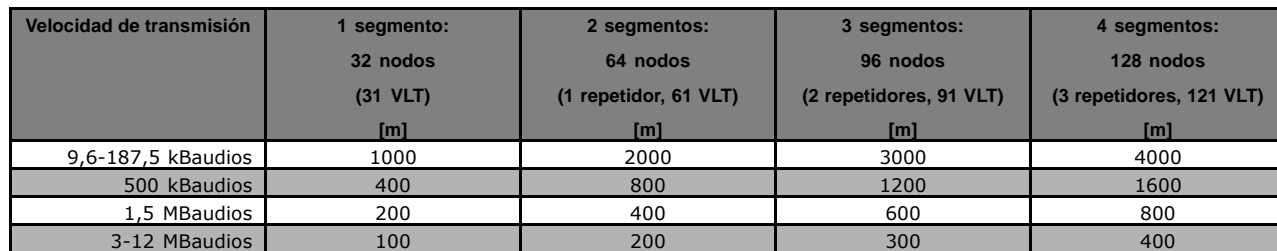

Límite de longitud total del cable de derivación por segmento:

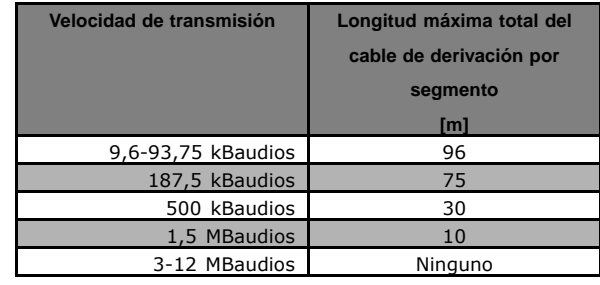

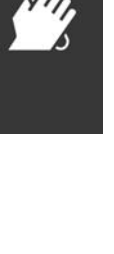

Danfoss

<span id="page-13-0"></span>Las longitudes que se indican en las tablas anteriores son válidas para un cable de bus con las siguientes propiedades:

- Impedancia: de 135 a 165 ohmios a una frecuencia obtenida de 3 a 20 MHz
- Resistencia: <110 ohmios/km
- Capacitancia: < 30 pF/m
- Atenuación: máx. 9dB sobre toda la longitud de cable
- Sección de cable: 0,34 mm2 máx., correspondiente a AWG 22
- Tipo de cable: Cables trenzados por parejas,  $1 \times 2$ ,  $2 \times 2$ ,  $6 \times 4$
- Apantallado: pantalla trenzada de cobre o pantalla trenzada y pantalla metálica

Se recomienda utilizar el mismo tipo de cable en toda la red para evitar un desajuste de impedancia.

Los números del siguiente diagrama indican el número máximo de estaciones en cada segmento. No son las direcciones de estación, ya que cada estación en la red debe contar con una dirección exclusiva.

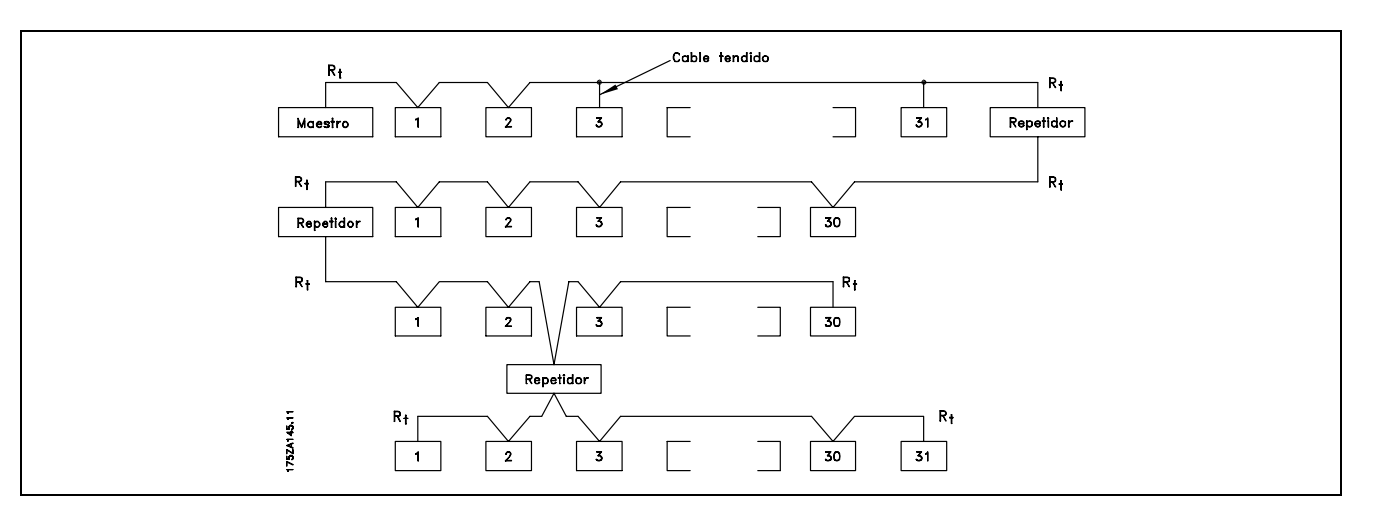

### ! **Precauciones de EMC**

Se recomienda adoptar las siguientes precauciones de compatibilidad electromagnética (EMC) para que la red PROFIBUS funcione sin interferencias. Encontrará información adicional acerca de EMC en el Manual de Funcionamiento (MG.33.AX.YY) y en la Guía de Diseño (MG.33.BX.YY) de la serie FC 300. Consulte también el manual principal de PROFIBUS para obtener pautas de instalación adicionales.

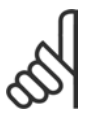

### **°NOTA!:**

Deben observarse las disposiciones nacionales y municipales que sean pertinentes, por ejemplo las relativas a la conexión a tierra a efectos de protección.

### □ Conexión del apantallamiento del cable

La pantalla del cable PROFIBUS debe estar siempre conectada a tierra por ambos extremos, eso quiere decir que la pantalla debe estar conectada a tierra en todas las estaciones conectadas a la red PROFIBUS. Es importante disponer de una conexión a tierra de baja impedancia para el apantallamiento, también a frecuencias altas. Esto se puede llevar a cabo conectando la superficie del apantallamiento a una toma de tierra, por ejemplo por medio de una mordaza de cable o un casquillo para paso de cable conductor. La Serie FC 300 dispone de diferentes abrazaderas y soportes para permitir una conexión a tierra correcta de la pantalla de cable PROFIBUS. La conexión de la pantalla se muestra en la sección *Conexión de la línea de bus*.

### □ Conexión a tierra

Es importante que todas las estaciones conectadas a la red PROFIBUS estén conectadas al mismo potencial de tierra. La conexión a tierra debe tener una baja impedancia de AF (alta frecuencia). Esto puede establecerse conectando a tierra una superficie grande del armario, por ejemplo montando la serie FC 300 sobre una placa posterior conductora. Sobre todo en el caso de que las distancias entre las estaciones de una red PROFIBUS sean grandes, puede ser necesario utilizar cables igualadores de potencial adicionales y conectar las estaciones individuales al mismo potencial de tierra.

### ! **Enrutado de los cables**

El cable de comunicaciones PROFIBUS debe mantenerse alejado de los cables del motor y de la resistencia de freno para evitar el acoplamiento del ruido de alta frecuencia de un cable en el otro. Normalmente basta con una distancia de 200 mm pulgadas, pero en general se recomienda guardar la mayor distancia posible entre los cables, en particular cuando los cables se instalen en paralelo y cubran distancias largas.

Si el cable PROFIBUS debe cruzar un cable de motor o un cable de resistencia de freno, éstos deben cruzarse con un ángulo de 90°.

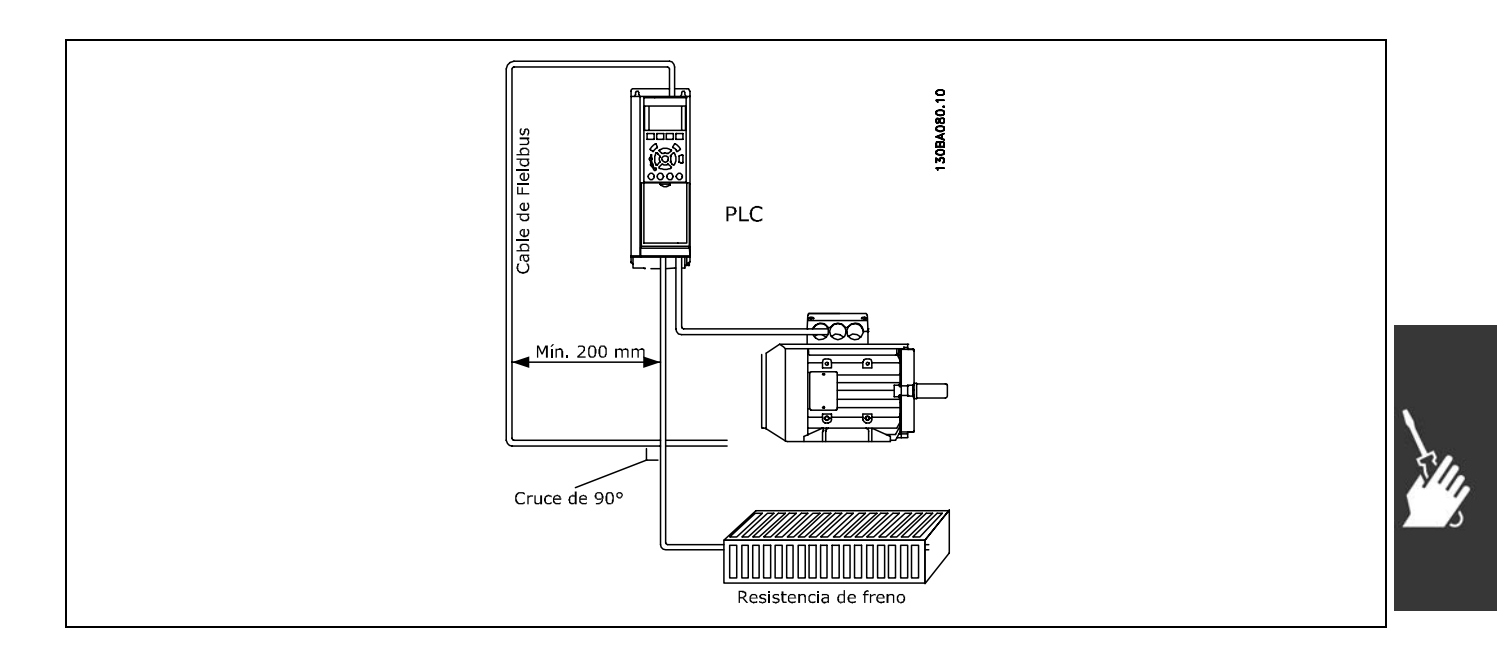

### <span id="page-15-0"></span>□ Conexión de la línea de bus

Resulta esencial efectuar una correcta terminación de la línea de bus. Un desajuste de la impedancia puede dar lugar a reflejos en la línea que corromperían la transmisión de datos.

- La tarjeta opcional PROFIBUS dispone de una terminación adecuada, activada mediante el interruptor 1 situado en la opción Profibus. Los interruptores deben estar conectados para finalizar el bus. El ajuste de fábrica es "desconexión" (off).
- Los nodos de los extremos físicos de cada segmento deben finalizarse.
- Cuando la tarjeta PROFIBUS no recibe alimentación, tenga en cuenta que la terminación aún esta activa, aunque no sea funcional.
- La mayoría de los maestros y repetidores están equipados con su propia terminación.
- Si un circuito de terminación externo compuesto por tres resistencias se conecta a la línea de bus, se deberá utilizar un suministro de potencia de 5 V CC. Tenga en cuenta que esta fuente de alimentación debe estar aislada galvánicamente de la línea de CA.
- El pin CS del conector de Profibus es Control Select. Cuando la opción pasa a estado activo y envía un telegrama, el pin CS se activa (+5 voltios). Esto puede utilizarse para controlar transmisores ópticos, etc., o para poner en marcha equipos de medida, como un osciloscopio.
- Conector D-sub 9.

Si los desea, puede añadir como opción un adaptador de D-sub 9. El adaptador D-sub 9 Profibus tiene este código de tipo: 130B1112. N.B.: Si utiliza el adaptador D-sub 9, asegúrese de que el interruptor de terminación de la opción Profibus está ajustado a OFF (desactivado), para evitar la doble terminación, puesto que el conector Profibus D-sub 9 también incorpora un interruptor de terminación.

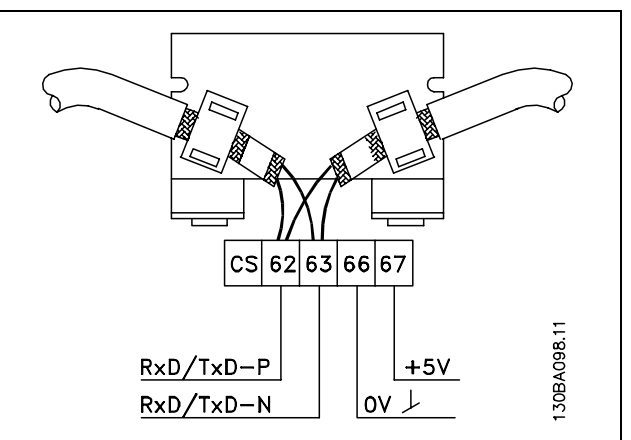

- $62 =$  cable rojo RxD/TxD-P (Siemens B)
- 63 = cable verde RxD/TxD-N (Siemens A)

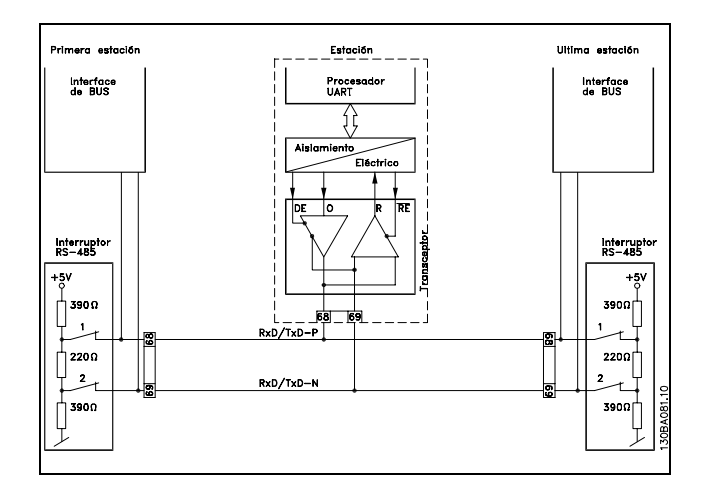

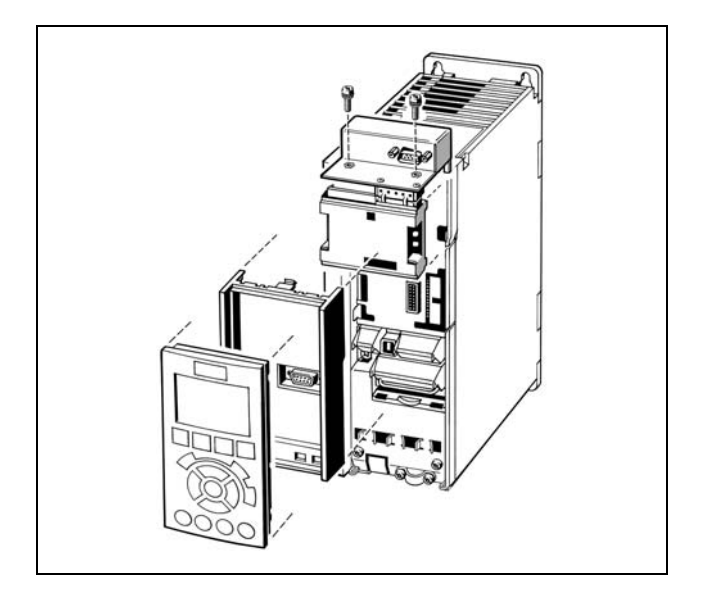

### <span id="page-16-0"></span>! **CÛmo instalar los elementos opcionales**

Para instalar una opción fieldbus en el convertidor, necesitará:

- La opción Fieldbus
- El marco del adaptador de la opción Fieldbus para la serie FC 300. Este marco es más profundo que el marco estándar, para dar espacio a la opción Fieldbus por debajo
- Soportes de cable

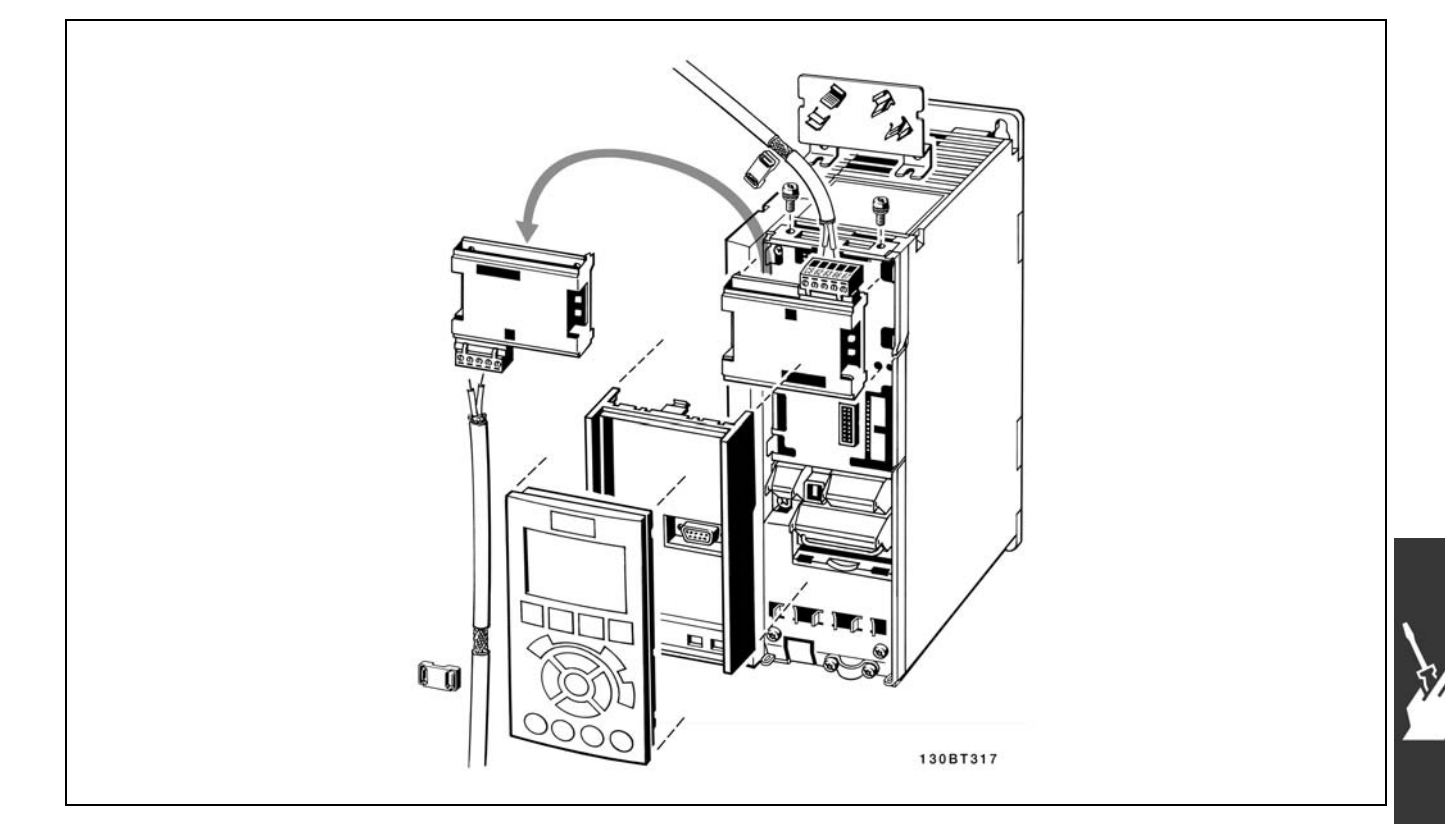

### Instrucciones:

- Retire el panel LCD del convertidor de frecuencia
- Retire el marco situado en la parte inferior
- Coloque la opción en su posición. Hay dos posiciones posibles, con el terminal de cable mirando hacia arriba o hacia abajo. La posición del cable hacia arriba es normalmente la más adecuada cuando se instalan convertidores de frecuencia uno junto a otro en un estante, ya que esta posición permite unas longitudes de cable menores
- Presione el marco del adaptador de la opción Fieldbus para la serie FC 300 en su posición
- Vuelva a colocar el panel LCD. Conecte el cable
- Fije el cable en su posición utilizando soportes para cables
- La superficie superior del FC 300 dispone de unos orificios con rosca para acoplar los soportes de cable a la unidad

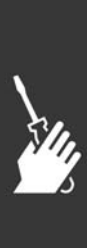

Danfoss

## <span id="page-18-0"></span>Cómo llevar a cabo la configuración

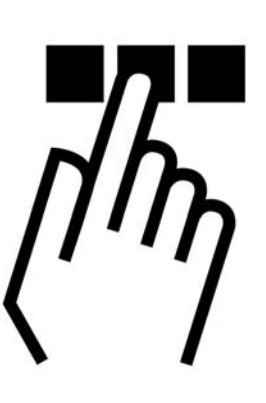

### ! **CÛmo configurar una red PROFIBUS**

Todas las estaciones PROFIBUS que están conectadas a la misma red de buses deben disponer de una dirección de estación única.

La dirección PROFIBUS del FC 300 puede seleccionarse mediante:

- Interruptores de hardware
- El par. 9-18, Dirección de nodo
- El comando PROFIBUS SSA "Establecer dirección de estación"

### □ Ajuste de la dirección **PROFIBUS utilizando**

### **los interruptores de hardware**

Utilizando los interruptores de hardware es posible seleccionar un rango de direcciones desde 0 hasta 125 (ajuste de fábrica 127) según lo indicado en la siguiente tabla:

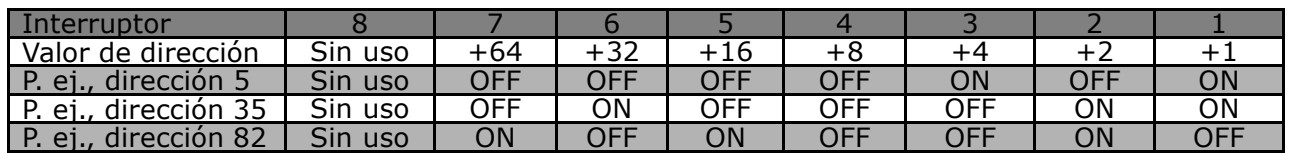

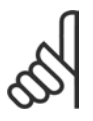

### **°NOTA!:**

Desconecte la fuente de alimentación antes de cambiar los interruptores de hardware.

El cambio de dirección entrará en funcionamiento con el siguiente arranque, y podrá leerse en el par. 9-18, Dirección de nodo.

Tenga en cuenta la ubicación y la secuencia de los interruptores de hardware, tal y como se ilustra en la figura.

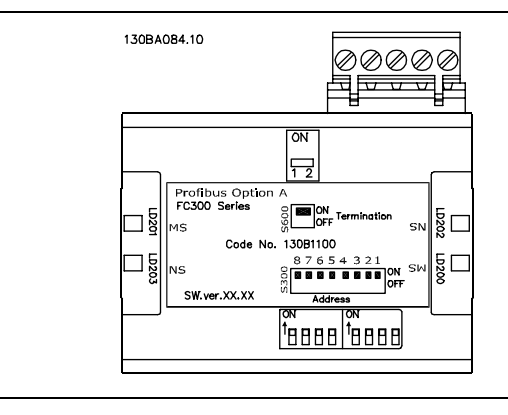

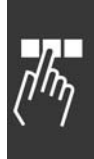

Danfoss

 $\equiv$  Cómo llevar a cabo la configuración  $\equiv$ 

<span id="page-19-0"></span>Ajuste de la dirección PROFIBUS mediante el par. 9-18, *Dirección de nodo*: Es posible el ajuste de la dirección mediante el par. 9-18, *Dirección de nodo*, o mediante el comando Profibus SSA, si los interruptores de hardware están ajustados como 126 ó 127 (ajuste de fábrica). La modificación de la dirección será efectiva en el siguiente arranque.

Ajuste de la dirección PROFIBUS con el comando "Establecer dirección de estación" : Es posible el ajuste de la dirección mediante el comando "Establecer dirección de estación" si el interruptor de hardware está ajustado a 126 ó 127 (ajuste de fábrica). Mediante el comando "Establecer dirección de estación" es posible bloquear la dirección programada, lo que hace imposible cambiar la dirección mediante este comando. El ajuste de dirección puede desbloquearse mediante la modificación del par. 9-18, *Dirección* de nodo, o mediante el interruptor de la dirección, seguido por un ciclo de potencia. Una nueva dirección será efectiva inmediatamente después del comando "Establecer dirección de estación".

### ! **CÛmo configurar el maestro**

### ! **El archivo GSD**

Para configurar un PROFIBUS Maestro, la herramienta de configuración necesita un archivo GSD para cada tipo de esclavo en la red. El archivo GSD es un archivo de texto "estándar" PROFIBUS DP que contiene la configuración de comunicaciones necesaria para un esclavo. Descargue el archivo GSD para los convertidores FC 300 en http://www.danfoss.com/drives.

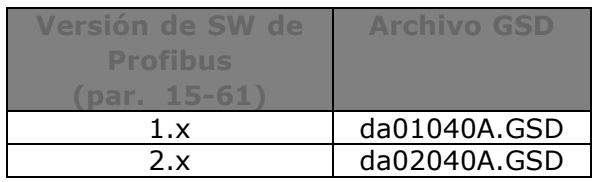

El primer paso en la configuración del PROFIBUS Maestro es importar el archivo GSD en la herramienta de configuración. Los pasos descritos a continuación muestran cómo añadir un nuevo archivo GSD a la herramienta de software Simatic Manager. Para cada serie de convertidores, se importa sólo una vez un archivo GSD concreto, siguiendo la instalación inicial de la herramienta de software.

Utilizando el navegador para el archivo GSD, elija la opción de instalar todos los archivos: se importarán tanto un archivo GSD como un mapa de bits para el dispositivo en el catálogo de hardware.

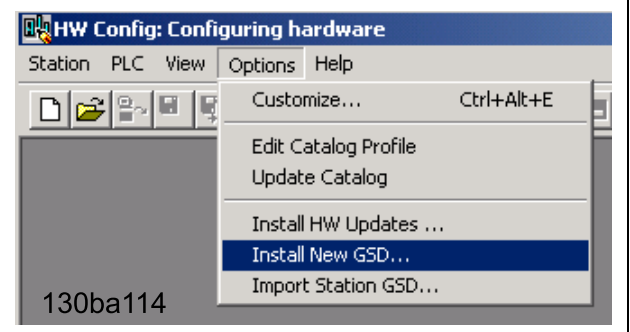

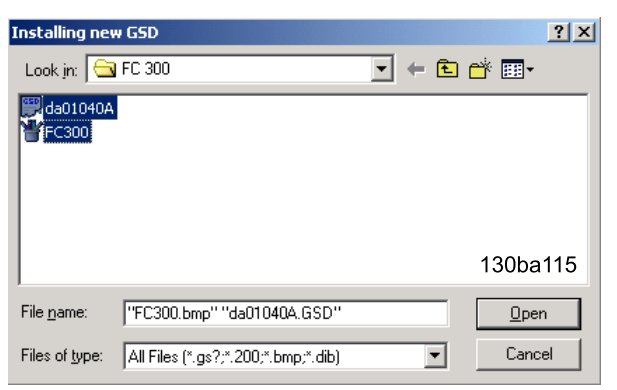

 $\equiv$  Cómo llevar a cabo la configuración  $\equiv$ 

El archivo GSD del FC 300 se importará y podrá accederse a él mediante la siguiente ruta en el catálogo de hardware:

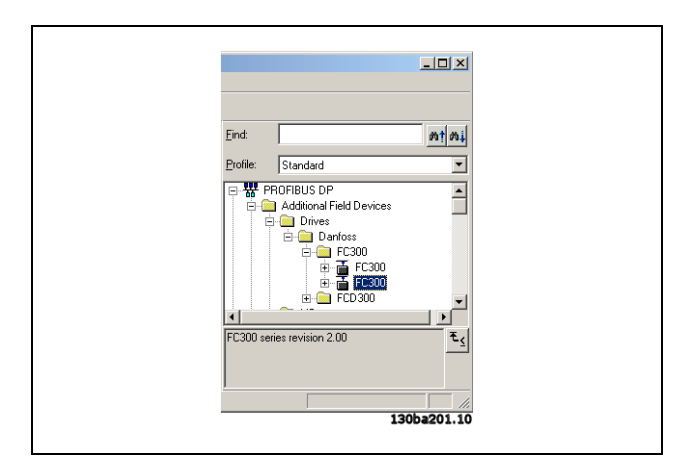

Danfoss

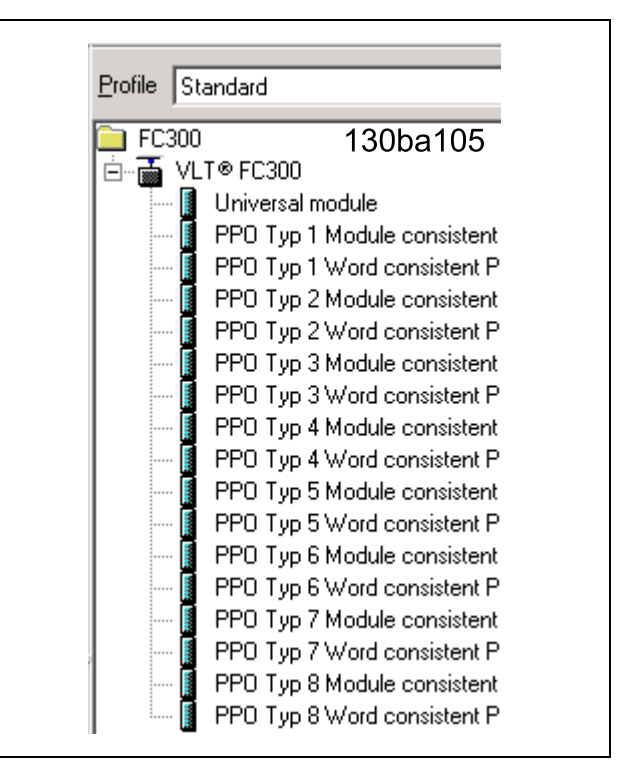

 $\sqrt{\cos p}$ PS 307 2A<br>**B** CPU 315F-2 DP r<br>I Field Device General<br>Drives  $\overline{R}$   $\overline{R}$ PROF US add LT® FC300 D 130ba112 Cancel | Help

Abra un proyecto, ajuste el hardware y añada un sistema PROFIBUS Maestro. Seleccione el FC 300 y arrástrelo hasta el PROFIBUS en el diagrama de hardware.

Aparecerá una ventana para la dirección del FC 300. Seleccione la dirección en la lista desplegable. Tenga en cuenta que este ajuste de dirección debe coincidir con el indicado anteriormente en el par. 9-18, Dirección de nodo.

 $-$  Cómo llevar a cabo la configuración  $-$ 

El siguiente paso es ajustar los datos de entrada y salida periféricas. El ajuste de datos en el área periférica se transmite cíclicamente mediante los tipos de PPO. En el siguiente ejemplo, un código PPO consistente de tipo 6 se arrastra hasta la primera ranura.

Consulte la sección "Tipos de PPO" en Cómo *controlar el FC 300* para obtener más información.

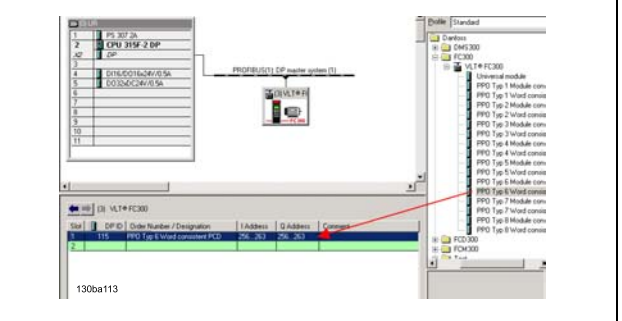

Danfoss

La herramienta de configuración asigna automáticamente direcciones en el área de direcciones periféricas. En este ejemplo, el área de entrada y de salida tienen la siguiente configuración:

**Tipo de PPO 6:**

### **Lectura PCD (VLT a PLC)**

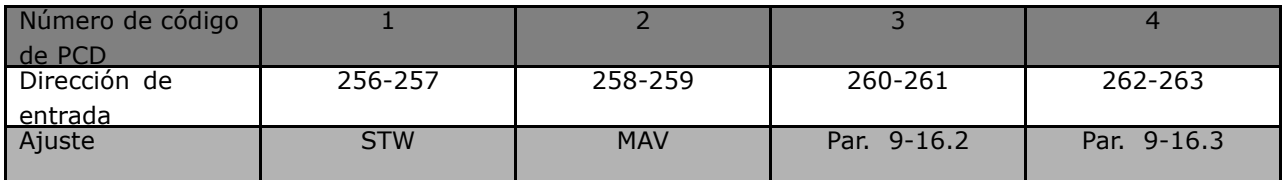

### **Escritura PCD (PLC a VLT)**

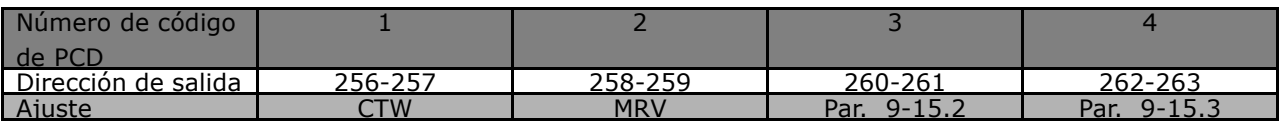

Para el SW Profibus versión 2.x o superior, se admite la configuración automática de los datos de procesamiento. Esta característica posibilita la configuración de los datos de procesamiento (par. 9-15 y 9-16) desde el PLC/Maestro. Para utilizar la Autoconfiguración, asegúrese de que esta característica está activada en las Propiedades del esclavo de DP.

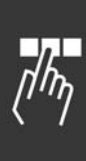

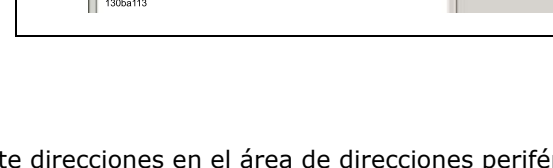

 $-$  Cómo llevar a cabo la configuración  $-$ 

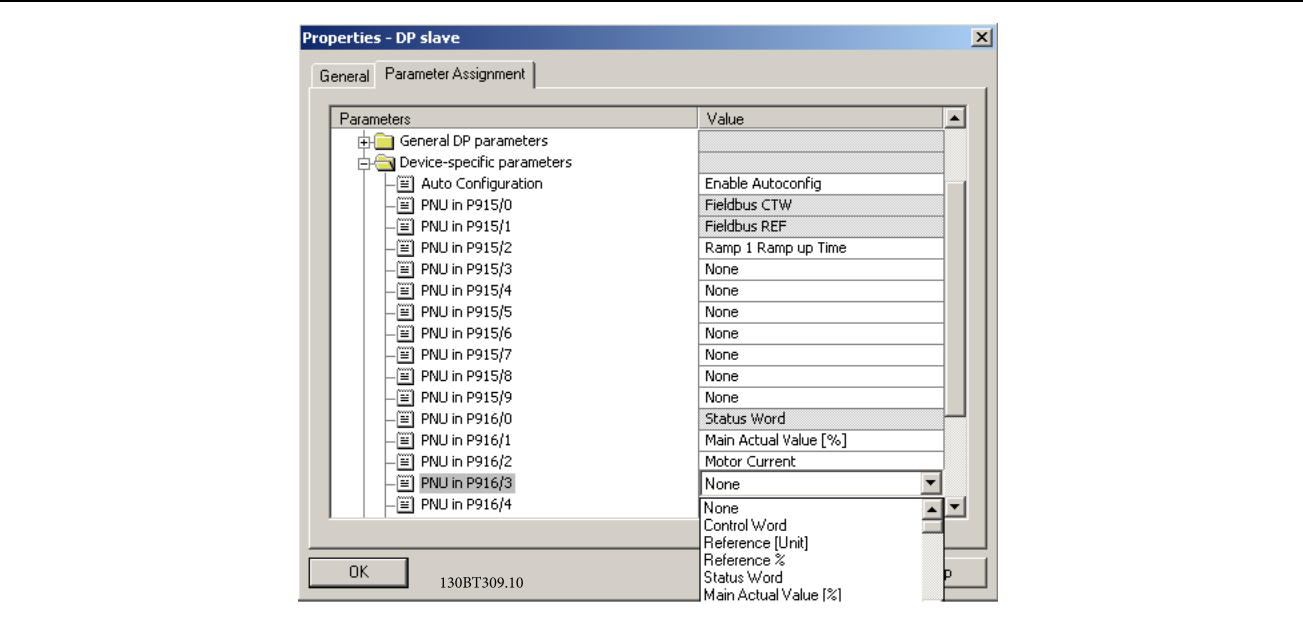

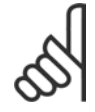

### $i$ **NOTA!:**

El diagnóstico de DP V1 es compatible con la versión 2 o superior del SW Profibus. Esto quiere decir que el ajuste predeterminado de la opción Profibus es "diagnóstico DP V1". Si se necesita el diagnóstico DP V0, se debe cambiar el ajuste de *Propiedades de esclavo de DP*.

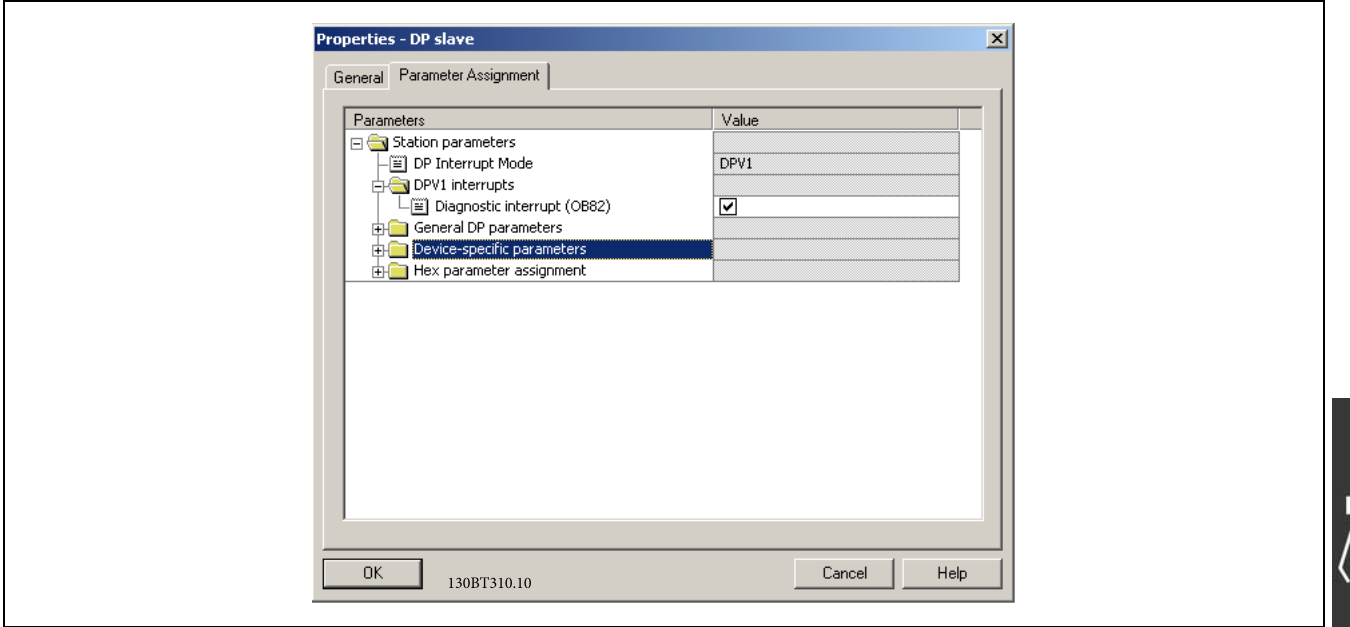

Descarga del archivo de configuración en el PLC. El sistema PROFIBUS debería poder ponerse en línea y empezará a intercambiar datos cuando se ajuste el PLC en modo Ejecución (Run).

 $\equiv$  Cómo llevar a cabo la configuración  $\equiv$ 

## <span id="page-23-0"></span>! **CÛmo configurar el FC 300**

### **□ Parámetros de VLT**

Preste una atención especial a los siguientes parámetros cuando configure un FC 300 con una interfaz PROFIBUS.

- ï Par. 0-40, *tecla [Hand on] en el LCP*. Si el boton [Hand] del FC 300 se activa, el control del convertidor mediante la interfaz PROFIBUS queda desactivado
- Después de la puesta en marcha inicial, el FC 300 detectará automáticamente si hay una opcion Fieldbus instalada en la ranura A, y si el ejuste del par. 8-02, *Origen del código de control* está ajustado como [Option A]. Si se añade o modifica una opción, o si se elimina de un dispositivo ya utilizado, esto no cambiará el par. 8-02, pero entrará en modo de desconexión y el convertidor mostrará un error
- Par. 8-10, Perfil de código de control. Elija entre el Perfil Danfoss FC y el perfil PROFIdrive
- Par. 8-50 a 8-56. Selección de cómo enlazar los comandos de control PROFIBUS con el comando de entrada digital de la tarjeta de control

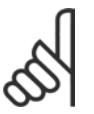

### **°NOTA!:**

Cuando el par. 8-01, *Punto de control* está ajustado como [2] *Sólo código de control*, los ajustes de los par. 8-50 a 8-56 serán anulados y todos actuarán bajo control del bus.

- · Par. 8-03 a 8-05. La reacción en el caso de tiempo límite del bus se ajusta mediante estos parámetros
- El par. 9-18, Dirección de nodo
- Par. 8-07 *Accionador de diagnóstico*

#### $\Box$  **LEDs**

Los dos LEDs bicolores de la tarjeta PROFIBUS indican el estado de comunicaciones PROFIBUS

El LED marcado como "NS" indica el estado de la red, es decir, la comunicación cíclica al PROFIBUS maestro. Cuando esta luz muestra un color verde constante, el intercambio de datos entre el maestro y el FC 300 está activo.

El LED marcado como "MS" indica el estado del módulo, es decir, la comunicación acíclica del DP V1 desde un PROFIBUS maestro clase 1 (PLC) o un maestro clase 2 (MCT 10, herramienta FDT). Cuando esta luz muestra un color verde constante, la comunicación DP V1 desde los maestros de clases 1 y 2 está activa.

Para obtener más detalles de los estados de comunicaciones indicados por los LEDs, consulte el capítulo *Localización de averías*.

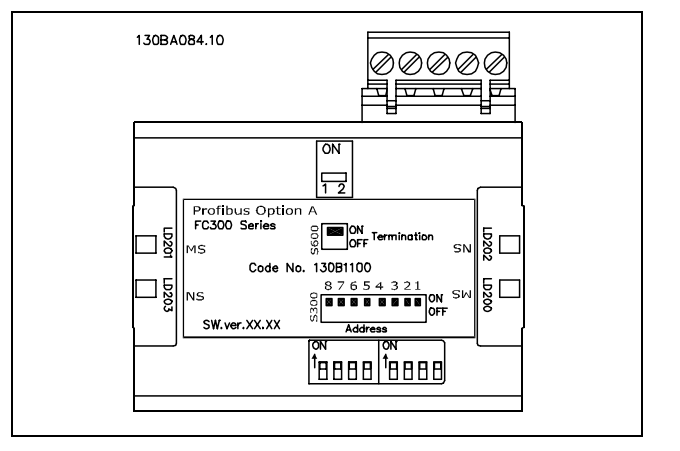

Danfoss

## <span id="page-24-0"></span>Cómo se controla el FC 300

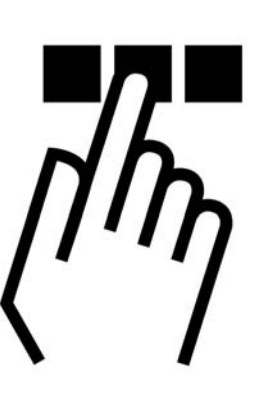

### ! **Tipos de PPO**

El perfil PROFIBUS para convertidores de frecuencia especifica un número de objetos de comunicación (objetos de datos de proceso de parámetros, PPO), que son adecuados para el intercambio de datos entre un controlador de procesos, como un PLC, y los convertidores de frecuencia. Todos los PPO están definidos para transferencia de datos cíclica (por ejemplo, DP V0), de modo que los datos de proceso (PCD) y los parámetros (PCA) pueden transferirse desde el maestro al esclavo y viceversa. La figura siguiente muestra los tipos de PPO disponibles para el FC 300.

Los tipos de PPO 3, 4, 6, 7 y 8 son puros objetos de datos de proceso para aplicaciones que no requieran acceso a parámetros cíclicos. El PLC envía datos de control de proceso y el FC 300 responde entonces con un PPO de la misma longitud, conteniendo datos de estado del proceso. Los primeros dos bytes del área de datos de proceso (PCD 1) constan de una parte fija presente en todos los tipos de PPO. Los dos bytes siguientes (PCD 2) son fijos para las entradas de PCD de escritura (par. 9-15 [1]), pero configurables para las entradas de PCD de lectura (par. 9-16 [1]). En los bytes restantes, del PCD 3 en adelante, se pueden parametrizar los datos de procesos con señales de proceso de la lista del par. 9-23, Parámetros para señal.

Seleccione las señales para transmisión desde el maestro hasta el convertidor de frecuencia en el par. 9 15, *Configuración de escritura PCD* (petición de maestro al FC 300). Seleccione las señales para transmisión desde el convertidor de frecuencia al maestro en el par. 9-16, Configuración de lectura PCD, (respuesta: FC 300 -> maestro).

Los tipos de PPO 1, 2 y 5 se componen de un canal de parámetros y datos de proceso. Se puede utilizar el canal de parámetros para la lectura y/o actualización de parámetros (sucesivamente). Como método alternativo, para una mejor utilización de la E/S y, por tanto, de la capacidad de PLC, puede accederse a los parámetros mediante el DP V1, en cuyo caso debería elegirse un objeto de datos de proceso puro (PPO tipo 3, 4, 6, 7 u 8). La elección del tipo de PPO se realiza en la configuración del maestro y se registra de forma automática en el convertidor de frecuencia. No se requiere ningún ajuste manual de tipos de PPO en el FC 300. El tipo de PPO actual puede leerse en el par. 9-22 Selección de telegramas.

Además, todos los tipos de PPO pueden ajustarse a "código consistente" o "módulo consistente". Para el FC 300, el área de datos de proceso puede ser consistente para código o módulo, mientras que el canal de parámetros siempre debe ser consistente para módulo. Los datos consistentes para módulo se transmiten como conjuntos de códigos interrelacionados y se transfieren simultáneamente entre el programa PLC y el FC 300. Los datos consistentes para código se transmiten como códigos independientes entre el PLC y el FC 300.

La selección [1] *Telegrama estándar 1* es equivalente al PPO tipo 3.

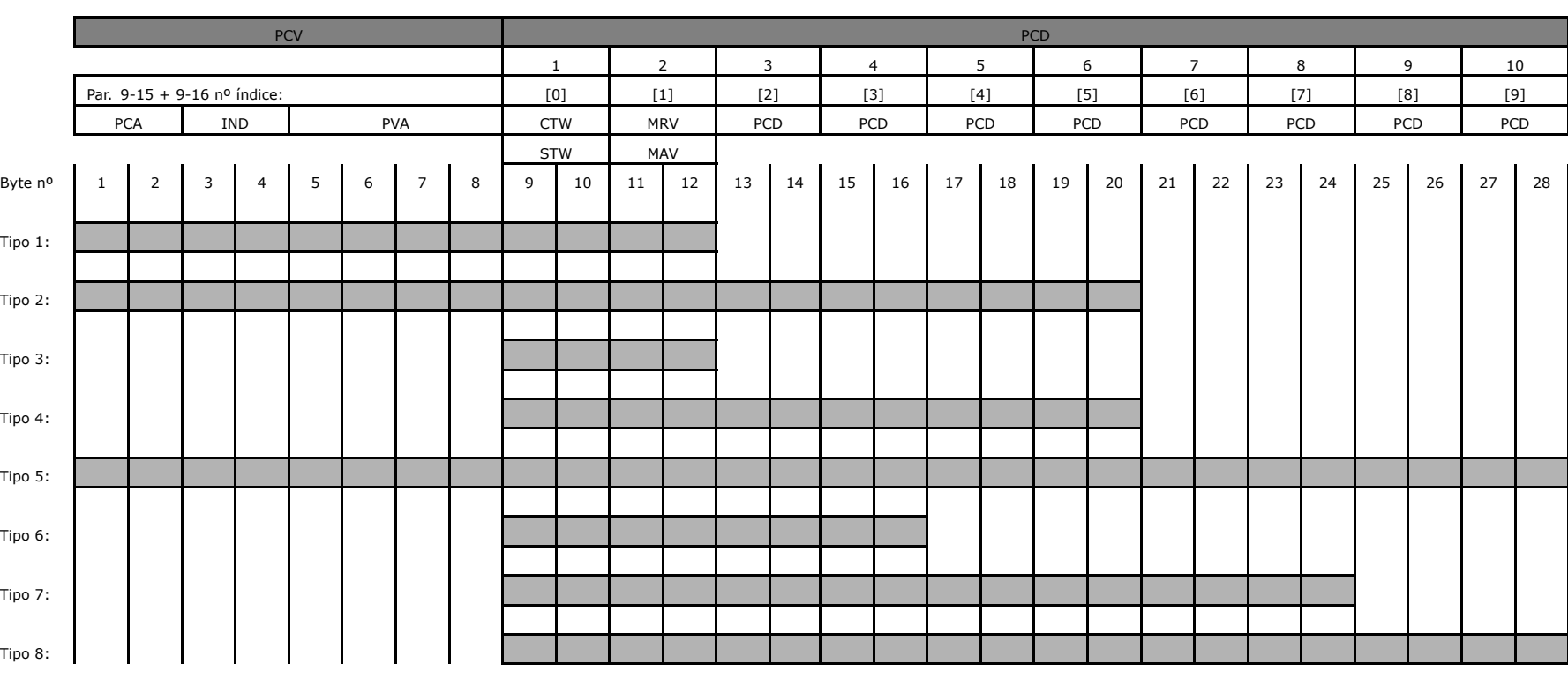

26

PCV: Valor de características de parámetro control control control control control código de control

PCD: Datos de proceso STW: Cód. estado

PCA: Características de parámetros (bytes 1, 2) Características de parámetros (bytes 1, 2) Calor de referencia principal

PVA: Valor del parámetro (bytes 5 a 8)

IND: Subíndice (byte 3; el byte 4 no se utiliza) Subindice in a material material (frecuencia de salida real)

Cómo se controla el FC 300 CÛmo se controla el FC 300

 $\overline{\phantom{a}}$ 

 $\mathbf{I}$ 

Danfost

<span id="page-26-0"></span>FC 300 Profibus

 $\sim$  Cómo se controla el FC 300  $\sim$ 

### ! **Datos de procesos**

Utilice la parte de datos de proceso del PPO para controlar y realizar un seguimiento del FC 300 mediante PROFIBUS.

### ! **Datos de control de proceso** Los datos de proceso enviados desde el PLC hasta el FC 300 se definen como datos de control de proceso (PCD).

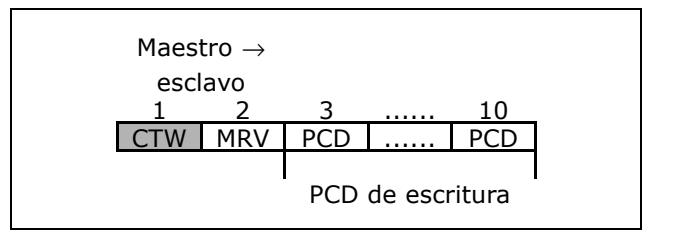

Danfoss

El PCD 1 contiene un código de control de 16 bits, en el que cada bit controla una función especifica del FC 300; véase la sección Perfil de control. El PCD 2 contiene un punto de ajuste de velocidad de 16 bits en formato de porcentaje. Consulte la sección Manejo de referencias

El contenido de los PCD del 3 al 10 se programa en el par. 9-15, Configuración de escritura *PCD*, y en el par. 9-16, *Configuración de lectura PCD*.

### ! **Datos de estado de proceso**

Los datos de proceso enviados desde el FC 300 contienen información acerca del estado actual del FC 300.

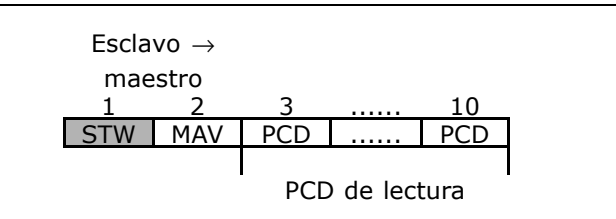

El PCD 1 contiene un código de estado de 16 bits, en el que cada bit contiene información relacionada con un posible estado del FC 300.

El PCD 2 contiene por omisión el valor de la velocidad actual del FC 300 en formato de porcentaje (consulte la sección *Manejo de referencias*). Se puede configurar el PCD 2 para que contenga otras señales de proceso.

El contenido de los PCD 3 al 10 se programa en el par. 9-16, *Configuración de lectura PCD*.

### ! **Manejo de referencias**

El manejo de referencias en el FC 300 es un mecanismo avanzado que acumula referencias procedentes de distintas fuentes.

Para obtener más información sobre el manejo de referencias, consulte la *GuÌa de DiseÒo del FC300, MG.33.BX.YY.*

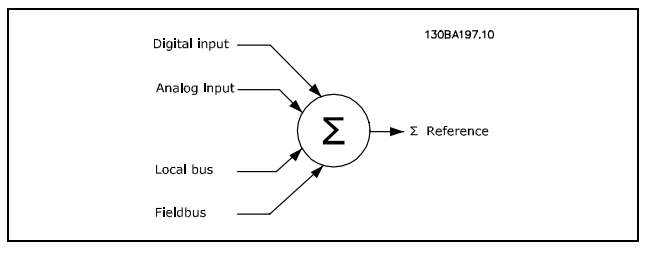

La referencia, o punto de ajuste de velocidad (MRV), enviado mediante Profibus, se transmite siempre al convertidor de frecuencia en formato de porcentaje como enteros representados en hexadecimal (0-4000 hex) La referencia (MRV) y la realimentación (MAV) siempre se escalan igual.

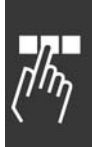

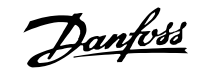

Dependiendo del ajuste del par. 3-00 *Rango de referencia,* la referencia y el MAV se escalan en consecuencia:

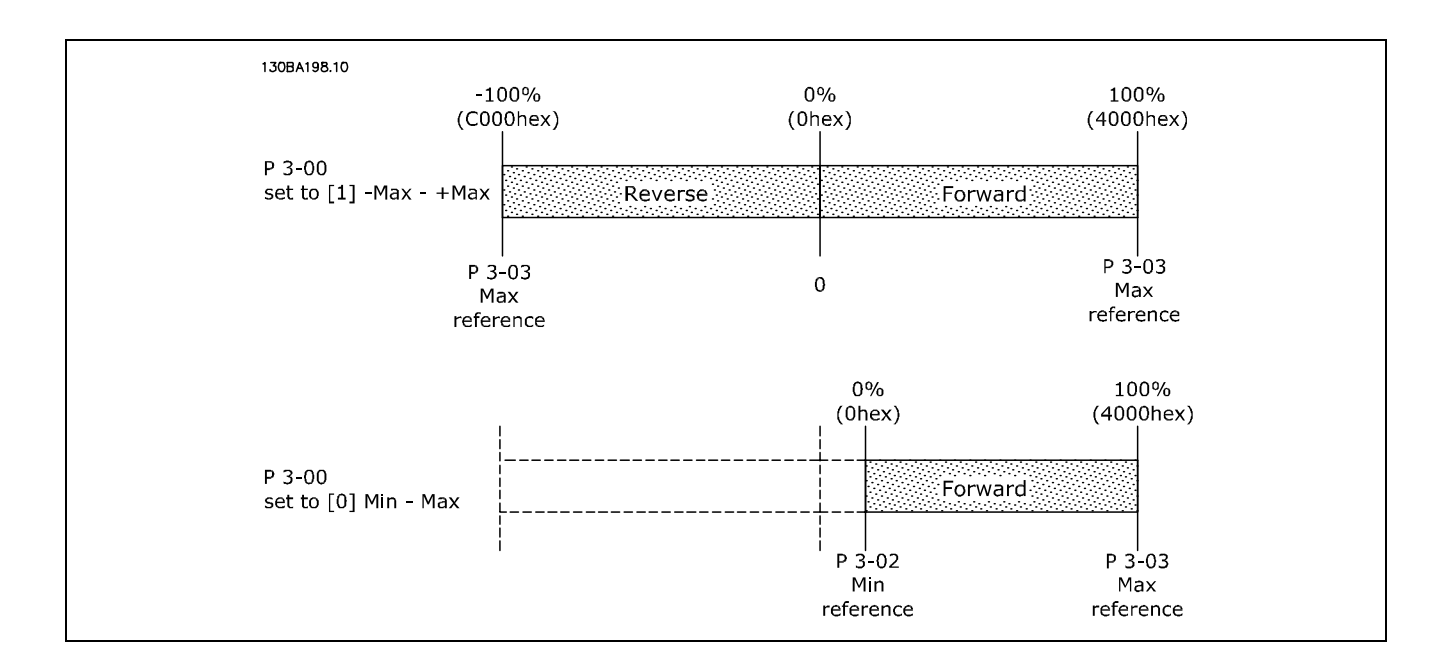

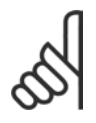

### $i$ **NOTA!:**

Si el par. 3-00 está ajustado a [0] *Mín - Máx*, una referencia negativa será manejada como 0%.

La salida real del convertidor de frecuencia está limitada por los parámetros de limitación de velocidad *LÌmite de velocidad Bajo/Alto del Motor [RPM/Hz]* en los par. 4-11 a 4-14. El límite final de velocidad lo define el par. 4-19 *Frecuencia de salida máxima*.

La referencia y el MAV tienen el formato que aparece en la tabla.

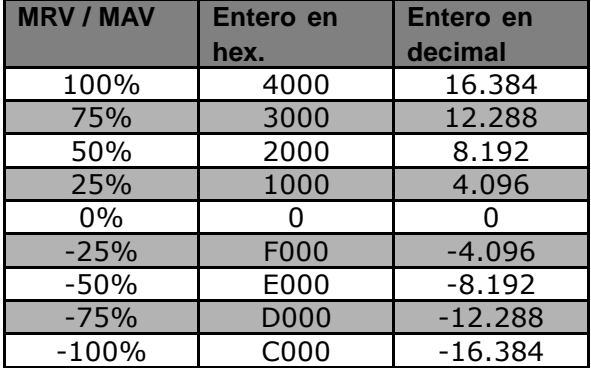

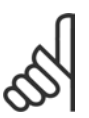

### **°NOTA!:**

Los números negativos se forman como complementos de dos.

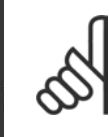

### $iNOTA!$

El tipo de datos para MRV y MAV es un valor normalizado N2 de 16, lo que significa que puede expresar valores en un rango entre -200% y +200% (8001 a 7FFF).

Danfoss

- <span id="page-28-0"></span>Par. 1-00 Modo de Configuración ajustado a [0] Veloc. lazo abierto.
- Par. 3-00 *Rango de referencia* ajustado a [0] *Mín Máx*.
- Par. 3-02 Referencia mín. ajustado a 100 RPM.

Par. 3-03 Referencia máx. ajustado a 3000 RPM.

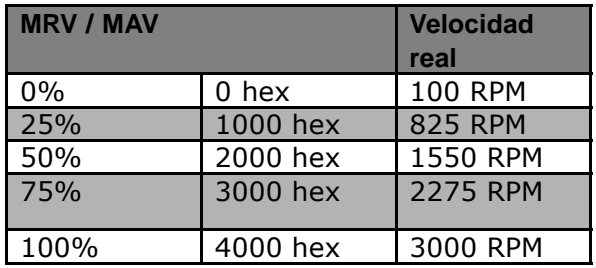

### □ Operación de control de proceso

En operación de control de proceso, el par 1-00 *Modo de configuración*, se ajusta a [3] *Proceso.* El rango de referencia en el par. 3-00 es siempre [0] Mín - Máx.

- MRV representa el valor de referencia.
- MAV expresa la realimentación real de proceso (rango  $+/1$  200%).

### ! **Influencia de los Terminales de entrada digital en el Modo de Control del FC 300, Par. 8-50 a 8-56**

La influencia de los terminales de entrada digital en el control del FC 300 puede programarse en los par. 8-50 a 8-56. Tenga en cuenta que el par. 8-01, *Puesto de control,* anula los ajustes de los par. 8-50 a 8-56, y el terminal 37, Parada de inercia (segura), anula cualquier parámetro.

Cada una de las señales de entrada digital pueden programarse como Y lógico, O lógico, o pueden no tener relación con el bit correspondiente del código de control. De este modo, un comando de control específico, por ejemplo, parada de inercia, puede inicializarse desde el fieldbus sólo, fieldbus Y entrada digital, o fieldbus O terminal de entrada digital.

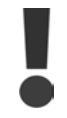

Para controlar el FC 300 mediante PROFIBUS, debe ajustarse el par. 8-50, Selección inercia, como Bus [1], o como Y lógico [2], y el par. 8-01, *Puesto de control*, debe estar ajustado como [0] ó [2].

Se ofrece una información más detallada y ejemplos de opciones de relaciones lógicas en el capítulo *Localización de averias*.

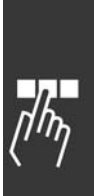

### <span id="page-29-0"></span>! **Perfil de control**

El FC 300 puede controlarse mediante el perfil PROFIdrive o mediante el perfil Danfoss FC. Seleccione el perfil de control deseado en el par. 8-10, *Perfil de código de control*. La elección del perfil afecta sólo al código de control y de estado.

Las secciones del *Perfil de control PROFIdrive* y del *perfil de control Danfoss FC* proporcionan una descripción detallada de los datos de control y de estado.

### ! **Perfil de control de PROFIdrive**

Esta sección describe la funcionalidad el código de control y del código de estado en el perfil PROFIdrive. Seleccione este perfil ajustando el par. 8-10, *Perfil de código de control como PROFIdrive*.

### □ Código de control según el perfil **PROFIdrive (CTW)**

El código de control se utiliza para enviar órdene s de un maestro (p. ej., un PC) a un esclavo.

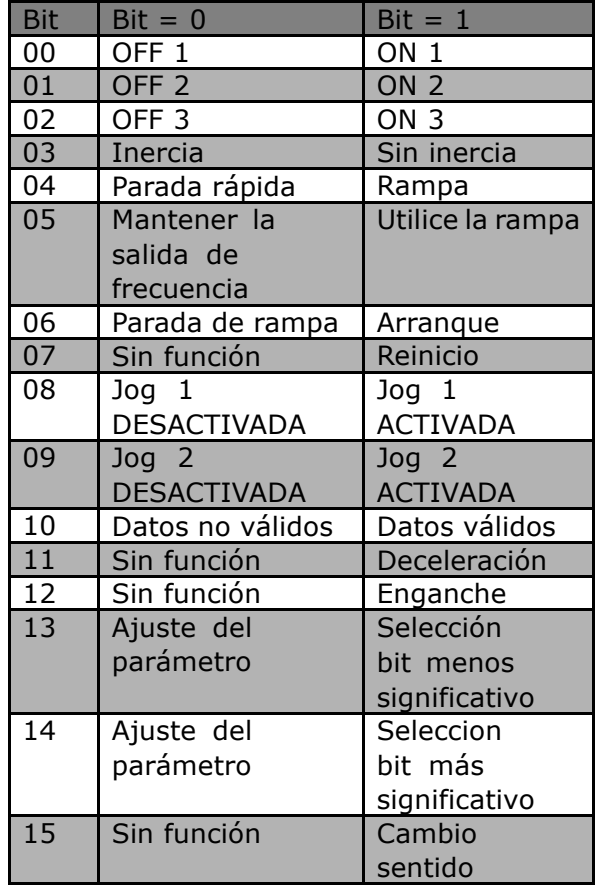

Danfoss

**Explicacion de los Bits de Control**

### Bit 00, PARO 1/MARCHA 1

La parada de rampa normal utiliza los tiempos de rampa de la rampa seleccionada real. Bit 00 = "0": Se produce una parada rápida y la activación del relé de salida 1 ó 2 si la frecuencia de salida es 0 Hz y el Relé 123 se selecciona en el par. 5-40, *Relé de función*. Bit 00 = "1" significa que el control del convertidor de frecuencia está en el estado 1: "Conmutación en la salida". Consulte el diagrama de transición de estado PROFIdrive, al finalizar esta sección.

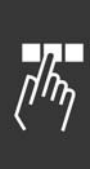

 $\equiv$  Cómo se controla el FC 300  $\equiv$ 

### Bit 01, PARO 2/MARCHA 2

#### Parada de inercia

Bit 01 = "0": Se produce parada por inercia y activación del relé de salida 1 ó 2 si la frecuencia de salida es 0 Hz y el [Relé 123] se selecciona en el par. 5-40, *Relé de función*.

Bit  $01 = '1'$  significa que el convertidor de frecuencia está en estado 1: "Conmutación en la salida". Consulte el diagrama de transición de estado PROFIdrive, al finalizar esta sección.

#### Bit 02, PARO 3/MARCHA 3

Parada rápida utilizando el tiempo de rampa del par. 3-81, *Tiempo de rampa de parada rápida*. Bit 02 = "0": Se produce una parada rápida y la activación del relé de salida 1 ó 2 si la frecuencia de salida es 0 Hz y el [Relé 123] se selecciona en el par. 5-40, Relé de función.

Bit 02 = "1" significa que el control del convertidor de frecuencia está en el estado 1: "Conmutación en la salida". Consulte el diagrama de transición de estado PROFIdrive, al finalizar esta sección.

#### Bit 03, Inercia/Sin inercia

Parada por inercia, Bit 03 = "0", produce una parada. Bit 03 = "1": El convertidor de frecuencia arranca si se cumplen las demás condiciones de arranque.

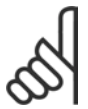

### $i$ **NOTA!:**

La selección en el parám. 8-50 Seleccionar Inercia, determina cómo el bit 03 se enlaza con la función correspondiente de las entradas digitales.

#### Bit 04, Parada rápida/rampa

Parada rápida utilizando el tiempo de rampa del par. 3-81, *Tiempo de rampa de parada rápida*. Cuando Bit 04 = "0": Se produce una parada rápida.

Cuando Bit 04 = "1": El convertidor de frecuencia arranca si se cumplen las demás condiciones de arranque.

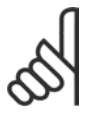

### **°NOTA!:**

La selección en el parám. 8-51, *Seleccionar parada rápida*, determina cómo el bit 04 enlaza con la correspondiente función de las entradas digitales.

### Bit 05, Mantener la salida de frecuencia/utilizar rampa

Cuando bit 05 = "0": Mantiene la frecuencia de salida aunque se cambie el valor de referencia. Cuando bit 05 = "1": El convertidor de frecuencia realiza su función reguladora de nuevo; el funcionamiento se produce de acuerdo con el respectivo valor de referencia.

#### Bit 06, Parada de rampa/arranque

La parada de rampa normal utiliza los tiempos de rampa de la rampa seleccionada real. Además, la activacion del relÈ de salida 01 Û 04 si la frecuencia de salida es 0 Hz si el RelÈ 123 se selecciona en el par. 5-40, *RelÈ de funciÛn*. El Bit 06 = "0" lleva a una parada. Cuando bit 06 = "1": El convertidor de frecuencia arranca si se cumplen las demás condiciones de arranque.

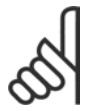

### **°NOTA!:**

La selección en el parám. 8-53, *Seleccionar arranque*, determina cómo el bit 06 enlaza con la correspondiente función de las entradas digitales.

#### Bit 07, Sin función/Reinicio

Reinicio después de desconexión.

Reconoce evento en búfer defectuoso.

Cuando bit 07 = "0": No se produce reinicio.

Cuando hay un cambio de inclinacion del bit 07 a "1", se produce un reinicio después de la desconexión.

### Bit 08, Velocidad prefijada Jog1 desactivada/activada

Activación de una velocidad preprogramada en el parámetro 8-90, Velocidad fija 1 de bus. VELOCIDAD FIJA 1 solo es posible si el bit 04 = "0" y el bit 00 - 03 = "1".

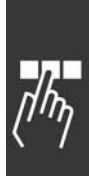

 $-$  Cómo se controla el FC 300  $-$ 

### Bit 09, Velocidad fija 2 DESACTIVADA/ACTIVADA

Activación de una velocidad preprogramada en el parámetro 8-91, Velocidad fija 2 de bus. VELOCIDAD FIJA 2 solo es posible cuando el bit  $04 = "0"$  y el bit  $00 - 03 = "1".$ 

### Bit 10, Datos no válidos/válidos

Se utiliza para comunicar al convertidor de frecuencia si debe utilizar o ignorar el código de control. El Bit 10 = '0' causa que se ignore el código de control, y el Bit 10 = '1' hace que se utilice. Esta función es importante, ya que el código de control siempre está contenido en el telegrama, con independencia del tipo de telegrama utilizado, y es posible, por ejemplo, desactivarlo si no se desea utilizar en relación con la actualización o lectura de parámetros.

### Bit 11, Sin función/reducción de velocidad

Se utiliza para reducir el valor de referencia de velocidad en la cantidad señalada en el par. 3-12, Valor de enganche/Deceleración. Bit 11 = "0": No se producirá ninguna modificación del valor de referencia. Bit  $11 = "1"$ : El valor de referencia se reduce.

### Bit 12, Sin función/Enganche

Se utiliza para aumentar el valor de referencia de velocidad en la cantidad señalada en el par. 3-12, Valor de enganche/Deceleración.

Cuando bit  $12 = "0"$ : No se produce ninguna modificación del valor de referencia.

Cuando bit 12 = "1" significa que el valor de referencia se incrementa.

Si ambos - deceleración y aceleración - están activados (bits 11 y 12 = "1"), la deceleración tiene prioridad, es decir, el valor de referencia de velocidad se reducirá.

### Bits 13/14, Selección de ajustes

Los bits 13 y 14 se utilizan para elegir entre los cuatro ajustes de parámetros de acuerdo con la siguiente tabla:

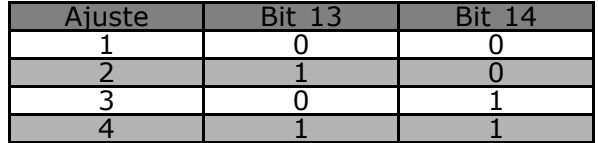

Danfoss

La función es solamente posible cuando se selecciona el Ajuste Múltiple en el par. 0-10, Ajuste activo. La selección en el par. 8-55, Selección de *ajustes*, determina cómo los bits 13 y 14 enlazan con la función correspondiente de las entradas digitales. Sólo es posible modificar el ajuste durante el funcionamiento si los ajustes se han enlazado al par. 0-12, *Este ajuste enlazado*.

Bit 15, Sin función/Cambio de sentido El Bit 15 =  $'0'$  causa que no haya inversión del sentido de giro. El Bit 15 = '1' causa que haya inversión. Nota: en los ajustes de fábrica, el cambio de sentido se ajusta a *digital* en el parámetro 8-54, Seleccion de sentido de giro.

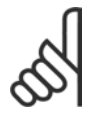

### **°NOTA!:**

El Bit 15 sólo causa la inversión cuando se ha seleccionado Comunicación serie, Y lógico u O lógico.

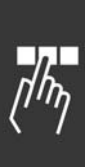

### □ Código de estado según el perfil **PROFIdrive (STW)**

El código de estado se utiliza para comunicar al maestro (por ejemplo, un PC) la condición de un esclavo.

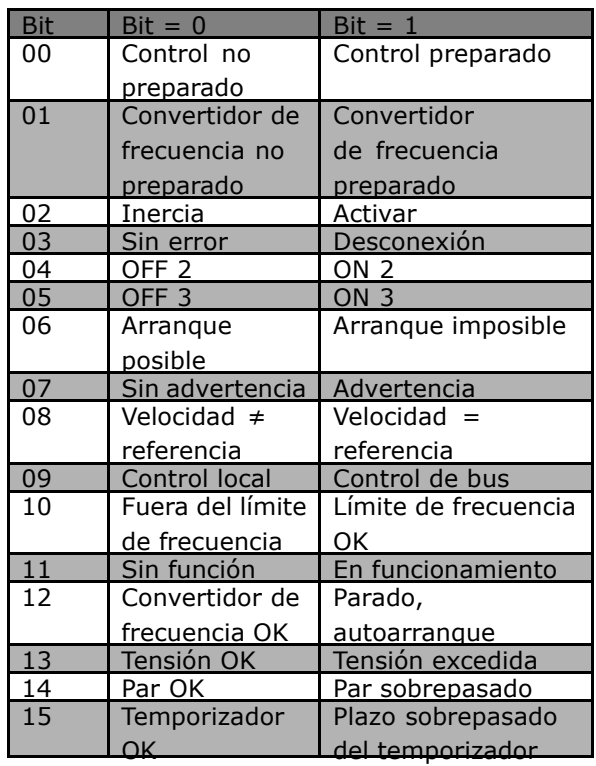

Danfoss

**Explicación de los Bits de Posición** 

### Bit 00, Control preparado/no preparado

Cuando bit 00 = "0": Bit 00, 01, ó 02 del código de control es "0" (OFF 1, OFF 2 u OFF 3) - o el convertidor de frecuencia se apaga (desconexión).

Cuando bit 00 = "1": El control del convertidor de frecuencia está preparado, pero no hay necesariamente una fuente de alimentación (en el caso de suministro externo de 24 V del sistema de control).

### Bit 01, VLT no preparado/preparado

Misma importancia que el bit 00, no obstante, hay suministro desde la unidad de alimentación. El convertidor de frecuencia está preparado cuando recibe las señales de arranque necesarias.

### Bit 02, Parada por' inercia/marcha

Cuando bit 02 = "0": Bit 00, 01, ó 02 del código de control es "0" (OFF 1, OFF 2, u OFF 3 o inercia) - o el convertidor de frecuencia se apaga (desconexión). Cuando bit  $02 = "1"$ : Bit 00, 01 ó 02 del código de control es "1"; el convertidor de frecuencia no se ha desconectado.

### Bit 03, Sin error/Desconexión

Cuando bit 03 = "0", hay un estado sin error del convertidor de frecuencia. Cuando bl Bit 03 = í1í: Significa que el convertidor de frecuencia se ha desconectado y necesita una señal de reset para que se restablezca el funcionamiento.

Bit 04, ON 2/OFF 2

Cuando el bit 01 del Código de control es "0", el bit 04 = "0". Cuando el bit 01 del Código de control es "1", el bit 04 = "1".

Bit 05, ON 3/OFF 3

Cuando el bit 02 del Código de control es "0", el bit 05 = "0". Cuando el bit 02 del Código de control es "1", el bit 05 = "1".

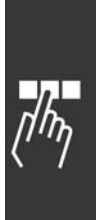

### $\angle$  Cómo se controla el FC 300  $\angle$

Danfoss

### Bit 06, Arranque posible/Arranque imposible

Si selecciona PROFIdrive en par. 8-10, *Perfil de codigo de control*, el bit 06 es "1" tras reconocimiento de desconexión, tras activación de OFF2 u OFF3, y tras conexión de tensión de red. Un arranque imposible será reiniciado, con el bit 00 del CÛdigo de control ajustado como "0" y el bit 01, 02 y 10 ajustados como "1".

### Bit 07, Sin advertencia/advertencia

El Bit  $07 = "0"$  significa que no hay advertencias. Bit 07 = "1" significa que ha ocurrido una advertencia.

### Bit 08, Velocidad  $\neq$  referencia / Velocidad = referencia

Cuando bit 08 = "0": La velocidad actual del motor se desvía del valor de referencia de velocidad ajustado. Esto se produce, por ejemplo, cuando la velocidad cambia durante el arranque/parada mediante una rampa de aceleración/deceleración.

Cuando bit 08 = "1": La velocidad del motor se corresponde con el valor de referencia de velocidad ajustado.

### Bit 09, Control local/control de bus

Bit 09 = "0": Indica que el convertidor de frecuencia se detiene mediante el botón [Stop] del panel de control, o que se ha seleccionado el valor [Enlazado a manual] o [Local] en el par. 3-13, *Puesto de referencia*. Cuando bit 09 = "1": El convertidor de frecuencia se controla mediante la interfaz de serie.

### Bit 10, Fuera del límite de frecuencia/Límite de frecuencia OK

Cuando bit 10 = "0": La frecuencia de salida está fuera de los límites ajustados en el par. 4-11, *Límite bajo de velocidad del motor (rpm)*, y en el par. 4-13, *LÌmite alto de velocidad del motor (rpm)*. Cuando bit  $10 = "1"$ : La frecuencia de salida se encuentra dentro de los límites indicados.

### Bit 11, Sin funcionamiento/En funcionamiento

Cuando bit  $11 = '0'$ : El motor no está en funcionamiento. Cuando bit 11 = "1": El convertidor tiene una señal de arranque o que la frecuencia de salida es mayor de 0 Hz.

### Bit 12, Convertidor de frecuencia OK/Parado, autoarranque

Cuando bit 12 = "0": Sin sobrecarga temporal del inversor.

Cuando bit 12 = "1": El inversor se para debido a sobrecarga. No obstante, el convertidor de frecuencia no está desactivado (desconexión) y se reiniciará cuando finalice la sobrecarga.

### Bit 13, Tensión OK/Tensión sobrepasada

Cuando bit  $13 = "0"$  significa que no se han sobrepasado los límites de tensión del convertidor de frecuencia. Cuando bit  $13 = '1'$ : La tensión de CC en el circuito intermedio del convertidor de frecuencia es demasiado baja o demasiado alta.

### Bit 14, Par OK/Par sobrepasado

Cuando bit  $14 = 0$ <sup>'</sup>: El par del motor es inferior al límite de par seleccionado en el par. 4-16, *Modo de motor de lÌmite de par*, y en el par. 4-17, *Modo generador de lÌmite de par*. Cuando bit 14 = "1": Se ha sobrepasado el límite de par seleccionado en el par. 4-16, Modo de motor *de lÌmite de par*, o en el par. 4-17, *Modo generador de lÌmite de par*.

### Bit 15, Temporizador OK/Temporizador sobrepasado

Cuando bit 15 = "0": Los temporizadores para la protección térmica del motor y la protección térmica del convertidor de frecuencia, respectivamente, no han sobrepasado el 100%. Cuando bit 15 = "1": Uno de los temporizadores ha sobrepasado el 100%.

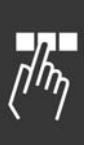

Cómo se controla el FC 300  $-$ 

### □ Estado de PROFIdrive - Diagrama de Transición

En el perfil de control PROFIdrive, los bits de control del 0 al 3 llevan a cabo las funciones de arranque/parada básicas, mientras que los bits de control del 4 al 15 llevan a cabo un control orientado a la aplicación.

La siguiente figura muestra el diagrama de estado básico-transición, en el que los bits de control del 0 al 3 controlan las transiciones, mientras que el bit de estado correspondiente indica el estado real. Los puntos negros indican la prioridad de las señales de control, donde pocos puntos indican una prioridad menor, y más puntos indican una prioridad mayor.

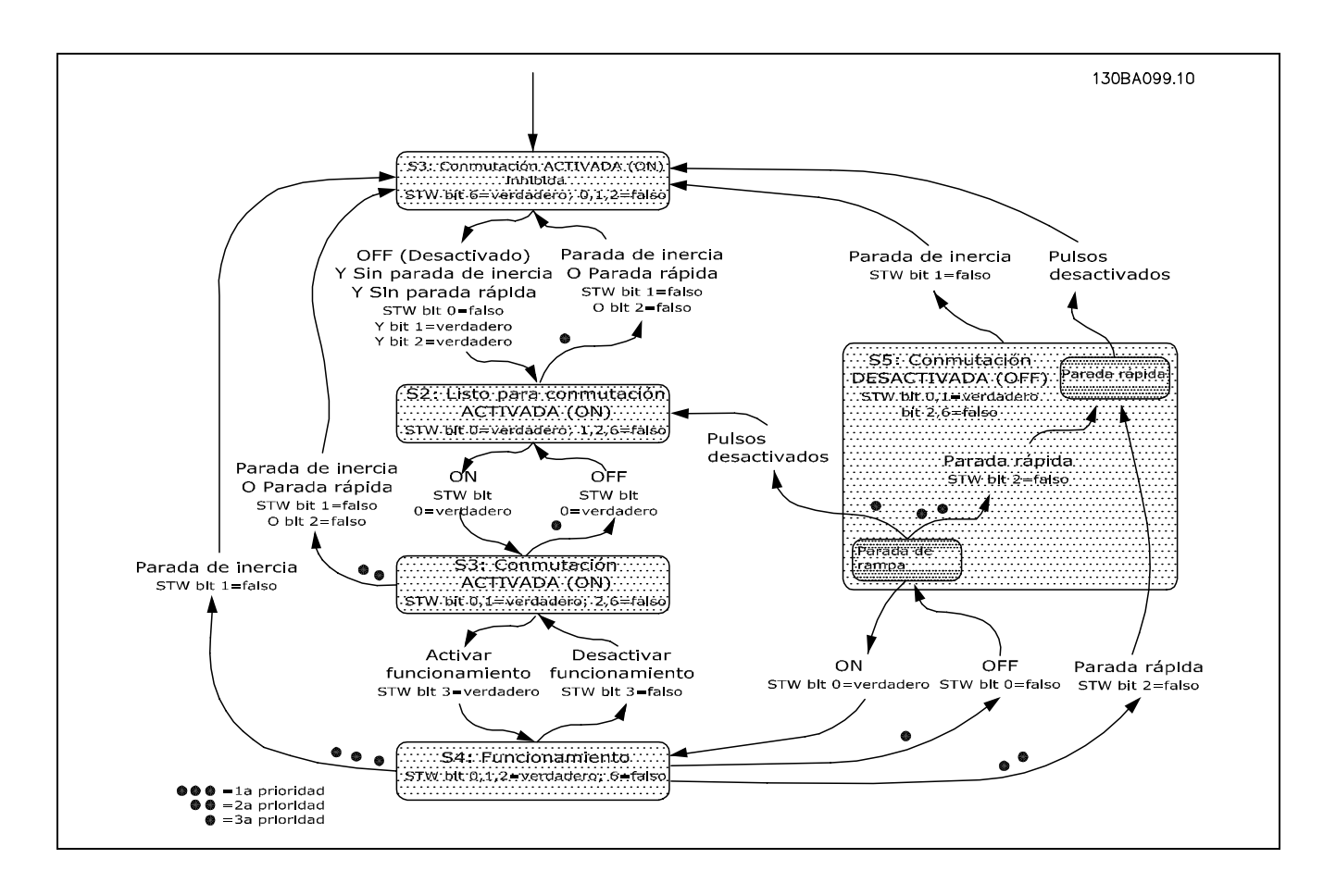

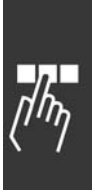

 $\angle$  Cómo se controla el FC 300  $\angle$ 

# Danfoss

### <span id="page-35-0"></span>! **Perfil de control del FC de Danfoss**

### □ Código de control de acuerdo al perfil FC (CTW)

Para seleccionar el perfil FC en el código de control, ajuste el Perfil del código de control del par. 8-10 a protocolo FC [0]. El código de control se utiliza para enviar comandos de un master (PLC o PC) a un esclavo (convertidor de frecuencia).

Consulte *Ejemplos de aplicaciones* para obtener un ejemplo de un telegrama de codigo de control utilizando el PPO de tipo 3.

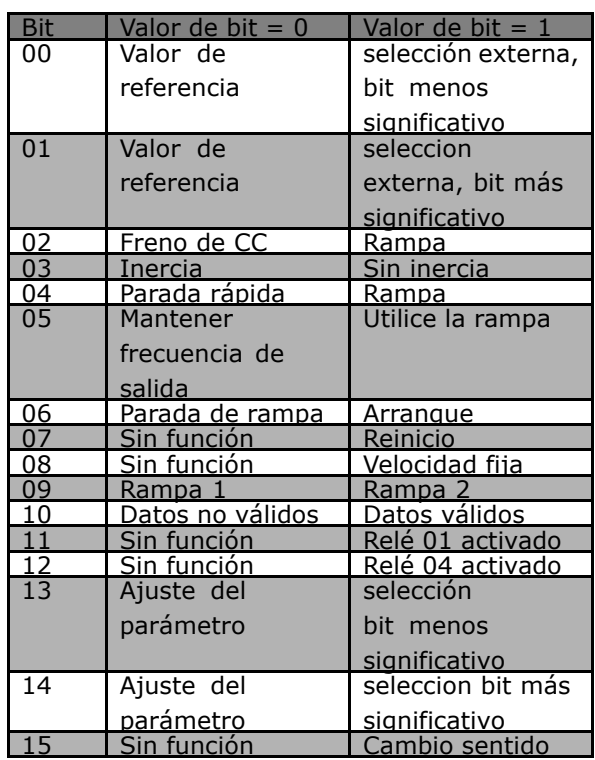

**Explicacion de los Bits de Control**

### Bits 00/01: valor de referencia

Utilice los bits 00 y 01 para seleccionar entre los cuatro valores de referencia, los cuáles están preprogramados en el par. 3-10, Referencia interna, según la tabla siguiente:

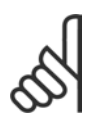

### $iNOTA!$ :

En el par. 8-56, Selección referencia interna, se puede realizar una selección para definir cómo se direcciona el Bit 00/01 con la función correspondiente en las entradas digitales.

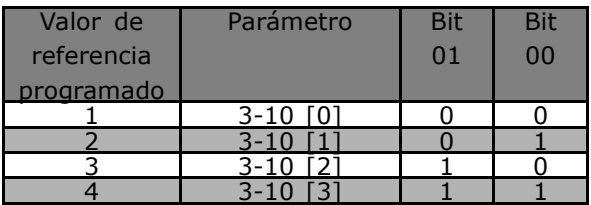

### Bit 02, Freno de CC

El Bit 02 = "0" lleva al frenado de CC y la parada. La corriente de frenado y la duración se ajustan en el par. 2-01, *Corriente de frenado de CC,* y en el 2-02, *Tiempo de frenado de CC*. El Bit 02 = "1" lleva al empleo de rampa.

### Bit 03, Inercia

El Bit 03 = "0" hace que el convertidor de frecuencia "suelte" el motor inmediatamente (los transistores de potencia se "desconectan"), por lo que Èste marcha por inercia hasta pararse. El Bit 03 = "1" hace que el convertidor de frecuencia arranque el motor si se cumplen

las demás condiciones de arranque.

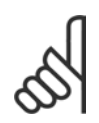

### **°NOTA!:**

En el par. 8-50, *Selección de la inercia*, se puede realizar una selección para definir cómo el Bit 03 se direcciona con la correspondiente función en una entrada digital.
$\equiv$  Cómo se controla el FC 300  $\equiv$ 

### Bit 04, Parada rápida

El Bit 04 = "0" causa una parada en la que la velocidad del motor se reduce hasta pararse mediante el parámetro 3-81, *Tiempo rampa deceler. parada rápida*.

### Bit 05, Mantener frecuencia de salida

El Bit 05 = "0" hace que se mantenga la frecuencia de salida actual (en Hz). Puede cambiarse la frecuencia de salida mantenida sólo mediante las entradas digitales (par. 5-10 a 5-15) programadas en Aceleración y Deceleración.

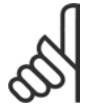

### **°NOTA!:**

Si la opción Mantener salida esta activada, el convertidor de frecuencia sólo puede pararse mediante lo siguiente:

- Bit 03, Parada por inercia
- Bit 02, Frenado de CC
- ï Entrada digital (par. 5-10 a 5-15) programada en *Frenado de CC*, *Parada de inercia* o *Reset y parada de inercia*.

#### Bit 06, Parada de rampa/arranque:

El Bit 06 = "0" produce una parada en la que la velocidad del motor decelera hasta que éste se detiene mediante el parámetro seleccionado de *rampa de deceleración*.

El Bit  $06 = "1"$  hace que el convertidor de frecuencia arranque el motor si las demás condiciones de arranque se han cumplido.

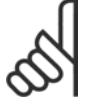

### **°NOTA!:**

Se puede realizar una selección en el par. 8-53, Selección de arranque, para definir cómo el Bit 06, Parada de rampa/arranque, se direcciona con la función correspondiente en una entrada digital.

### Bit 07, Reset

El Bit 07 = "0" no provoca la reinicialización. El Bit 07 = "1" provoca la reinicialización de una desconexión. Reset se activa en el frente de la señal, es decir, cuando cambia de "0" lógico a "1" lógico.

#### Bit 08, Velocidad fija

El Bit 08 = "1" hace que la frecuencia de salida esté determinada por el parámetro 3-19, *Velocidad fija*.

### Bit 09, Selección de rampa 1/2

El Bit 09 = "0" significa que está activada la rampa 1 (parámetros 3-40 a 3-47). El bit 09 = "1" significa que la rampa 2 (parámetros 3-50 a 3-57) esta activada.

### Bit 10, Datos no válidos/Datos válidos

Se utiliza para comunicar al convertidor de frecuencia si debe utilizar o ignorar el código de control. El Bit 10 = '0' causa que se ignore el código de control, y el Bit 10 = '1' hace que se utilice. Esta función es importante, ya que el código de control siempre está contenido en el telegrama, con independencia del tipo de telegrama utilizado, y es posible, por ejemplo, desactivarlo si no se desea utilizar en relación con la actualización o lectura de parámetros.

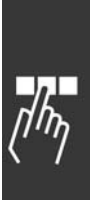

Danfoss

### Bit 11, Relé 01

El Bit 11 = "0" relé desactivado. El Bit 11 = "1", relé 01 activado, siempre que el bit 11 del código de control haya sido seleccionado en el par. 5-40, Relé de función.

### Bit 12, Relé 04

El Bit 12 = "0" significa que el relé 04 no está activado. El Bit 12 = "1", relé 04 activado, siempre que se haya seleccionado el *Bit 12 del código de control* en el parámetro 5-40, *Relé de función*.

### Bit 13/14, Selección de Ajuste

Los Bits 13 y 14 se utilizan para elegir entre los cuatro Ajustes de menú, según la siguiente tabla:

La función es solamente posible cuando se selecciona el *Ajuste M˙ltiple* en el par. 0-10, *Ajuste activo*.

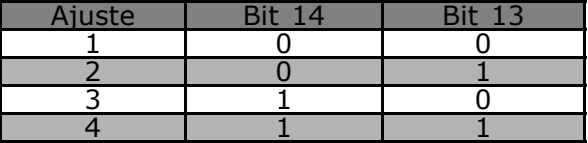

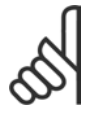

### $iNOTA!$

Puede realizarse una selección en el par. 8-55, Seleccionar ajuste, para definir cómo el bit 13/14 se direcciona con la función correspondiente en las entradas digitales.

Bit 15, Cambio del sentido de giro

El Bit 15 =  $'0'$  hace que no haya inversión del sentido de giro.

El Bit 15 = '1' hace que haya inversión.

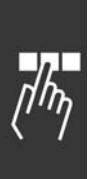

### □ Código de estado según el Perfil FC (STW)

El código de estado se utiliza para comunicar al maestro (p. ej., un PC) el modo de funcionamiento del esclavo (convertidor de frecuencia).

Consulte los Ejemplos de aplicaciones para ver un ejemplo de un telegrama de código de estado utilizando un PPO de tipo 3.

**Explicación de los Bits de Posición** 

### Bit 00, Control preparado/no preparado

El Bit 00 = "0" significa que el convertidor de frecuencia se ha desconectado.

El Bit 00 = "1" significa que están preparados los controles del convertidor de frecuencia, pero el componente de potencia no está recibiendo necesariamente suministro eléctrico (en el caso de suministro externo de 24 V a los controles).

### Bit 01, Convertidor de frecuencia preparado Bit  $01 = "1"$ . El convertidor de frecuencia está listo para funcionar, pero hay un comando de parada por inercia activado mediante las entradas digitales o la comunicación serie.

#### Bit 02, Parada de inercia

Bit 02 = "0". El convertidor de frecuencia ha soltado el motor. Bit 02 = "1". El convertidor de frecuencia puede arrancar el motor cuando se active una orden de arranque.

### Bit 03, Sin error/desconexión

El Bit 03 = "0" significa que el convertidor de frecuencia no está en un modo de fallo. El Bit 03 = "1" significa que el convertidor de frecuencia se ha desconectado y necesita una señal de reset para que se restablezca el funcionamiento.

### Bit 04, No hay error/error (sin desconexión)

El Bit 04 = "0" significa que el convertidor de frecuencia no está en un modo de fallo. El Bit 04 = "1" significa que hay un error en el convertidor de frecuencia, pero sin desconexión.

### Bit 05, Sin uso

El Bit 05 no se utiliza en el código de estado.

### Bit 06, No hay error / bloqueo por alarma

El Bit 06 = "0" significa que el convertidor de frecuencia no está en un modo de fallo. El Bit 06 = "1" significa que el convertidor de frecuencia se ha desconectado y bloqueado.

### Bit 07, Sin advertencia/advertencia

El Bit  $07 = "0"$  significa que no hay advertencias. Bit 07 = "1" significa que se ha emitido una advertencia.

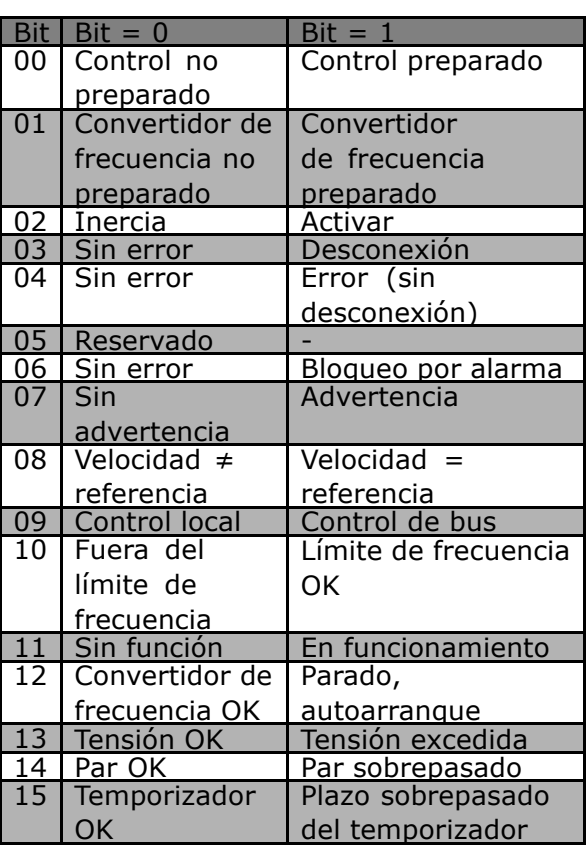

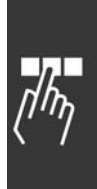

Danfoss

### Bit 08, Velocidad≠ referencia/velocidad= referencia

El bit  $08 = "0"$  significa que el motor está funcionando pero la velocidad actual es distinta a la referencia interna de velocidad. Por ejemplo, esto puede ocurrir mientras la velocidad se acelera o decelera durante el arranque/parada.

El Bit 08 = "1" significa que la velocidad actual del motor es igual a la referencia interna de velocidad.

### Bit 09, Funcionamiento local/control de bus

El Bit 09 = "0" significa que  $[STOP/REET]$  está activo en la unidad de control o que se ha seleccionado *Control local* en el par. 3-13, *Puesto de referencia*. No es posible controlar el convertidor de frecuencia mediante la comunicación serie.

El Bit 09 = "1" significa que es posible controlar el convertidor de frecuencia a través de la comunicación serie / fieldbus.

### Bit 10, Fuera de límite de frecuencia

El Bit 10 = "0" significa que la frecuencia de salida ha alcanzado el valor en el par. 4-11, *LÌmite de velocidad del motor bajo,* o en el par. 4-13, *LÌmite de velocidad del motor alto.* El Bit  $10 = "1"$  significa que la frecuencia de salida está dentro de los límites definidos.

### Bit 11, Ninguna operación/en funcionamiento

El Bit  $11 = "0"$  significa que el motor no está en funcionamiento. El Bit  $11 = "1"$  significa que el convertidor tiene una señal de arranque o que la frecuencia de salida es mayor de 0 Hz.

### Bit 12, Convertidor de frecuencia OK/Parado, autoarranque

El Bit 12 = "0" significa que no hay una temperatura excesiva temporalmente en el inversor. El Bit 12 = "1" significa que el inversor se ha parado debido a una temperatura excesiva, y que la unidad no se ha desconectado, sino que reanudará su funcionamiento cuando desaparezca la temperatura excesiva.

### Bit 13, Tensión OK/ límite sobrepasado

El Bit  $13 = "0"$  significa que no hay advertencias de tensión.

El Bit  $13 = "1"$  significa que la tensión de CC en el circuito intermedio del convertidor es demasiado baja o demasiado alta.

### Bit 14, Par OK/ límite sobrepasado

El Bit 14 = "0" significa que la corriente del motor es inferior al lÌmite de par seleccionado en el par. 4-16, *Modo de motor de lÌmite de par*, o en el par. 4-17, *Modo generador de lÌmite de par*. El Bit 14 = "1" significa que se ha sobrepasado el límite de par de los par. 4-16 y 4-17.

### Bit 15, Temporizador OK/límite sobrepasado

El Bit 15 = "0" significa que los temporizadores para la protección térmica del motor y la protección térmica del VLT, respectivamente, no han excedido el 100%.

El Bit 15 = "1" significa que uno de los temporizadores ha excedido el 100%.

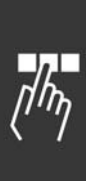

### **E Sincronización y mantenimiento**

Los comandos de control SYNC/UNSYNC y FREEZE/UNFREEZE son funciones de transmisión.

SYNC/UNSYNC se utiliza para sincronizar comandos de control y/o referencias de velocidad a todos los esclavos conectados (serie FC 300).

FREEZE/UNFREEZE se utiliza para mantener el estado de realimentación de los esclavos, con el fin de obtener una realimentación sincronizada de todos los esclavos conectados.

Los comandos de sincronización y mantenimiento únicamente afectan a los datos de proceso (el componente PCD del PPO).

### ! **SYNC/UNSYNC**

SYNC/UNSYNC se puede utilizar para obtener reacciones simultáneas en varios esclavos, por ejemplo, arranque, parada o cambio de velocidad sincronizados. Un comando SYNC mantendrá eñ código de control y la referencia de velocidad relevantes. Los datos de proceso de entrada se almacenarán, pero no se utilizarán hasta que se reciba un nuevo comando SYNC o un comando UNSYNC.

Un comando UNSYNC detiene el mecanismo de sincronización y activa el intercambio de datos DP normal.

### ! **FREEZE/UNFREEZE**

FREEZE/UNFREEZE se puede utilizar para obtener una lectura simultánea de los datos de proceso, por ejemplo, la intensidad de salida de varios esclavos.

Un comando FREEZE mantendrá los valores reales y, cuando se solicite, el esclavo enviará el valor existente cuando se recibió el comando FREEZE.

Tras recibir un comando UNFREEZE, los valores se vuelven a actualizar de foma continuada y el esclavo devuelve un valor actual, es decir, un valor generado por las condiciones en el momento actual.

Los valores se actualizarán cuando se reciba un nuevo comando FREEZE o UNFREEZE.

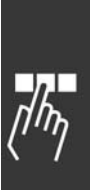

 $-$  Cómo se controla el FC 300  $-$ 

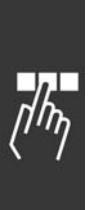

Danfoss

# Cómo acceder a los parámetros

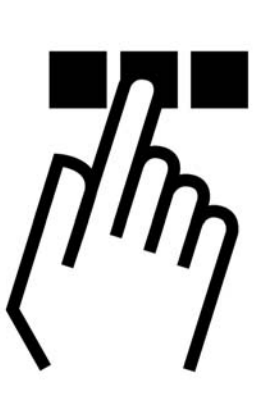

## □ **Acceso a los parámetros en General**

En un sistema automatizado, puede accederse a los parámetros del convertidor de frecuencia desde el controlador de procesos (es decir, el PLC), o desde otros equipos HMI. Para el acceso a los parámetros desde los controladores y el HMI, tenga en cuenta lo siguiente:

Los parámetros del FC 300 están ubicados en cuatro ajustes independientes. El acceso a los parámetros en el convertidor de frecuencia se lleva a cabo mediante varios canales de parámetros independientes, que pueden utilizarse individualmente para acceder a un ajuste de parámetro concreto. Seleccione el ajuste deseado en el par. 0-11, *Editar ajuste*, o en el 9-70, *Selección de ajuste de parámetro*.

Utilizando este mecanismo, es posible leer o escribir en o desde los parámetros en un ajuste determinado y desde un maestro clase 1, por ejemplo, un PLC, y acceder simultáneamente a parámetros en un ajuste diferente de un maestro clase 2, por ejemplo, una herramienta para PC, sin interferir la selección de ajustes de las fuentes de programación.

Se puede acceder a los parámetros mediante los siguientes puntos: LCP en FC300 Protocolo FC en RS485 o USB Acceso de datos cíclico en DP V0 (Canal PCV) PROFIBUS Maestro Clase 1 PROFIBUS Maestro Clase 2 (3 conexiones posibles)

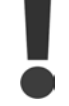

Tenga en cuenta que aunque estos canales de parámetros estén separados, puede producirse un conflicto de datos; si escribe en parámetros desde una unidad HMI en una configuración utilizada de forma activa por el convertidor de frecuencia o por el controlador de proceso (por ejemplo, el PLC).

### ! **Almacenamiento de datos**

La escritura de parámetros mediante el canal PCV (DP V0) se almacenará únicamente en la RAM. Si los datos deben almacenarse en memoria no volátil, el par. 9-71, *Guardar valores de datos PROFIBUS*, puede utilizarse para almacenar uno o más ajustes.

Utilizando el acceso DP V1, los parámetros pueden almacenarse en la RAM o en una memoria no volátil seleccionando un comando concreto de Solicitud de escritura. Los datos no almacenados pueden almacenarse en cualquier momento en memoria no volátil activando el par. 9-71, *Guardar valores de datos PROFIBUS*.

Danfoss

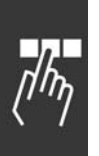

### ! **Leer / Escribir en formato de cÛdigo**

### **doble, DP V1**

Utilizando las IDs especiales de solicitud 0X51 (lectura) y 0X52 (escritura), es posible leer y escribir en todos los parámetros que contengan valores numéricos en un formato general de doble código. El elemento e valor debe estar alineado a la derecha los bits más significativos no utilizados deben completarse con ceros.

Ejemplo: la lectura de un parámetro del tipo U8 se trasmitirá como 00 00 00 xx, donde xx es el valor que debe transmitirse. El tipo de datos señalado por el telégrama sera 43h (dword).

Consulte la tabla *Atributos de solicitud / respuesta* en este mismo capÌtulo.

Acceda a los parámetros del FC 300 de la siguiente manera:

### ! **PROFIBUS DP V1**

Utilizando la transmisión acíclica DP V1 es posible leer y escribir valores de parámetros, asi como leer algunos atributos descriptivos para cada parámetro. El acceso a los parámetros mediante DP V1 se describe en la sección *Acceso a parámetros DP V1*.

### ! **PROFIBUS DP V0 / Canal PCV**

El acceso a los parámetros mediante el canal PCV se lleva a cabo utilizando el intercambio de datos cíclico PROFIBUS DP V0, donde el canal PCV forma parte de los PPOs descritos en la sección *Tipos de PPO*. Utilizando el canal PCV, resulta posible leer y escribir valores de parámetros, asi como leer algunos atributos descriptivos para cada parámetro. La funcionalidad del canal PCV se describe en la sección *Acceso a los parámetros PCV*.

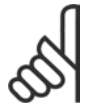

#### $iNOTA!$

Los tipos de datos y objetos compatibles con el FC 300 y comunes con el acceso a parámetros DP V1 y PCV se enumeran en el capítulo Parámetros.

### □ **Acceso a los parámetros de DP V1**

Esta sección resulta útil para aquellos desarrolladores con experiencia en: Programas para PLC con funcionalidad PROFIBUS maestro clase 1 Aplicaciones para PC con funcionalidad PROFIBUS maestro clase 2

Para obtener más detalles acerca del uso de la función DP V1 en la serie FC 300, consulte el manual de instrucciones MG.90.EX.YY, *Información acerca de las opciones compatibles con las funciones PROFIBUS DP V1*.

### □ Introducción al PROFIBUS DP V1

La extensión DPV1 del PROFIBUS DP ofrece comunicación acíclica además de la comunicación cíclica de datos del DP V0. Esta nueva opción es posible utilizando un DP maestro clase 1 (por ejemplo, PLC), así como un tipo 2 de maestro DP (p. ej. herramienta para PC).

Comunicación cíclica significa que la transferencia de datos tiene lugar de forma continuada con una determinada frecuencia de actualización. Ésta es la función conocida como DP V0, utilizada normalmente para una actualización rápida de los datos de proceso E/S.

La comunicación acíclica adopta la forma de una transferencia de datos única, utilizada principalmente para lectura / escritura en y desde los parámetros de los controladores de procesos, herramientas para PC o sistemas de seguimiento.

### □ Características de una Conexión Mae**stro Clase 1**

- Intercambio de datos cíclico (DP V0)
- Lectura/escritura acíclica desde y en los parámetros

En general, un maestro clase 1 se utiliza como controlador de procesos (basados en PLC o PC), responsables de comandos, referencia de velocidad, estado de la aplicación, etc.. La conexión acíclica maestro clase 1 puede utilizarse para el acceso a los parámetros generales en los esclavos. No obstante, la conexión acíclica se queda fija y no puede modificarse durante el funcionamiento.

### □ Características de una Conexión Mae**stro Clase 2**

- Iniciar/abortar conexión acíclica
- Lectura/escritura acíclica desde y en los parámetros

La conexión acíclica maestro clase 2 suele utilizarse para las herramientas de configuración o de puesta en marcha, para lograr un fácil acceso a todos los parámetros de todos los esclavos del sistema. La conexión acíclica se puede establecer dinámicamente (Iniciar) o eliminar (Abortar) aún cuando un maestro de clase 1 se encuentre activo en la red.

### ! **Resumen de servicios para la serie FC 300**

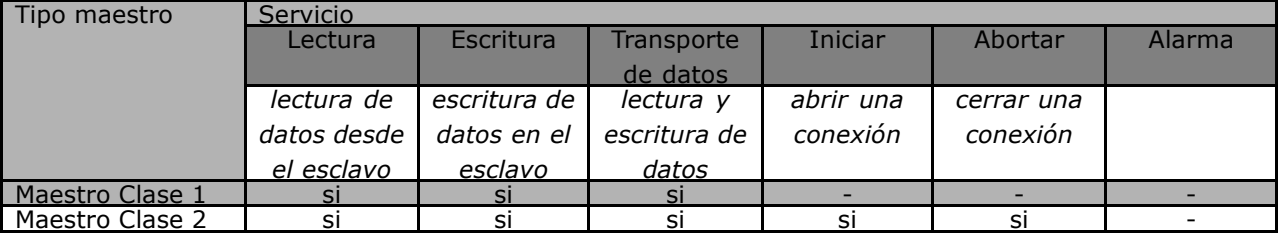

### ! **Principio de Intercambio de datos mediante PROFIBUS DP V1**

En un ciclo DP, el maestro clase 1 (MC1) actualizará primero los datos de proceso cíclico para todos los esclavos del sistema. El MC1 podrá enviar entonces un mensaje acíclico a un esclavo. Si se ha conectado un maestro clase 2 (MC2), el MC1 cederá los derechos de bus al MC2, que en ese momento podrá enviar un mensaje acíclico a un esclavo. El derecho pasa de nuevo al MC1, iniciándose un nuevo ciclo DP.

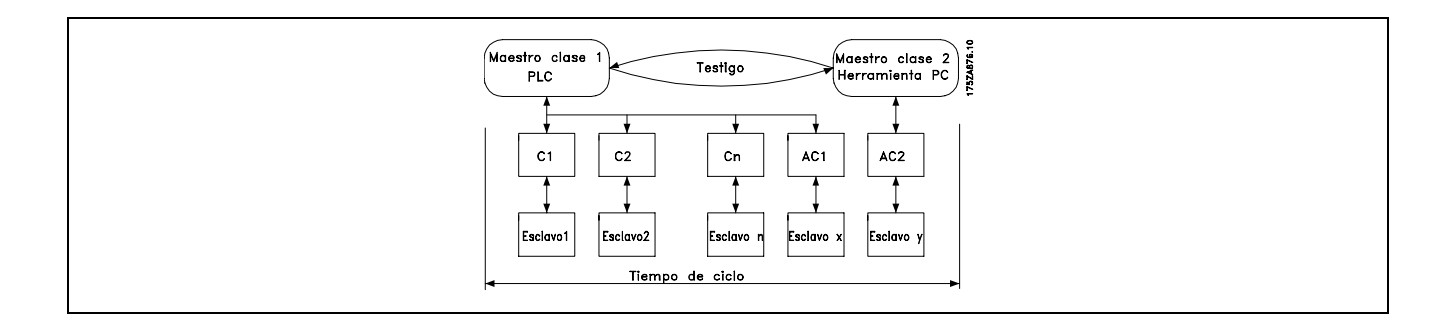

MC: Clase Maestro C1...Cn: Datos cíclicos AC1: datos acíclicos maestro clase 1 AC2: datos acíclicos maestro clase 2

Danfoss

Danfoss

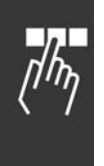

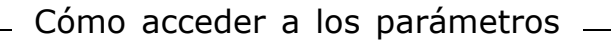

Los servicios PROFIBUS DP se activan mediante unos puntos de acceso de servicio (SAP) especificos. Para una comunicación acíclica, se especifican los siguientes SAP:

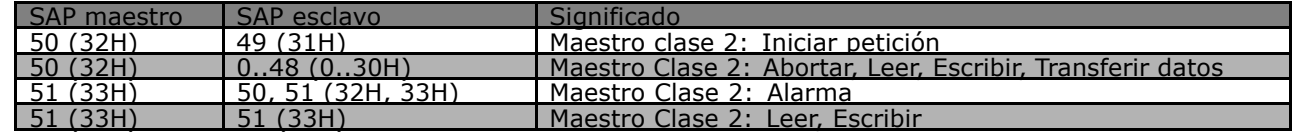

### ! **CÛmo utilizar las funciones DP V1 para** acceso a los parámetros

Esta sección describe cómo el DP V1 puede utilizarse para acceder a los parámetros del convertidor de frecuencia.

Para unidades tan complejas como los convertidores de frecuencia, los servicios estándar de lectura y escritura PROFIBUS DP V1 no son suficientes para acceder a los muchos parámetros y atributos del convertidor. Por esta razón, se define el canal de parámetros PROFIdrive. Para utilizar este parámetro de lectura/escritura, sólo hay que introducir la dirección de un objeto DP V1 del convertidor de frecuencia del siguiente modo: Ranura  $= 0$ 

Indice  $= 47$ 

El telegrama tiene la siguiente estructura general:

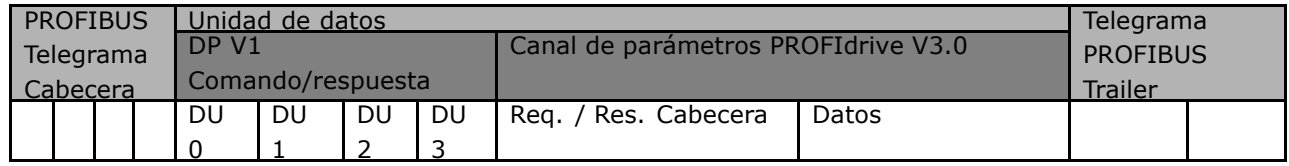

La parte comando/respuesta del DP V1 se utiliza para la lectura/escritura estándar DP V1 en el bloque de datos del índice 47 de la ranura 0.

El canal de parámetros PROFIdrive V3 se utiliza para acceder a datos de parámetros específicos del convertidor.

Para obtener una descripción más detallada del manejo de los comandos DP V1, consulte la Guía de Diseño de PROFIBUS DP V1, ref. MG.90.EX.YY.

### □ Servicios de lectura / escritura de DP V1

La siguiente tabla muestra el contenido de las cabeceras de comando / respuesta del DP V1 y sus posibles atributos.

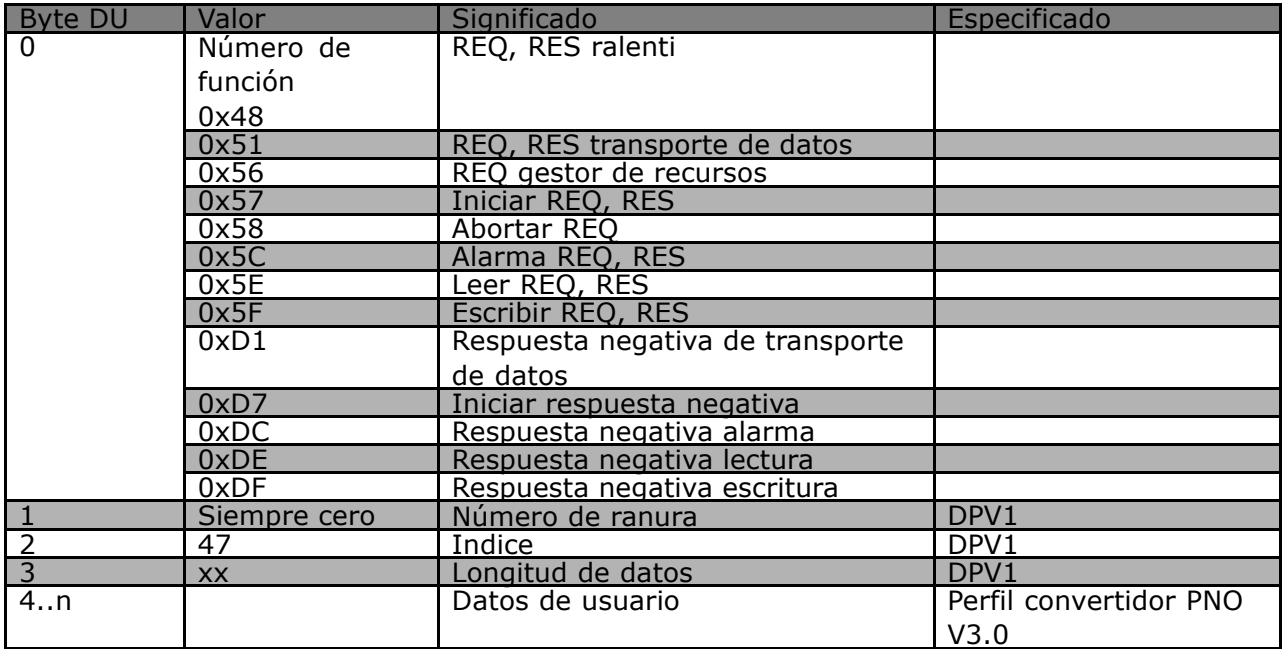

### □ Cómo utilizar el canal de parámetros **acÌclicos DP V1**

El canal de parámetros PROFIdrive debería utilizarse para la lectura y escritura de parámetros del FC 300. La siguiente tabla muestra la estructura del canal de parámetros PROFIdrive. Utilizándola, es posible acceder a los siguientes atributos y valores de parámetros del convertidor de frecuencia:

- Valores de parámetros de variable simple, matriz y cadena visible
- Elementos de descripción de parámetro como el tipo, el valor mín./máx., etc.
- Texto descriptivo para valores de parámetros
- También es posible acceder a varios parámetros en un telegrama

Telegrama PROFIBUS DP V1 para lectura/escritura en o desde un parámetro del VLT:

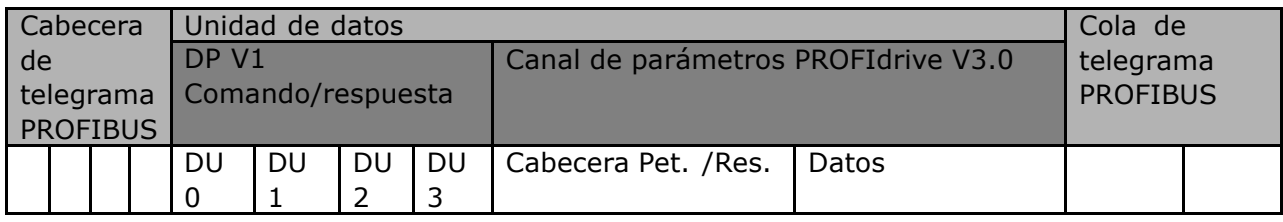

La siguiente tabla muestra la estructura principal del canal de parámetros PROFIdrive.

El telegrama de petición de parámetros DP V1 consta de 3 bloques de datos:

- una cabecera de petición, que define el tipo de petición (lectura o escritura) y el número de parámetros a los que se tendrá acceso. El maestro ajusta la referencia de la petición y utiliza esta información para evaluar la respuesta.
- un campo de dirección, donde se definen todos los atributos de la dirección de los parámetros deseados
- un campo de datos, donde están situados todos los valores de datos de parámetros

El telegrama de respuesta de parámetros DP V1 se compone de 2 bloques de datos:

- Una cabecera de datos, que indica si la petición se lleva a cabo sin errores (ID de respuesta), el número de parámetros y la referencia de petición establecida por el maestro en el telegrama de petición correspondiente.
- Un campo de datos, donde se sitúan los datos solicitados. Si fallan una o más peticiones internas, se emite un código de error en lugar de los valores de datos.

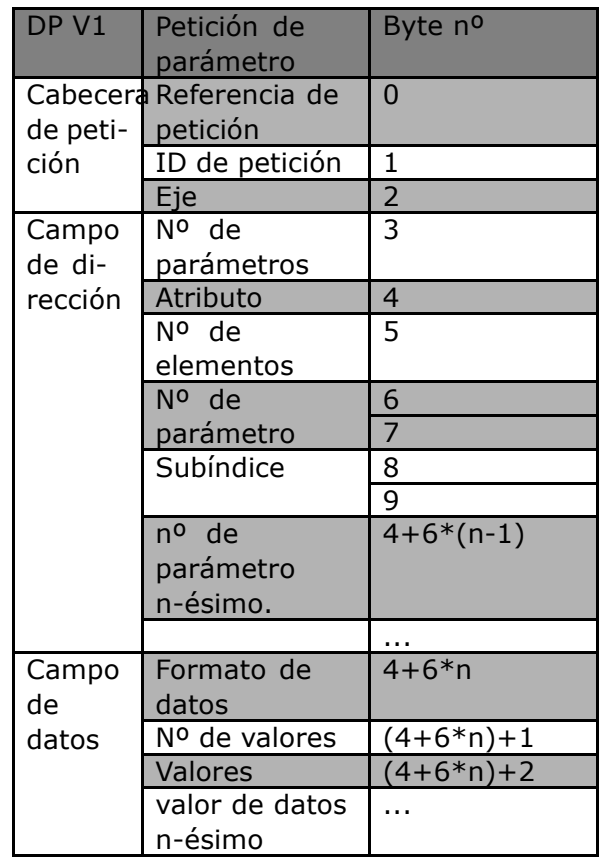

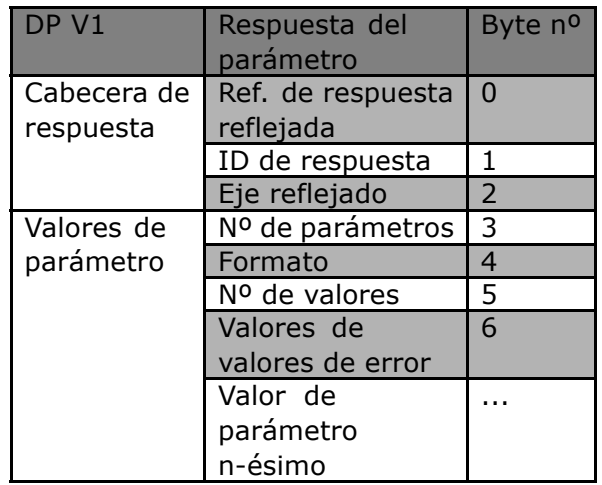

Como el telegrama de respuesta no incluye información de direccionamiento de parámetro, el maestro debe identificar la estructura de los datos de respuesta del telegrama de petición.

Danfoss

### □ Atributos de petición/respuesta

La tabla contiene una descripción de los posibles atributos del canal de parámetros PROFIdrive.

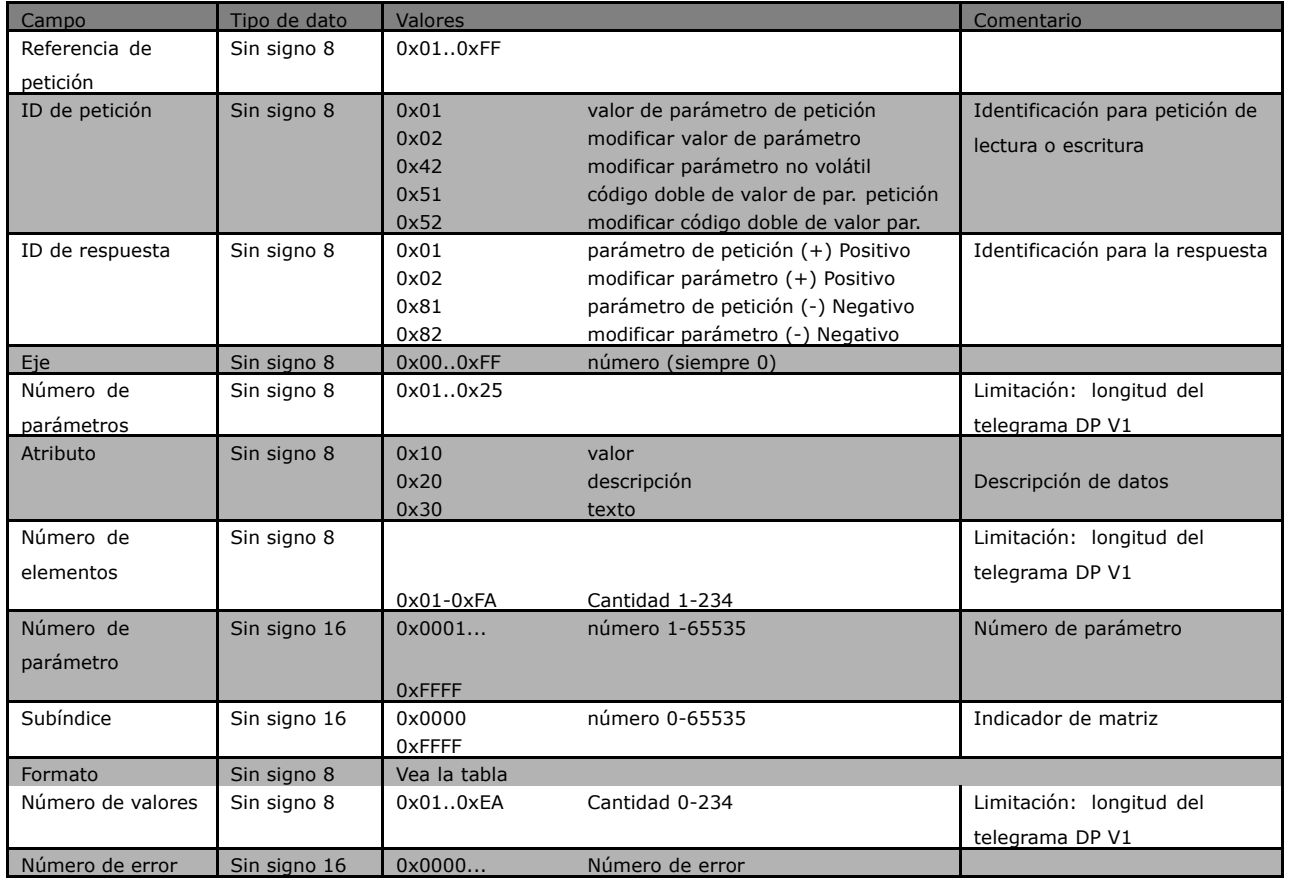

### □ Referencia de petición

Identificación exclusiva de par de peticiones / respuestas para el maestro. El maestro cambia la referencia de la petición con cada nueva petición. El esclavo refleja la referencia de petición en la respuesta.

### □ ID de petición

Se definen las siguientes identificaciones de petición:

- 0x01 Parámetro de petición
- 0x02 Modificar parámetro (los datos NO se almacenan en la memoria no volátil, se pierden en el ciclo de potencia)
- 0x42 Modificar parámetro no volátil (los datos se almacenan en la memoria no volátil)
- 0x51 Código doble del valor del parámetro de petición. (Todos los parámetros se formatean y transfieren con un tamaño de código doble, sea cual sea el tipo de datos real)
- 0x52 Modificar código doble de valor de parámetro. (Todos los parámetros deben formatearse y enviarse como tamaño de código doble, sea cual sea el tipo de datos)

### ! **ID de respuesta**

El ID de respuesta indica si la petición de lectura o escritura se llevó a cabo con éxito en el FC 300. Si la respuesta es negativa, la petición se contesta de forma negativa (primer bit = 1) y se introduce un codigo de error por respuesta parcial, en lugar del valor.

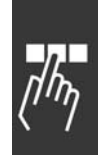

Danfoss

Danfoss

### ! **Eje**

El atributo del eje debería ajustarse como cero.

### □ **Número de parámetros**

Para peticiones de varios parámetros en las que se especifica el número de direcciones de parametro y/o las área de valor de parámetro. Para una única petición, el número es 1.

### ! **Atributo**

El atributo determina a qué tipo de datos se puede acceder. El convertidor de frecuencia responderá al valor de atributos (10H), la descripción (20H) y el texto (30H).

### ! **Valor de atributo (10H)**

El valor de atributo permite la lectura o escritura de los valores de los parámetros.

### □ Descripción de atributo (20H)

La descripción de atributo permite el acceso a la descripción del parámetro. Es posible leer un único elemento de descripción, o todos los elementos para un parámetro en un telegrama. La siguiente tabla proporciona una descripcion de la Descripción de parámetros existente para cada parámetro del convertidor de frecuencia.

Elementos de descripción de parámetros (todos los elementos son de sólo lectura):

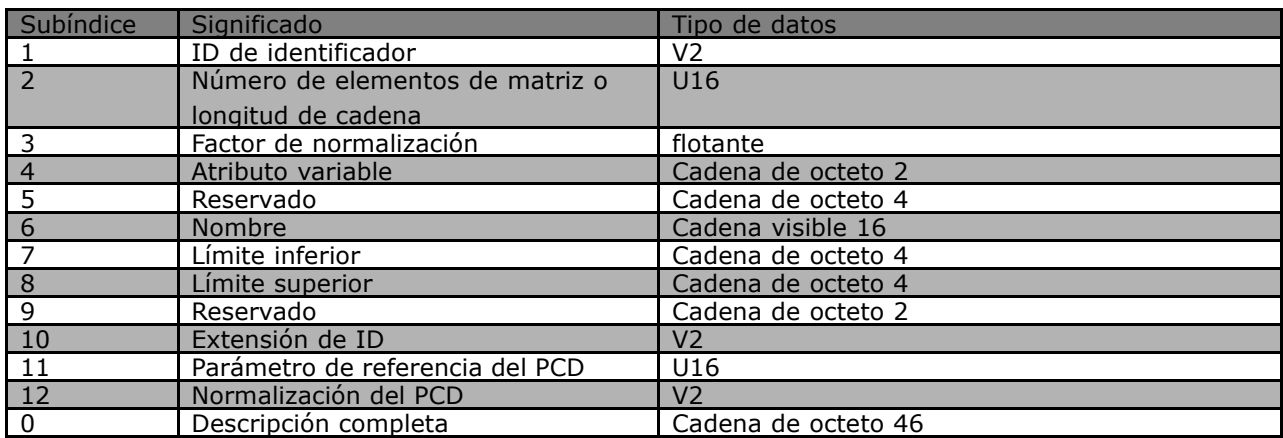

A continuación, se explican todos los elementos de descripción.

**ID de identificador**

Características adicionales de un parámetro.

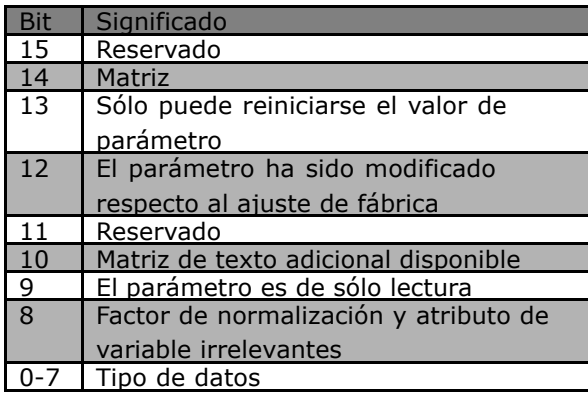

**N˙mero de elementos de matriz**

Contiene el número de elementos de matriz, si el parámetro es una matriz; la longitud de la cadena, si el valor del parámetro es una cadena; o 0 si el parámetros no es ninguna de las dos.

**Factor de normalización** 

Factor de conversión para el escalado de un valor de parámetro determinado a unidades SI estándar. Por ejemplo, si un valor determinado está en mV, el factor de normalización será 1.000, lo que convertirá el valor en V.

El factor de normalización está en formato flotante.

**Atributo variable**

Consta de 2 bytes. El primer byte contiene el índice de la variable, que define la unidad física del parámetro (por ejemplo, Amperio, Voltio).

El segundo byte es el índice de conversión, que es un factor de escalado para el parámetro. En general, todos los parámetros a los que se puede acceder mediante PROFIBUS se organizan y transmiten como números reales. El índice de conversión define un factor para la conversión del valor real a una unidad física estándar. (un índice de conversión de -1 significa que el valor real debe dividirse entre 10 para pasar a ser una unidad física estándar, por ejemplo, Voltio.

**Nombre**

Contiene el nombre del parámetro, limitado a 16 caracteres, por ejemplo, "IDIOMA", para el parámetro 1. El texto está disponible en el idioma seleccionado en el par. 1.

**LÌmite inferior**

Contiene el valor mínimo del parámetro. El formato es de 32 bits firmado.

**LÌmite superior**

Contiene el valor máximo del parámetro. El formato es de 32 bits firmado.

**Extensión de ID** 

No soportado

**Parámetro de Referencia del PCD** 

Los datos de proceso pueden escalarse mediante un parámetro, por ejemplo, la referencia máx. de 0x4000 (en %), dependiendo del ajuste del parámetro "X". Para permitir que el maestor calcule el valor "real" de los datos de proceso, debe conocer el valor del

parámetro "X", y a continuación los datos de proceso deben enviar una referencia al parámetro "X".

**Normalización del PCD de campo** 

La normalización del PCD de campo debe expresar, en cualquier caso, el valor que representa el 100 %, es decir, la normalización devuelta debe ser el bit 15 y un valor de 0xe (14,  $2^{14}$  = 0x4000), y el resultado debe ser 0x800e.

**Descripción completa** 

Devuelve la descripción completa del parámetro con los campos del 1 al 12 en orden. Longitud = 46 bytes.

Danfoss

### ! **Texto de atributo (30H)**

Para algunos parámetros del convertidor de frecuencia hay un texto descriptivo disponible, que puede leerse utilizando este atributo. La disponibilidad de una descripción de texto para un parámetro se indica mediante un bit ajustado en el elemento de descripción de parámetro del identificador (ID), que puede leerse mediante el atributo de descripción (20H), subíndice = 1. Si se ajusta el bit 10, habrá un texto descriptivo para cada valor del parámetro.

A modo de ejemplo, el par. 0-01, *Idioma,* tiene ajustes del 0 al 5. Por cada uno de estos valores, existe un texto específico: = 0 INGLÉS,  $2 = ALEMAN$ , etc.

#### ! **Formato**

Especifica el tipo de formato para cada parámetro (código, byte, etc.), ver abajo.

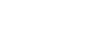

! **Tipos de datos admitidos por el FC 300**

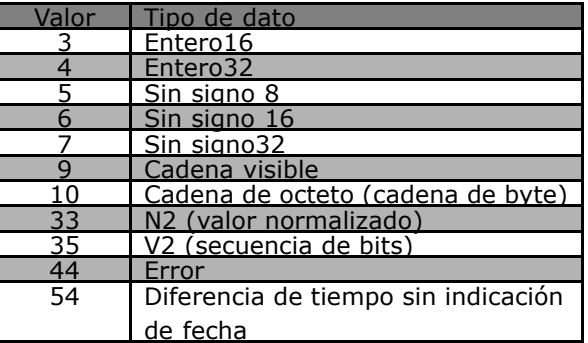

### ! **Valor**

El campo de valor contiene el valor de parámetro de la petición. Cuando la respuesta es negativa, el campo contiene un código de error correspondiente. Si los valores constan de un número de bytes impar, se añade un byte cero para mantener la estructura de códigos de los telegramas.

Para una reacción parcial positiva, el campo de valor del parámetro contiene los atributos siguientes: Formato = (Tipo de Datos o Byte, Código, Código doble)

Número de valores = número real de valores

Valor = valor de parámetro

Para una respuesta parcial negativa, el campo de valor de parámetro contiene lo siguiente:

Formato =  $error(44H)$ Número de valores =  $1$ 

Valor = valor de error = número de error

### ! **N˙mero de error para perfil de convertidor V3.0**

Cuando la petición de parámetro no sea válida, el convertidor de frecuencia devolverá un código de error correspondiente. La siguiente tabla enumera todos los códigos de error.

Códigos de error para peticiones de parámetros DP V1

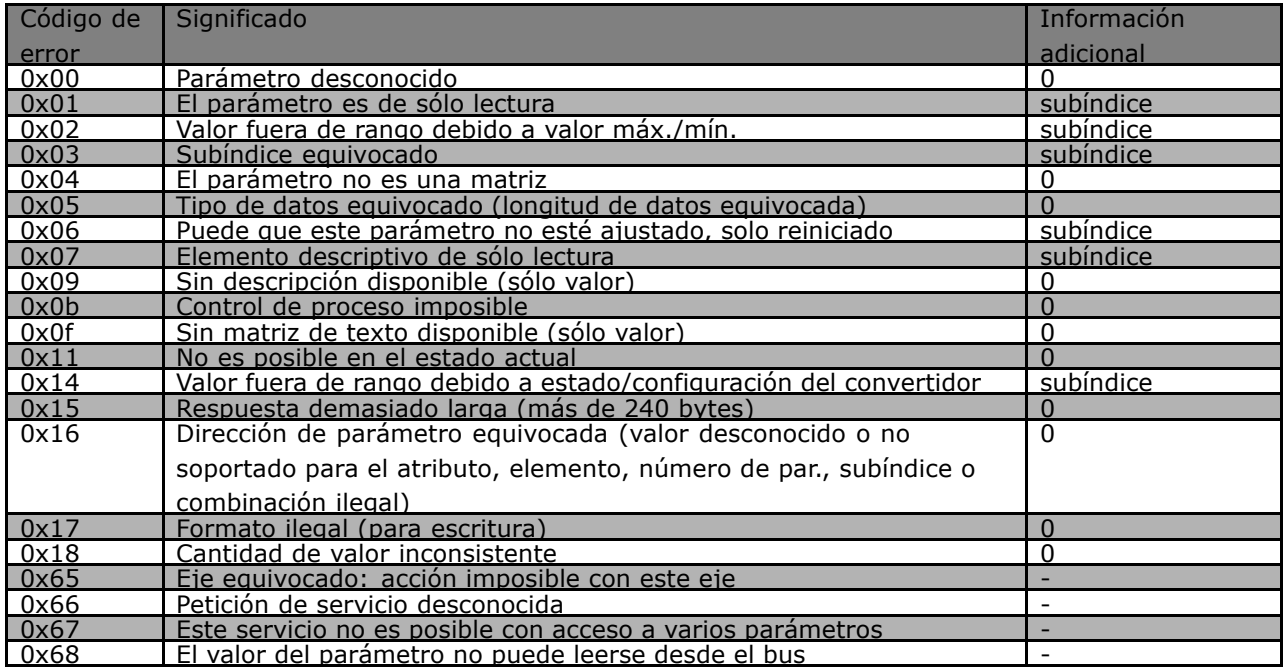

Danfoss

## □ **Acceso a los parámetros**

El acceso a los parámetros mediante el canal PCV se lleva a cabo mediante el intercambio de datos cíclicos PROFIBUS DP V0, en el que el canal PCV es parte de los PPOs descritos en el capitulo Cómo controlar el FC 300.

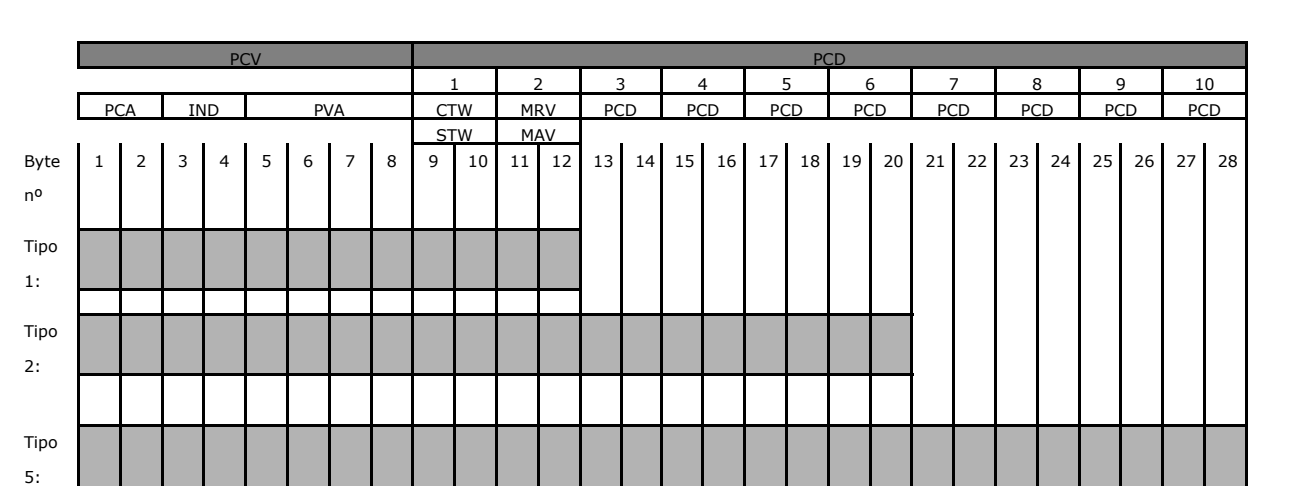

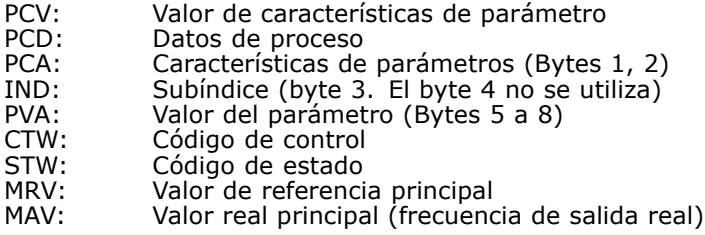

Utilizando el canal PCV se pueden leer y escribir valores de parámetros, asi como lograr una lectura de un número de atributos descriptores de cada parámetro.

### ! **Manejo de PCA**

La parte PCA de los tipos 1, 2 y 5 de PPO pueden llevar a cabo varias tareas. El maestro puede controlar y supervisar parámetros y solicitar una respuesta del esclavo, mientras que el esclavo puede responder a una petición realizada desde el maestro.

*Peticiones y respuestas* es un procedimiento de establecimiento de enlace y no se puede procesar por lotes, lo que significa que si el master envía una petición de lectura/escritura, tiene que esperar la respuesta antes de enviar una nueva petición. El valor de los datos de peticiones o respuestas estará limitado a un máximo de 4 bytes, lo que implica que las cadenas de texto no se pueden transferir. Si desea obtener más información, consulte el capítulo *Ejemplos de aplicaciones*.

### □ PCA - Características de parámetros

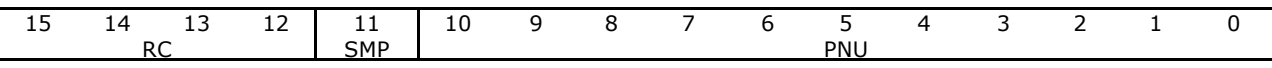

RC: Características de petición/respuesta (Rango 0..15) SMP: Mensaje espontáneo (no soportado)

PNU : Nº de parámetro (Rango 1..1999)

### □ Manejo de petición/respuesta

El componente RC del cÛdigo de PCA define las peticiones que debe transmitir el master al esclavo, además de qué otros componentes del PCV (IND y PDA) participan. El componente PVA transmitirá los valores-de parámetros de tamaño de código en bytes 7 y 8, mientras que los valores de tamaño de código largo requieren los bytes 5 a 8 (32 bits). Si la Petición/respuesta contiene elementos de grupo, el IND transportará el Subíndice de matriz. Si hay descripciones de parámetros, el IND mantendrá el Subíndice del registro de la descripción del parámetro.

### □ Contenido de RC

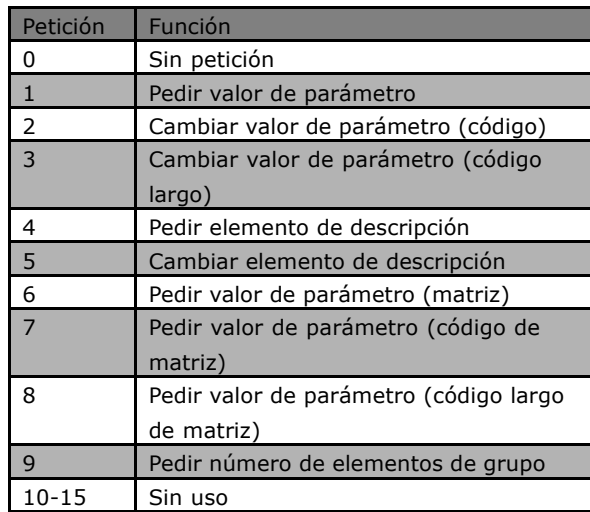

Si el esclavo rechaza una petición del maestro, el código RC en la lectura de PPO lo indicará asumiendo el valor 7. El número de fallos se realizará por bytes 7 y 8 en el elemento de PVA.

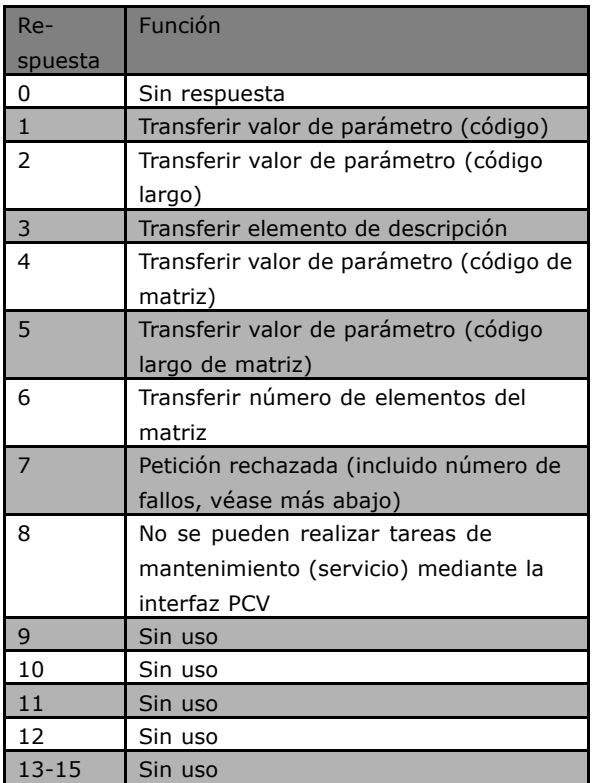

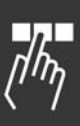

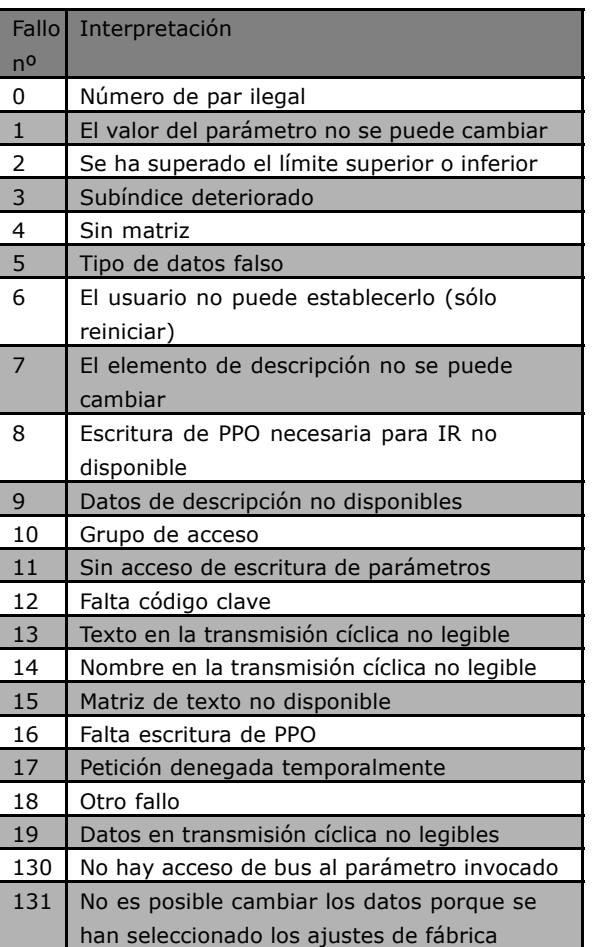

### ! **Ejemplo**

Este ejemplo muestra cómo utilizar el PPO tipo 1 para modificar el tiempo de rampa de aceleración (parámetro 3-41, Rampa 1 tiempo de rampa de aceleración) a 10 segundos y cómo ordenar un arranque y una referencia de velocidad del 50%.

Configuración de parámetros del convertidor de frecuencia: Par. 8-50, *Bus selec. inercia* Par. 8-10, Perfil de código de control: perfil PROFIdrive

### $\Box$  **PCV**

PCA - Características de parámetros

Componente PCA (byte 1-2).

El componente RC indica para quÈ se debe utilizar el componente PCV. Las funciones disponibles aparecen en la tabla; consulte *Manejo de PCA.*

Cuando se deba cambiar un parámetro, elija el valor 2 o 3. En este ejemplo se ha elegido 3, porque el par. 3-41, *Rampa 1 tiempo de rampa de aceleración*, incluye un código largo (32 bits). Par.  $3-41 = 155$  hex: En este ejemplo, los bytes 1 y 2 están ajustados a 3155.

IND (bytes 3-4):

Utilizado para leer/modificar parámetros con subíndice, por ejemplo el par. 9-15, *Configuración de escritura PCD*. En el ejemplo, los bytes 3 y 4 se ajustan como 00 Hex.

#### PVA (bytes 5-8):

El valor de datos del par. 3-41, *Rampa 1 tiempo de rampa de aceleración* debe cambiarse a 10,00 segundos. El valor transmitido debe ser 1.000, porque el índice de conversión para el par. 3-41 *Rampa 1 tiempo de rampa de aceleración* es -2. Esto significa que el valor recibido por el convertidor de frecuencia se divide entre 100, de forma que el convertidor percibe 1.000 como 10,00. Bytes 5-8 = 1000 = 03E8 Hex. VÈase *Tipos de objetos y datos soportados por el FC 300*.

### ! **PCD**

Código de control (CTW) según el perfil PROFIdrive:

Los códigos de control constan de 16 bits. El significado de cada bit se explica en la sección "Código de control y código de estado". El siguiente patrón de bits ajusta todos los comandos de arranque necesarios:

0000 0100 0111 1111 = 047F Hex.\* 0000 0100 0111 1110 = 047E Hex.\* 0000 0100 0111 1111 = 047F Hex. Parada rápida: 0000 0100 0110 1111 = 046F Hex. Parada: 0000 0100 0011 1111 = 043F Hex.

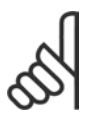

### **°NOTA!:**

\* Para reiniciar tras el encendido: los bits 1 y 2 del CTW deben estar ajustados a "1" y el bit 0 debe cambiarse de "0" a "1".

### ! **MRV**

Referencia de velocidad; el formato de los datos es "Valor normalizado". 0 Hex = 0%  $y$  4000 Hex = 100%.

En el ejemplo se utiliza 2000 Hex, que corresponde al 50% de la frecuencia máxima (par. 3-03 Referencia máx.).

Por lo tanto, todo el PPO tiene los siguientes valores en hexadecimal:

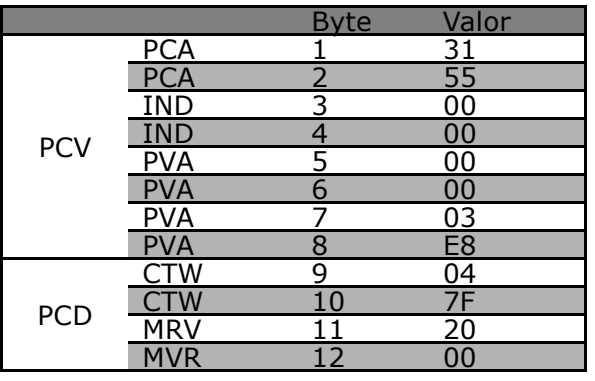

Los datos de proceso del componente PCD actúan de inmediato sobre el convertidor de frecuencia y se pueden actualizar desde el maestro lo más rápidamente posible. El componente PCV es un procedimiento de establecimiento de enlace de comunicación, por lo que el convertidor de frecuencia tiene que acusar recibo del comando para poder escribir otro nuevo.

Una respuesta positiva al ejemplo anterior puede tener el siguiente aspecto:

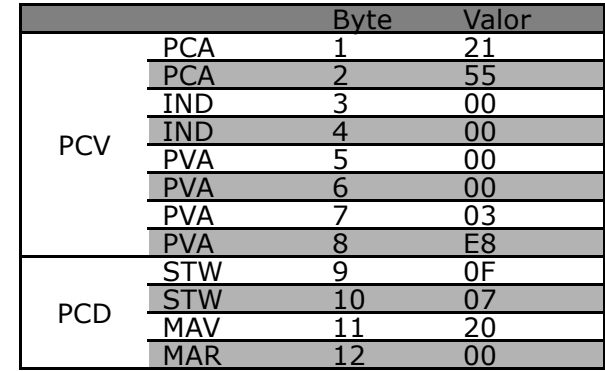

Danfoss

El componente PCD responde de acuerdo con el estado y la parametrización del convertidor de frecuencia. El componente PCV responde como:

- PCA: Como el telegrama de solicitud, pero aquí el componente RC se elige en la tabla de respuestas; consulte la sección *Manejo del PCA*. En este ejemplo, RC es 2 Hex, que es una confirmación de que se ha transferido un valor de parámetro de tipo palabra larga (32 bits). IND no se utiliza en este ejemplo. - PVA: 03E8 Hex en el componente PVA indica que el valor del par. 3-41, *Rampa 1 tiempo de rampa de aceleración*, es 1.000, que corresponde a 10,00.

- STW: 0F07 Hex significa que el motor está en funcionamiento y que no hay avisos ni errores (para obtener más detalles, véase la tabla de códigos de estado en la sección *Código de estado*).

- MAV: 2000 Hex indica que la frecuencia de salida es el 50% de la referencia máxima.

Una respuesta negativa podría ofrecer el siguiente aspecto:

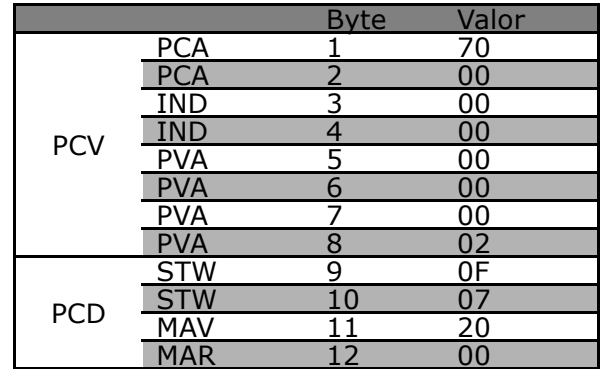

RC es 7 Hex, que significa que se ha rechazado la petición, y el número de fallo se encuentra en el componente PVA. En este caso, el número de fallo es 2, lo que significa que se ha superado el límite superior o inferior del parámetro. Consulte la tabla de números de fallo en la sección Manejo del PCA.

Danfoss

## Parámetros

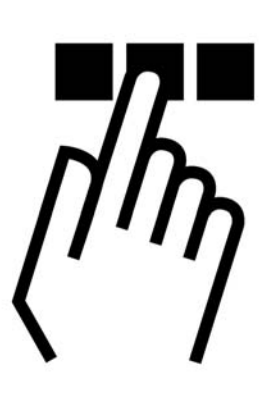

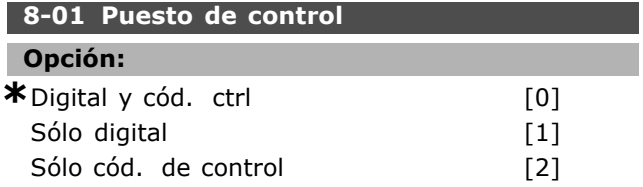

### **Función:**

Especifica el control como Entradas *digitales*, Código de *control*, o como ambos. Este parámetro anula los ajustes de los par. 8-50 al 8-56.

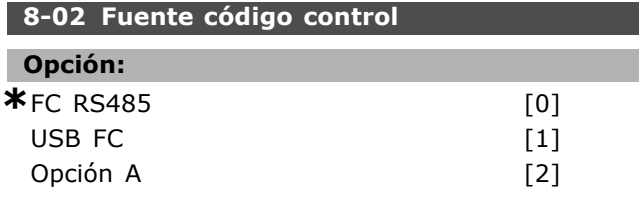

### **Función:**

Especifica la fuente del código de control, interfaz en serie u opción instalada. Durante la activación inicial, el convertidor de frecuencia ajusta automáticamente este parámetro a Opción A si detecta una opción de bus válida instalada en esta ranura. Si se elimina la opción, el convertidor de frecuencia detecta un cambio en la configuración y ajusta el par. 8-02 de nuevo al ajuste predeterminado *FC RS485*. El convertidor de frecuencia se desconecta. Si se instala una opción después de la conexión del equipo, el ajuste del par. 8-02 no cambia, pero el convertidor se desconecta y muestra en el display: Alarma 67 opción cambiada.

### 8-03 Valor de tiempo límite cód. ctrl.

### **Rango:**

0.1 -18.000,0 s **\***1,0s

### **Función:**

Ajusta el tiempo máx. que debe transcurrir entre recepción de dos telegramas consecutivos. Si se supera este tiempo, esto indica que la comunicación serie se ha detenido. Se ejecutará entonces la función seleccionada en el par. 8-04.

### **8-04 Función tiempo límite cód. ctrl.**

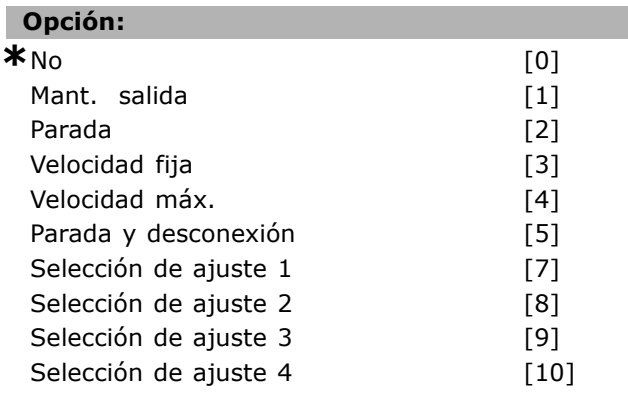

### **Función:**

Un código de control válido activa el contador del tiempo límite. Un DP V1 acíclico no activa el contador de tiempo límite.

La función de *tiempo límite* se activa si el código de control no se ha actualizado dentro del tiempo especificado en el par. 8-03, Tiempo límite cód.ctrol.

- No: El control a través del bus serie (Fieldbus o estándar) se reanuda, y utiliza el cód. de control más reciente.
- *Mantener frecuencia de salida:* Mantiene la frecuencia de salida hasta que se reanuda la comunicación.

<u>Danfoss</u>

- Parar con rearranque automático: Parar con reinicio automático cuando se reanude la comunicación.
- *Frecuencia de salida = frec. de JOG:* El motor funcionará a frecuencia de JOG hasta que se reanude la comunicación.
- *Frecuencia de salida = Freg.Máx.:* El motor funciona a máxima frecuencia hasta que se reanude la comunicación.
- Parada con desconexión: El motor se para. Necesitara reiniciar el convertidor de frecuencia, véase la explicación anterior.

### Seleccione el ajuste x:

Este tipo de función de tiempo límite se utiliza para cambiar el ajuste de un tiempo límite de código de control. Si la comunicación se reanuda provocando que la situación de tiempo límite desaparezca, el par. 8-05, *Función tiempo límite*, define si se reanuda el ajuste utilizado antes del tiempo límite o si se mantiene el ajuste asignado a la función de tiempo límite.

Tenga en cuenta que los siguientes parámetros deben configurarse para que el cambio de ajuste se produzca al producirse un tiempo límite. El par. 0-10, *Ajuste activo*, debe ajustarse como *Ajuste m˙ltiple* junto con el conjunto de enlaces relevantes en el par. 0-12, *Ajuste actual enlazado a*.

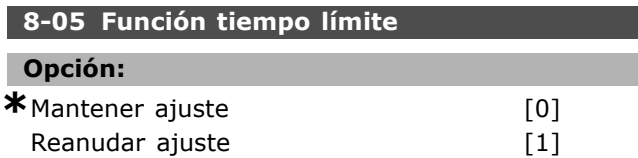

### **Función:**

Define la acción después de recibir un código de control válido tras un tiempo límite. Sólo se aplica si el ajuste 1-4 ha sido seleccionado en el par. 8-04. *Mantener:* el convertidor de frecuencia mantiene el ajuste seleccionado en el par. 8-04 y muestra una advertencia hasta que cambia el estado del par. 8-06. A continuación, el convertidor reanuda su ajuste original.

*Reanudar:* el convertidor de frecuencia reanuda con el ajuste original.

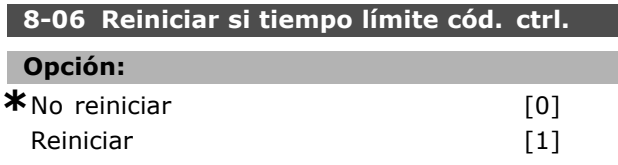

### **Función:**

Utilizado para que el convertidor de frecuencia regrese al ajuste original después del tiempo

límite de cód. de control. Si se ajusta el valor a "*Reiniciar*" [1], regresa a "*No reiniciar*" [0].

### **8-07 Accionador diagnóstico**

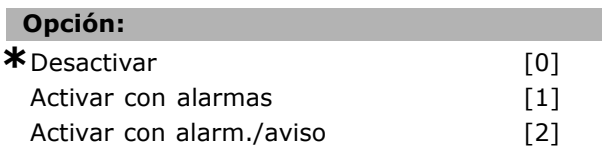

#### **Función:**

Activa y controla la función de diagnóstico del convertidor.

- Desactivar: los datos del diagnóstico ampliado no se envían aunque aparezcan en el convertidor de frecuencia.
- Activar con alarmas: los datos del diagnóstico ampliado se envían cuando aparece una o más alarmas.
- *Activar con alarm./aviso*: los datos del diagnóstico ampliado se envían si aparecen una o más alarmas o avisos.

Consulte la sección *Diagnóstico ampliado* para obtener una explicación del marco de diagnóstico ampliado.

Activar el diagnóstico puede aumentar el tráfico del bus.

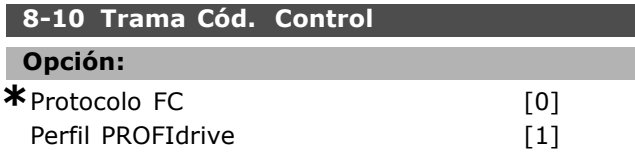

### **Función:**

Selecciona la interpretación del código de control y del código de estado. La opción instalada en la ranura A determina la selección válida.

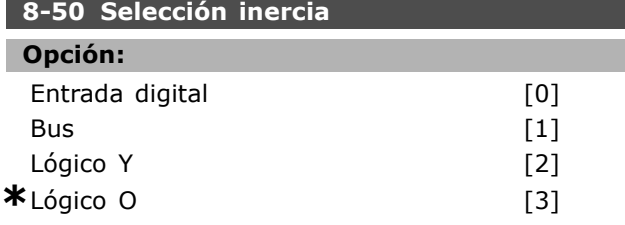

### **Función:**

Permite seleccionar entre los terminales (entradas digitales) y el bus, o ambos, para el control de la función de inercia.

### **°NOTA!:**

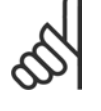

Este parámetro está solamente activo si el par. 8-01, *Puesto de control*, se ajusta como [0], *CÛdigo digital y de control*.

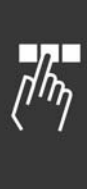

<u>Danfoss</u>

Parámetros —

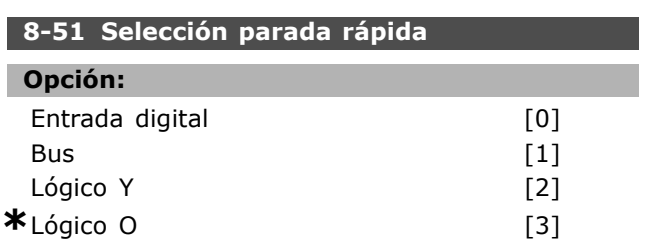

### **Función:**

Permite elegir si se controla la función de parada rápida mediante terminales (entradas digitales), mediante el bus, o mediante ambos.

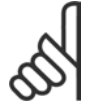

### **°NOTA!:**

Este parámetro está solamente activo si el par. 8-01, *Puesto de control*, se ajusta como [0], *CÛdigo digital y de control*.

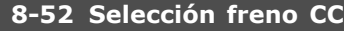

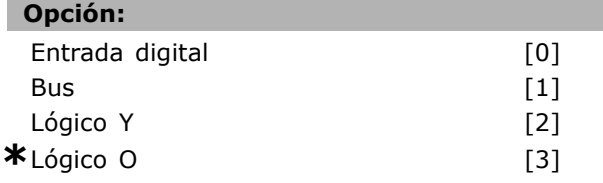

### **Función:**

Permite elegir el control del freno CC mediante los terminales (entradas digitales), a través del bus, o utilizando ambos.

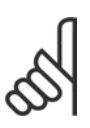

### **°NOTA!:**

Este parámetro está solamente activo si el par. 8-01, *Puesto de control*, se ajusta como [0], *CÛdigo digital y de control*.

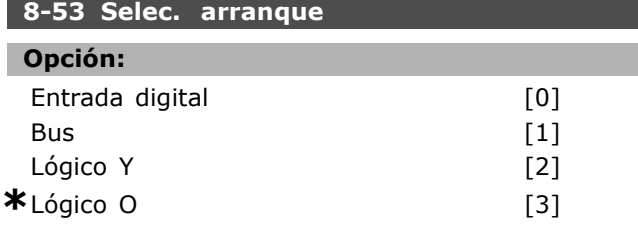

### **Función:**

Elija entre controlar el convertidor de frecuencia mediante los terminales (entrada digital),

el bus o ambos.

Si selecciona *Bus*, sólo puede activar el comando de Arranque si se transmite mediante el puerto de comunicación serie o la opción fieldbus. Si selecciona Lógico Y, también debe activar el comando mediante una de las entradas digitales. Si selecciona *LÛgico* O, también puede activar el comando de arranque mediante una de las entradas digitales.

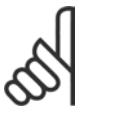

#### $i$ **NOTA!:**

Este parámetro está solamente activo si el par. 8-01, *Puesto de control*, se ajusta como [0], *CÛdigo digital y de control*.

### **8-54 Selec. sentido inverso**

### **Opción:** Entrada digital [0] Bus  $[1]$  $L\ddot{\Omega}$  and  $\ddot{\Omega}$  and  $L\ddot{\Omega}$  $*$ Lógico O  $[3]$

### **Función:**

Elija entre controlar el convertidor de frecuencia mediante los terminales (entrada digital), el bus o ambos.

Si selecciona *Bus*, solo podrá activar el comando de cambio de sentido si se transmite mediante el puerto de comunicación serie o mediante la opción fieldbus. Si selecciona *Lógico Y*, también debe activar el comando mediante una de las entradas digitales. Si selecciona *Lógico O*, también puede activar el comando de cambio de sentido mediante una de las entradas digitales.

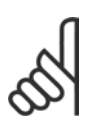

### **°NOTA!:**

Este parámetro está solamente activo si el par. 8-01, *Puesto de control*, se ajusta como [0], *CÛdigo digital y de control*.

### **8-55 Selec. ajuste**

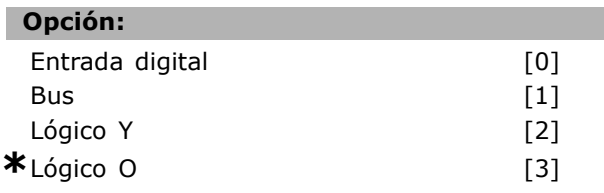

### **Función:**

Elija entre controlar el convertidor de frecuencia mediante los terminales (entrada digital), el bus o ambos.

Si selecciona Bus, sólo podrá activar la Selección de ajuste si se transmite mediante el puerto de comunicación serie o mediante la opción fieldbus. Si selecciona *Lógico Y*, debe también activar el comando mediante una de las entradas digitales. Si selecciona *Lógico O*, también podrá activar el comando de ajustes mediante una de las entradas digitales.

### **°NOTA!:**

Este parámetro está solamente activo si el par. 8-01, *Puesto de control*, se ajusta como [0], *CÛdigo digital y de control*.

Danfoss

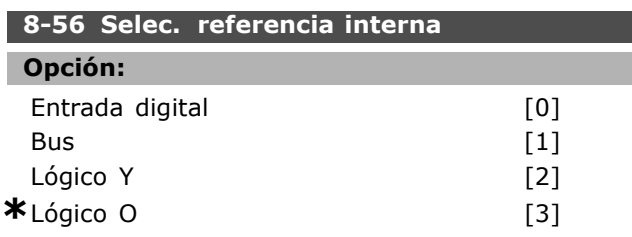

### **Función:**

Elija entre controlar el convertidor de frecuencia mediante los terminales (entrada digital), el bus o ambos.

Si selecciona *Bus*, sólo podrá activar el comando Referencia interna si se transmite mediante el puerto de comunicación serie o mediante la opción fieldbus. Si selecciona *Lógico Y*, también debe activar el comando mediante una de las entradas digitales. Si selecciona *Lógico O*, también podrá activar el comando de Referencia interna mediante una de las entradas digitales.

### **9-15 Config. escritura PCD**

Matriz [10]

### **Opción:**

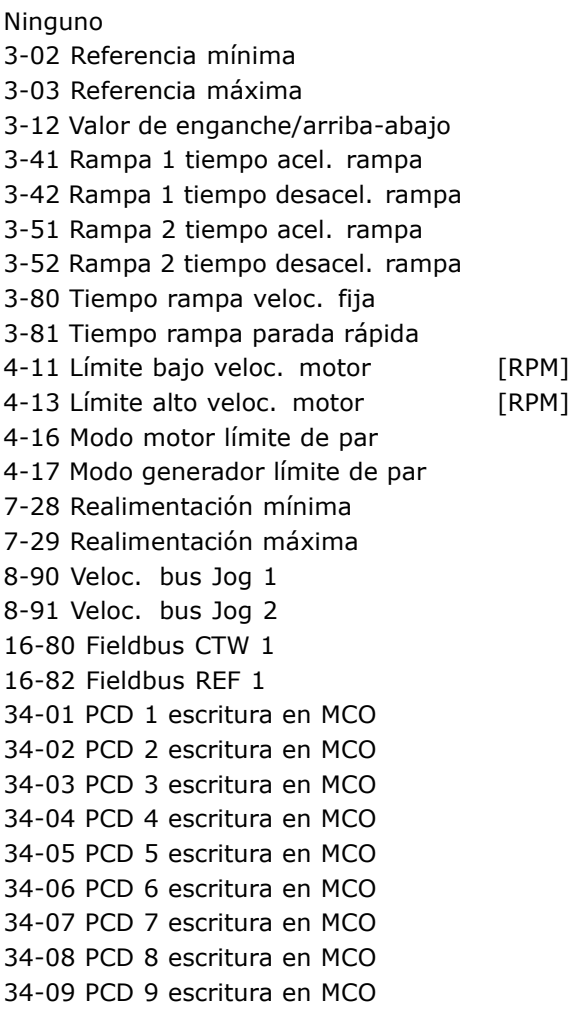

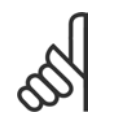

#### **°NOTA!:**

Este parámetro está solamente activo si el par. 8-01, *Puesto de control*, se ajusta como [0], *CÛdigo digital y de control*.

### **8-90 Veloc Bus Jog 1**

#### **Rango:**

0 - par. 4-13 RPM **\***100RPM

### **Función:**

Ajusta una veloc. fija (jog) que se activa con el puerto serie u opción bus.

**8-91 Veloc Bus Jog 2**

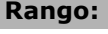

0. - par. 4-13 RPM **\***200.RPM

### **Función:**

Ajusta una veloc. fija (jog) que se activa con el puerto serie u opción bus

34-10 PCD 10 escritura en MCO

#### **Función:**

Asigna diferentes parámetros a los PCD del 3 al 10 de los PPO (el número de PCD depende del tipo de PPO). Los valores en el PCD del 3 al 10 se escriben en los parámetros seleccionados como valores de datos.

#### **9-16 Config. lectura PCD**

Matriz [10]

### **Opción:**

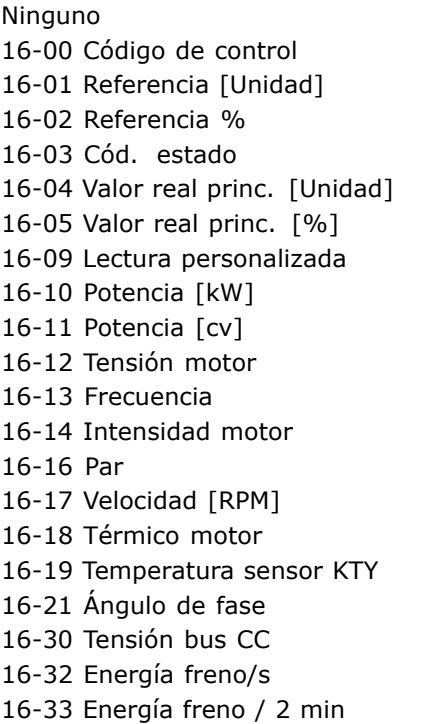

16-34 Temp. disipador.

Danfoss

### $-$  Parámetros  $-$

**Función:** 

Asigna diferentes parámetros a los PCD del 3 al 10 de los PPO (el número de PCD depende del tipo de PPO). Los PCD 3-10 contendrán el valor de datos real de los parámetros seleccionados.

### **9-18 Dirección de nodo**

#### **Rango:**

0 - 126 **\***<sup>126</sup>

### **Función:**

La dirección ProfiBus se puede seleccionar mediante este parámetro o con microswitches. Este parámetro sólo tiene efecto si la dirección seleccionada por hardware es la 127 (todos los interruptores "on"). De lo contrario, el parámetro mostrará el ajuste real de los microswitches.

### **9-22 Selección de telegrama**

#### **Opción:**

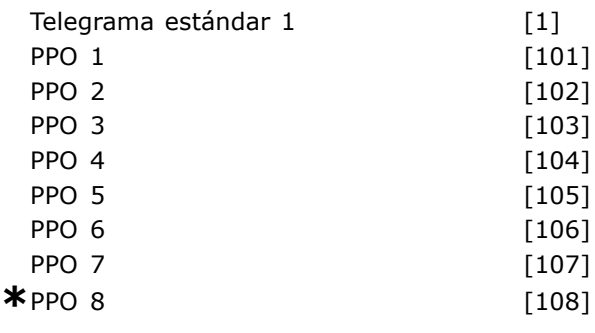

### **Función:**

Muestra el tipo de telegrama configurado por el master Profibus.

### **9-23 Páram. para señales**

Matriz [1000]

### **Opción:**

- Ninguno
- 3-02 Referencia mínima
- 3-03 Referencia máxima
- 3-12 Valor de enganche/arriba-abajo
- 3-41 Rampa 1 tiempo acel. rampa
- 3-42 Rampa 1, tiempo desacel. rampa
- 3-51 Rampa 2, tiempo acel. rampa
- 3-52 Rampa 2 tiempo desacel. rampa
- 3-80 Tiempo rampa veloc. fija
- 3-81 Tiempo rampa parada rápida
- 4-11 Límite bajo veloc. motor
- 4-13 Límite alto veloc. motor
- 4-16 Modo motor límite de par
- 4-17 Modo generador límite de par

16-35 TÈrmico inversor 16-38 Estado ctrlador SL 16-39 Temp. tarjeta control 16-50 Referencia externa 16-51 Referencia de pulsos 16-52 Realimentación [Unidad] 16-53 Referencia Digi pot 16-60 Entrada digital 16-61 Terminal 53 ajuste conex. 16-62 Entrada analógica 53 16-63 Terminal 54 ajuste conex. 16-64 Entrada analógica 54 16-65 Salida analógica 42 [mA] 16-66 Salida digital [bin] 16-67 Entrada de frecuencia #29 [Hz] 16-68 Entrada de frecuencia #33 [Hz] 16-69 Salida pulsos #27 [Hz] 16-70 Salida pulsos #29 [Hz] 16-71 Salida pulsos [bin] 16-84 Opción comun. STW [Binario] 16-85 Puerto FC señal CTW 1 16-90 Código de alarma 16-91 CÛdigo de alarma 2 16-92 Cód. de advertencia 16-93 Cód. de advertencia 2 16-94 Cód. estado amp 16-95 Cód. estado amp 2 34-21 PCD 1 escritura desde MCO 34-22 PCD 2 escritura desde MCO 34-23 PCD 3 escritura desde MCO 34-24 PCD 4 escritura desde MCO 34-25 PCD 5 escritura desde MCO 34-26 PCD 6 escritura desde MCO 34-27 PCD 7 escritura desde MCO 34-28 PCD 8 escritura desde MCO 34-29 PCD 9 escritura desde MCO 34-30 PCD 10 escritura desde MCO 34-40 Entradas digitales 34-41 Salidas digitales 34-50 Posición actual 34-51 Posición ordenada 34-52 Posición actual del maestro 34-53 Posición de índice del esclavo 34-54 Posición de índice del maestro 34-55 Posición de la curva 34-56 Error de pista 34-57 Error de sincronización 34-58 Velocidad actual 34-59 Velocidad actual del maestro 34-60 Estado de sincronización 34-61 Estado del eje

34-62 Estado del programa

Danfoss

7-28 Realimentación mínima 7-29 Realimentación máxima 8-90 Veloc. bus Jog 1 8-91 Veloc.Bus Jog 2 16-00 CÛdigo de control 16-01 Referencia [Unidad] 16-02 Referencia % 16-03 Cód. estado 16-04 Valor real princ. [Unidad] 16-05 Valor real princ [%] 16-10 Potencia [kW] 16-11 Potencia [CV] 16-12 Tensión motor 16-13 Frecuencia 16-14 Intensidad motor 16-16 Par 16-17 Velocidad [RPM] 16-18 TÈrmico motor 16-19 Temperatura sensor KTY 16-21 Ángulo motor 16-30 Tensión bus CC 16-32 Energía freno / s 16-33 Energía freno / 2 min 16-34 Temp. disipador 16-35 TÈrmico inversor 16-38 Estado ctrlador SL 16-39 Temp. tarjeta control. 16-50 Referencia externa 16-51 Referencia de pulsos 16-52 Realimentación [Unidad] 16-53 Referencia Digi pot 16-60 Entrada digital 16-61 Terminal 53 ajuste conex 16-62 Entrada analógica 53 16-63 Terminal 54 ajuste conex 16-64 Entrada analógica 54 16-65 Salida analógica 42 [mA] 16-66 Salida digital [bin] 16-67 Frec. Entrada #29 [Hz] 16-68 Frec. Entrada #33 [Hz] 16-69 Salida pulsos #27 [Hz] 16-70 Salida pulsos #29 [Hz] 16-80 Fieldbus CTW 1 16-82 Fieldbus REF 1 16-84 Opción comun. STW 16-85 Puerto FC CTW 1 16-90 CÛdigo de alarma 16-91 CÛdigo de alarma 2 16-92 Cód. de advertencia 16-93 Cód. de advertencia 2 16-94 Cód. estado amp 16-95 Cód. estado amp 2 34-01 PCD 1 escritura en MCO 34-02 PCD 2 escritura en MCO

34-03 PCD 3 escritura en MCO 34-04 PCD 4 escritura en MCO 34-05 PCD 5 escritura en MCO 34-06 PCD 6 escritura en MCO 34-07 PCD 7 escritura en MCO 34-08 PCD 8 escritura en MCO 34-09 PCD 9 escritura en MCO 34-10 PCD 10 escritura en MCO 34-21 PCD 1 lectura desde MCO 34-22 PCD 2 lectura desde MCO 34-23 PCD 3 lectura desde MCO 34-24 PCD 4 lectura desde MCO 34-25 PCD 5 lectura desde MCO 34-26 PCD 6 lectura desde MCO 34-27 PCD 7 lectura desde MCO 34-28 PCD 8 lectura desde MCO 34-29 PCD 9 lectura desde MCO 34-30 PCD 10 lectura desde MCO 34-40 Entradas digitales 34-41 Salidas digitales 34-50 Posición real 34-51 Posición ordenada 34-52 Posición real del maestro 34-53 Posición de índice del esclavo 34-54 Posición de índice del maestro 34-55 Posición de la curva 34-56 Error de pista 34-57 Error de sincronización 34-58 Velocidad real 34-59 Velocidad real del maestro 34-60 Estado de sincronización 34-61 Estado del eje 34-62 Estado del programa

### **Función:**

Contiene una lista de señales que puede introducir en los par. 9-15 y 9-16.

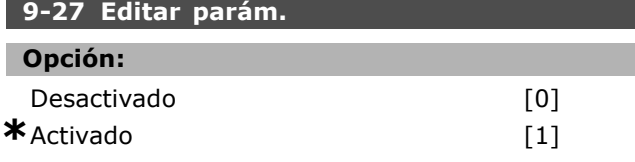

### **Función:**

Puede editar parámetros mediante Profibus, la interfaz estándar RS485 o el LCP. Desactive la edición mediante Profibus con este parámetro.

#### **9-28 Control de proceso**

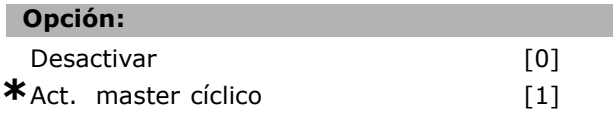

Danfoss

### **Función:**

El control de proceso (ajuste de código de control, referencia de velocidad y datos de proceso) es posible mediante Profibus o la interfaz RS485 estándar, pero no con ambos al mismo tiempo. El control local siempre es posible mediante el LCP. El control mediante control de proceso es posible con cualquier terminal o bus que dependa del ajuste de los par. 8-50 al 8-56.

- Desactivar: Desactiva el control de proceso mediante Profibus y permite el control de proceso mediante RS485 estándar.

- Act. maestro cíclico: Permite el control de proceso mediante el Profibus Maestro Clase 1, y desactiva el control de proceso mediante bus RS485 estándar o Maestro Clase 2.

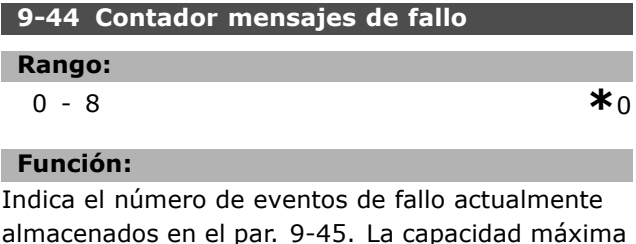

almacenados en el par. 9-45. La capacidad máxima del búfer es de 8 eventos de error. El búfer y el contador se ajustan a 0 al

reiniciar o arrancar.

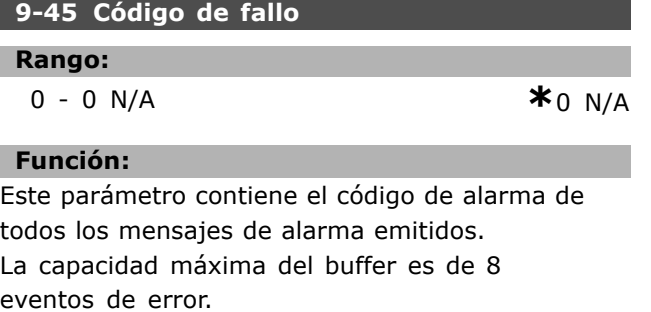

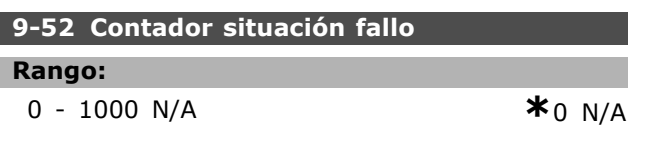

#### **Función:**

Este parámetro contiene la cantidad de eventos almacenados actualmente desde el último reinicio o arranque. El par. 9-52 se incrementa para cada evento (mediante opción Profibus o AOC).

### **9-53 CÛd. de advert. Profibus**

#### **Opción:**

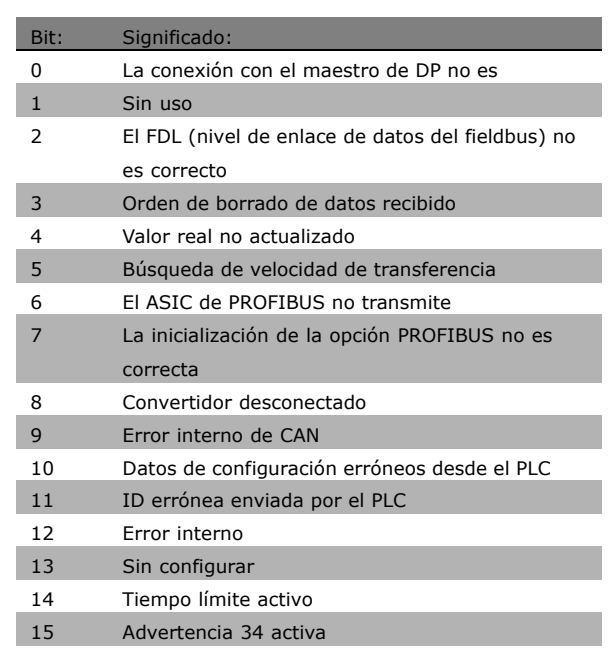

### **Función:**

Muestra advert. de comunicación de Profibus.

### **9-63 Veloc. Transmision**

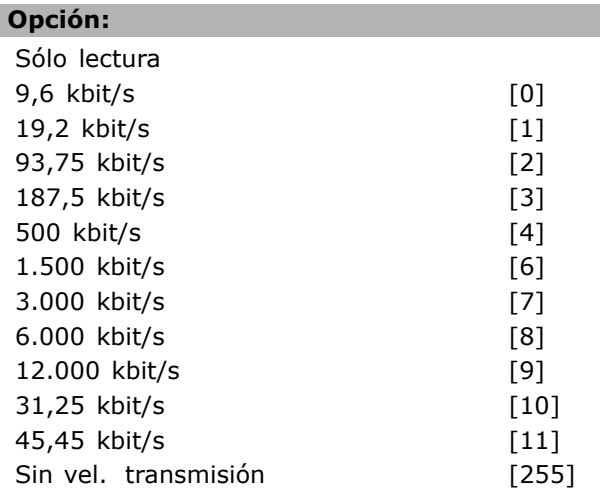

### **Función:**

Visualiza la actual velocidad en baudios de Profibus. El master Profibus ajusta automáticamente la velocidad en baudios.

### **9-64 Identificación dispos.**

Matriz [10]

**Opción:** 

Sólo lectura

Danfoss

Matriz [10]

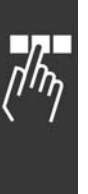

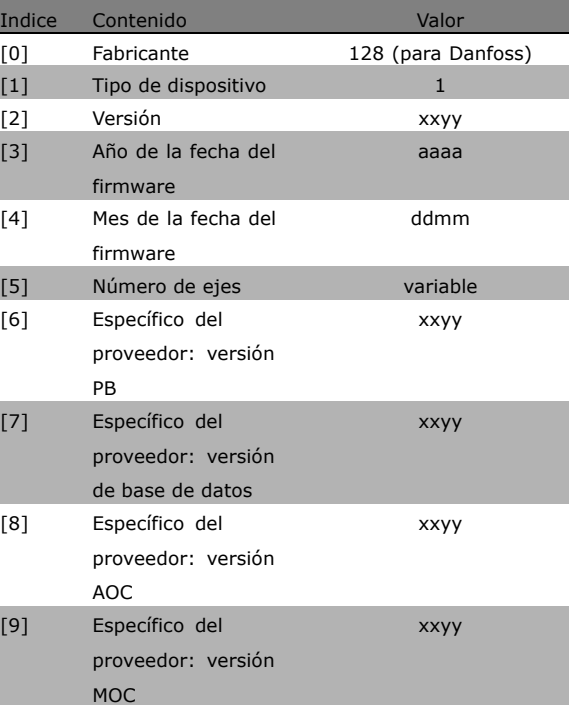

### **Función:**

Parámetro de identificación del dispositivo. El tipo de datos es "Matriz[n] de Unsigned16". La asignación de los primeros subíndices se define y se muestra en la tabla anterior.

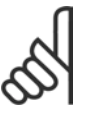

### **°NOTA!:**

Este parámetro no está visible a través de LCP.

### **9-65 N˙mero perfil Profibus**

### **Opción:**

Sólo lectura 0-0 **\*** <sup>0</sup>

### **Función:**

Contiene la identificación de perfil. El byte 1 contiene el número de perfil y el byte 2 el número de versión del perfil.

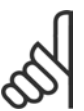

### **°NOTA!:**

Este parámetro no está visible a través de LCP.

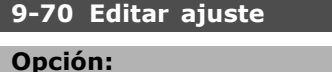

Ajuste de fábrica Ajuste 1

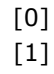

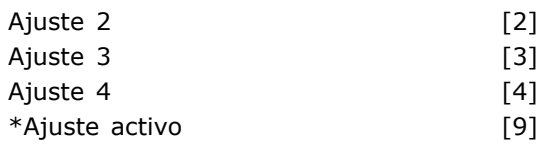

### **Función:**

Seleccione el ajuste en el que va a tener lugar la programación (cambio de datos) durante el funcionamiento.

Puede programar los 4 ajustes independientemente del que haya seleccionado como activo.

El acceso a los parámetros desde cada uno de los maestros se dirigirá al ajuste que haya sido seleccionado por el maestro individual (cíclico, MCL1 acíclico, MCL2 primer acíclico, MCL2 segundo acíclico, MLC2 tercer acíclico).

Véase la sección *Acceso a parámetros en general*.

### **9-71 Grabar valores de datos**

### **Opción:**

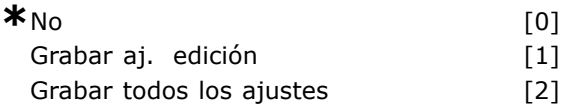

### **Función:**

Los valores de parámetros cambiados mediante Profibus no se almacenan de forma automática en la memoria no volátil. Utilice este parámetro para activar una función que almacene todos los valores de parámetros en la EEPROM. De este modo, retendrá los valores de parámetros al desconectar la unidad.

- [0] No: La función de almacenamiento está inactiva.

- [1] Grabar ajuste en edición: Todos los valores de parámetros del ajuste seleccionado en el par. 9-70 se almacenarán en la EEPROM.

El valor regresa a [0] cuando se guardan todos los valores.

-[2] Grabar todos los ajustes: Todos los valores de parámetros para todos los ajustes se almacenan en la EEPROM. El valor regresa a [0] Off cuando se almacenan todos los valores de parámetros.

### **9-72 Reiniciar unidad**

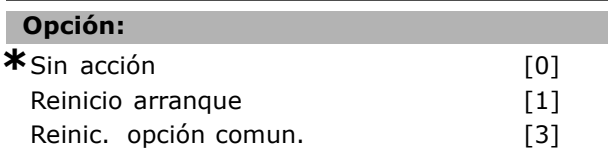

### **Función:**

Reinicia la unidad (como ciclo-potencia). La unidad desaparecerá del bus, lo que puede causar un error de comunicación del maestro.

Danfoss

### **9-80 Parámetros definidos (1)**

### Array [116]

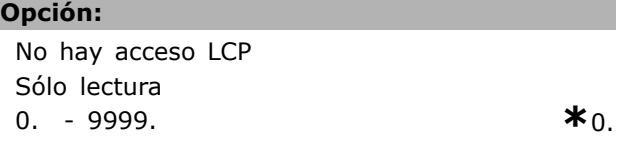

### **Función:**

Mantiene una lista de todos los parámetros definidos del convertidor de frecuencia para Profibus.

### **9-81 Parámetros definidos (2)**

### Array [116]

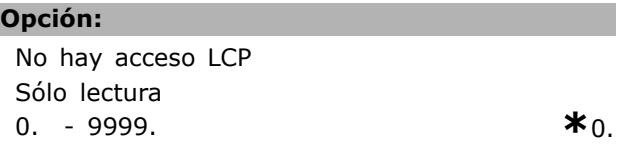

### **Función:**

Mantiene una lista de todos los parámetros definidos del convertidor de frecuencia para Profibus.

### **9-82 Parámetros definidos (3)**

Array [116]

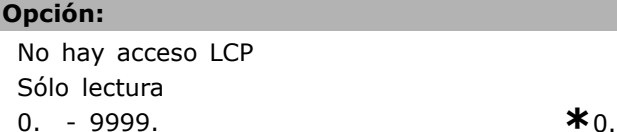

### **Función:**

Mantiene una lista de todos los parámetros definidos del convertidor de frecuencia disponibles para Profibus.

#### **9-83 Parámetros definidos (4)**

Array [116]

#### **Opción:**

No hay acceso LCP Sólo lectura 0. - 9999. **\***0.

### **Función:**

Mantiene una lista de todos los parámetros definidos del convertidor de frecuencia disponibles para Profibus.

### **9-90 Parámetros cambiados (1)**

Array [116]

### **Opción:**

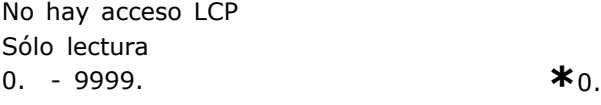

#### **Función:**

Mantiene una lista de todos los parámetros del convertidor de frecuencia diferentes al ajuste por defecto.

#### **9-91 Parámetros cambiados (2)**

Array [116]

#### **Opción:**

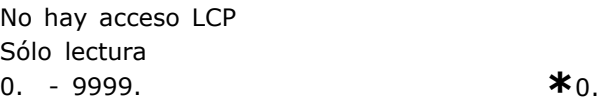

### **Función:**

Mantiene una lista de todos los parámetros del convertidor de frecuencia diferentes al ajuste por defecto.

### **9-92 Parámetros cambiados (3)**

Array [116]

### **Opción:**

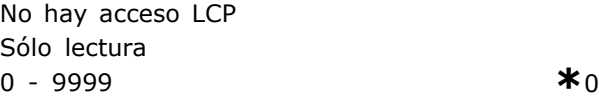

### **Función:**

Mantiene una lista de todos los parámetros del convertidor de frecuencia diferentes al ajuste por defecto.

### **9-93 Parámetros cambiados (4)**

Array [116]

#### **Opción:**

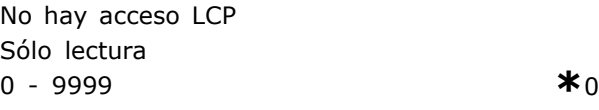

### **Función:**

Mantiene una lista de todos los parámetros del convertidor de frecuencia diferentes al ajuste por defecto.

Danfoss

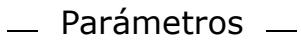

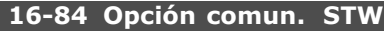

**Rango:**

0 - FFFF **\***<sup>0</sup>

### **Función:**

Cód. estado opción comun. fieldbus ampliado. Para obtener más información, consulte **Resolución de averias.** 

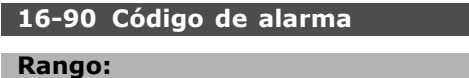

### 0 - FFFF **\***<sup>0</sup>

### **Función:**

Devuelve el código de alarma transmitido por el puerto de comunicaciones serie en formato hexadecimal.

por el puerto de comunicaciones serie en

código hexadecimal.

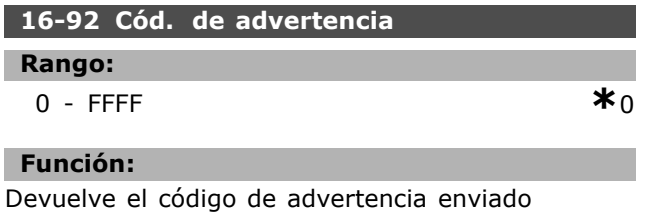

68 MG.33.C3.05 - VLT es una marca registrada de Danfoss

Danfoss

## $\Box$  Lista de parámetros específica

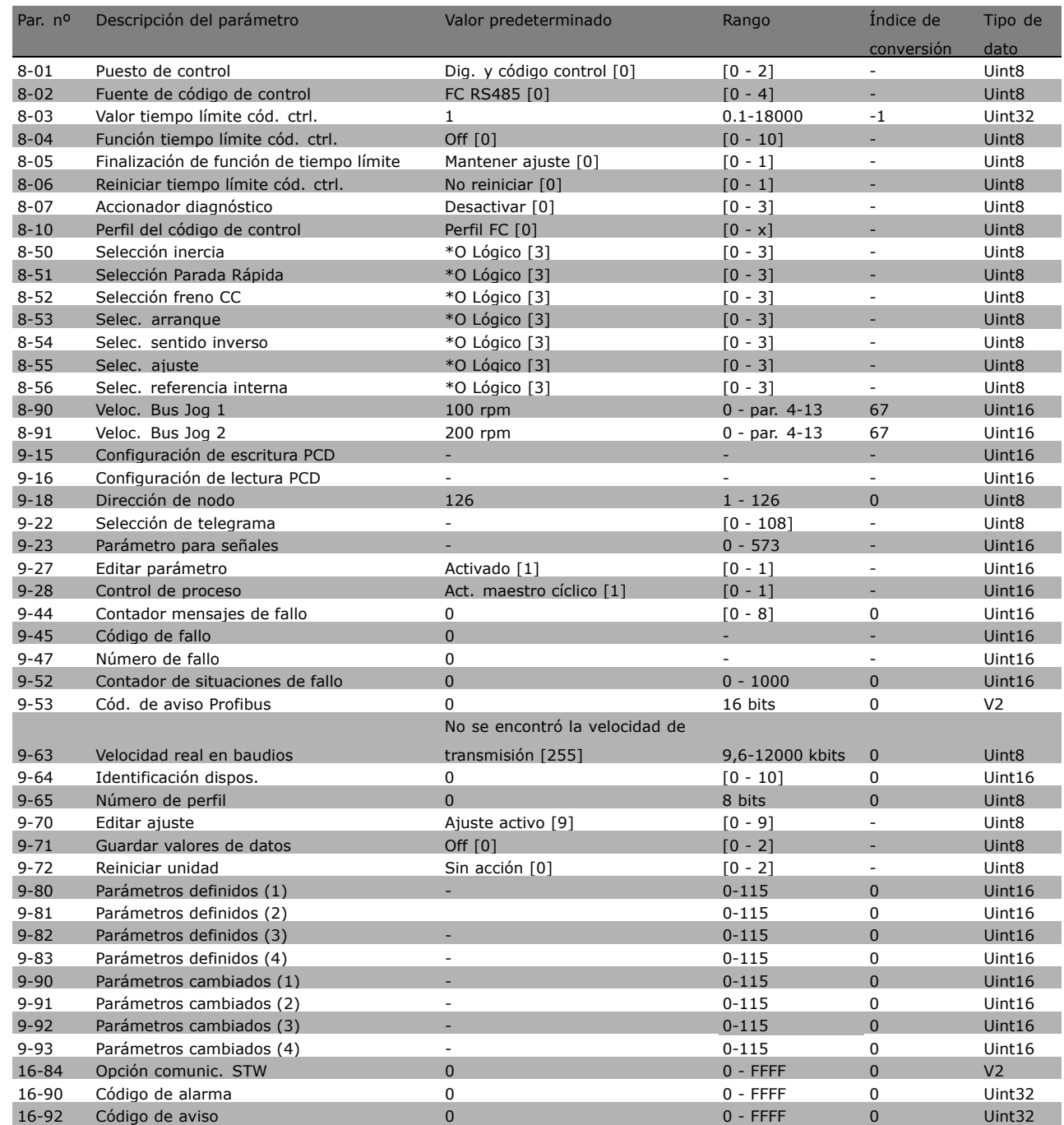

Consulte el Manual de Funcionamiento del FC 300 (MG.33.AX.YY) para obtener una lista completa de los parámetros del FC 300.

Danfoss

## ! **Tipos de objetos y datos admitidos por el FC**

### □ Descripción de parámetros y estructura **de tipo de datos**

### □ Descripción de parámetro

El PROFIBUS DP dispone de varios atributos de descripción. La lectura/escritura de la descripción del parámetro se realiza mediante el componente PCV utilizando los comandos RC 4/5 y el subíndice del elemento de descripción deseado.

### $\Box$  Atributo de tamaño

El índice de tamaño y el índice de conversión se pueden tomar de la lista de parámetros en las respectivas Instrucciones de funcionamiento.

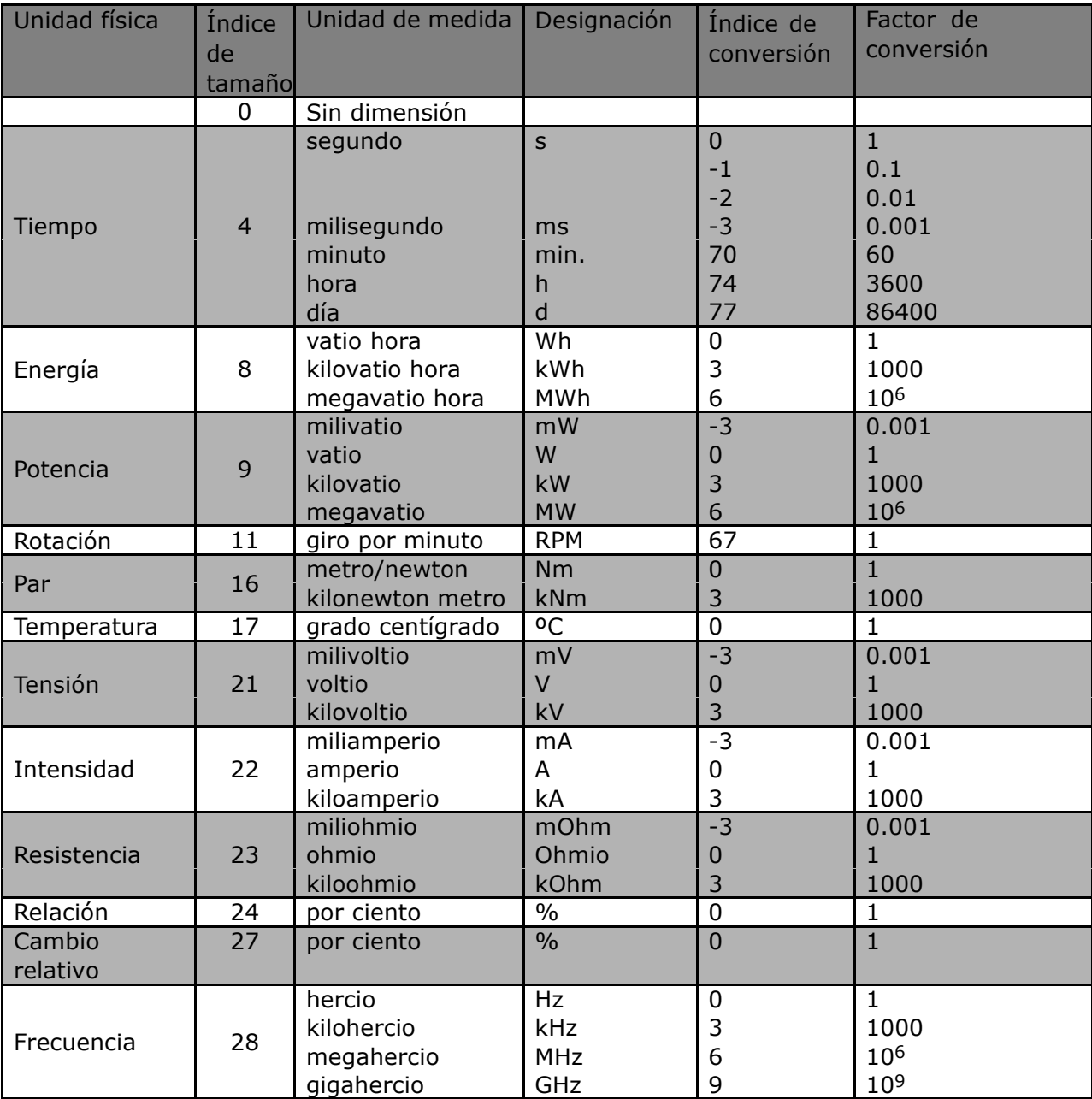

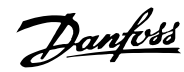

! **Tipos de objetos y datos admitidos**

### **por el FC 300**

Tipos de datos admitidos por el FC 300

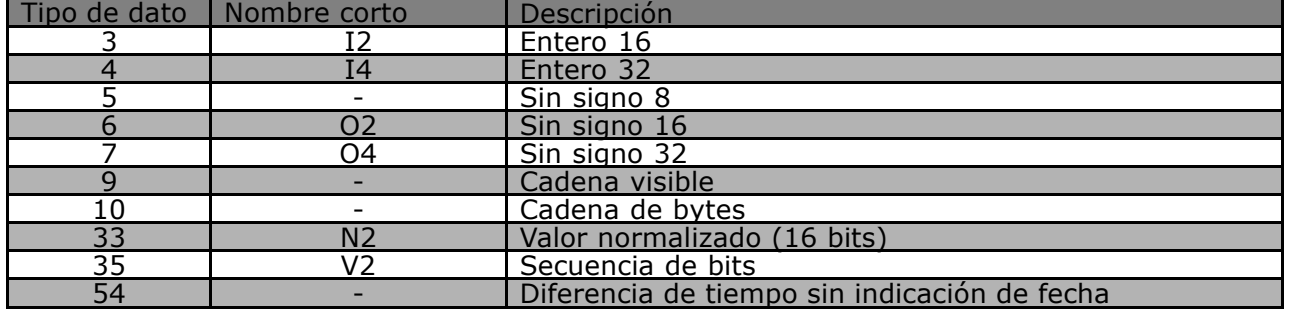

### ! **Valor normalizado**

El valor de la referencia de frecuencia se transmite al convertidor en la forma de un código de 16 bits. El valor se transmite en números enteros (0-32767). El valor 16384 (4000 Hex) corresponde a un 100 %. Los números negativos se forman con la ayuda de los dos complementos.

 $0\% = 0$  (0h), 100% is 2<sup>14</sup> (4000h)

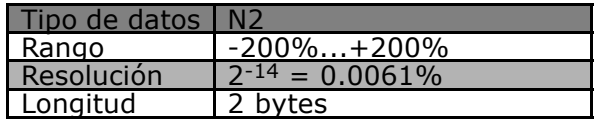

Notación: Notación complementaria de 2s.

BIT MÁS SIGNIFICATIVO es el primer bit después del bit de signo del primer byte.

Bit de signo =  $0 = ni$ mero positivo

Bit de signo =  $1$  = número negativo

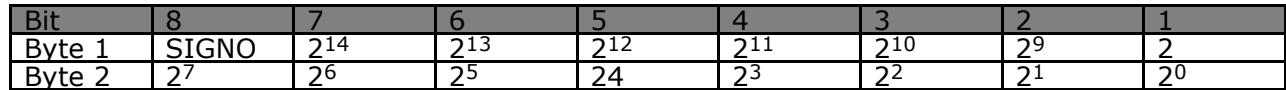

Secuencia de bits

16 valores booleanos para control y presentación de funciones de usuario.

La notación es binaria

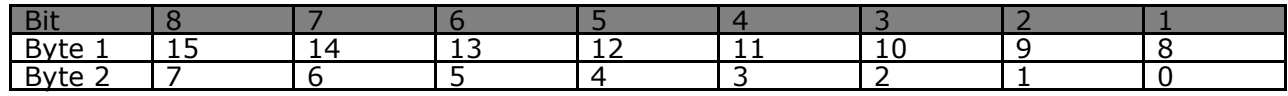

Danfoss

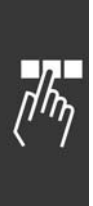
Danfoss

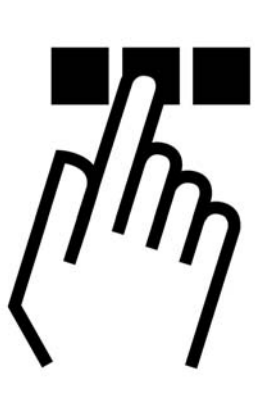

### ! **P.ej.:Datos de proceso con PPO tipo 6**

Este ejemplo muestra cómo trabajar con el PPO tipo 6, que consta de código de control/código de estado y valor de referencia/principal real. El PPO también dispone de dos códigos adicionales, que pueden programarse para llevar a cabo un seguimiento de las señales de proceso:

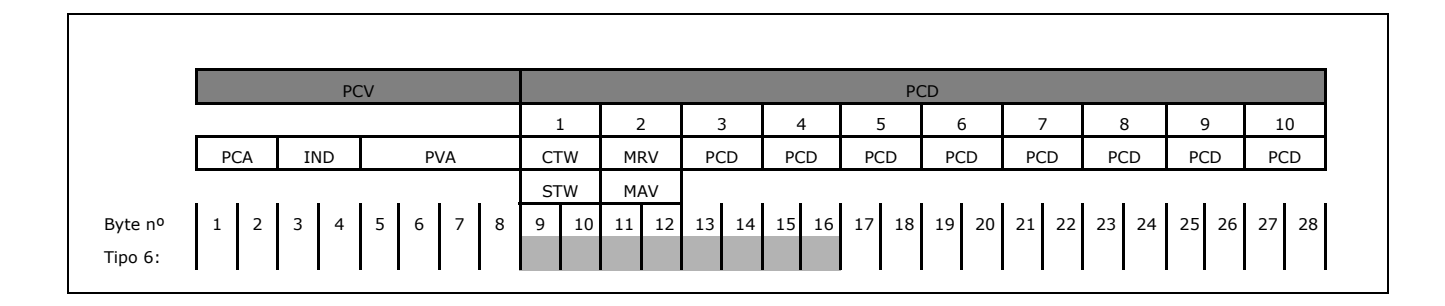

La aplicación necesita el seguimiento del par del motor y de la entrada digital, de modo que el PCD 3 se ajusta para leer el par motor actual. El PCD 4 se ajusta para controlar el estado de un sensor externo mediante la entrada digital de señal de proceso. El sensor está conectado a la entrada digital 18.

Se controla también un dispositivo externo mediante el bit 11 del código de control y del relé integrado en el convertidor de frecuencia. El cambio de sentido sólo se permite cuando el bit 15 de cambio de sentido del código de control y la entrada digital 19 están ajustados como alto.

Por razones de seguridad, el FC 300 detendrá el motor si el cable PROFIBUS está roto, si el maestro tiene un fallo de sistema, o si el PLC se encuntra en modo parada.

Danfoss

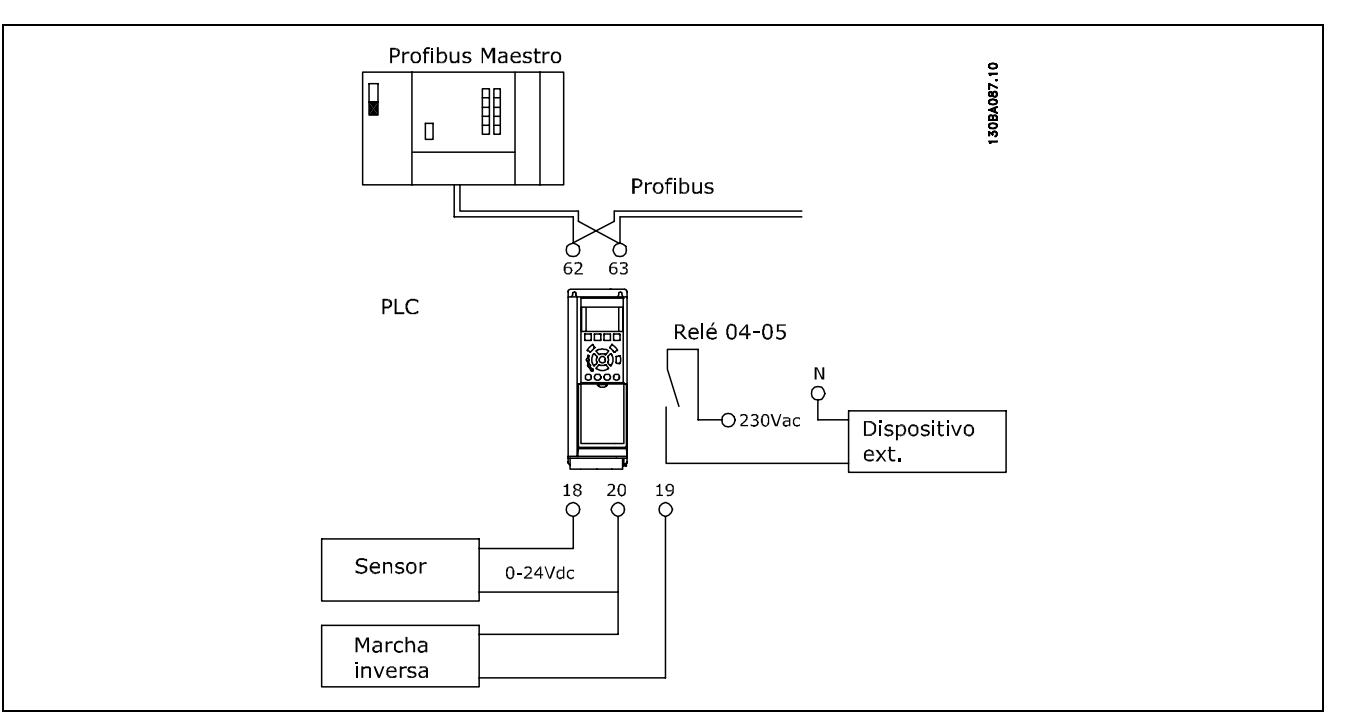

Programe el FC 300 de la siguiente manera:

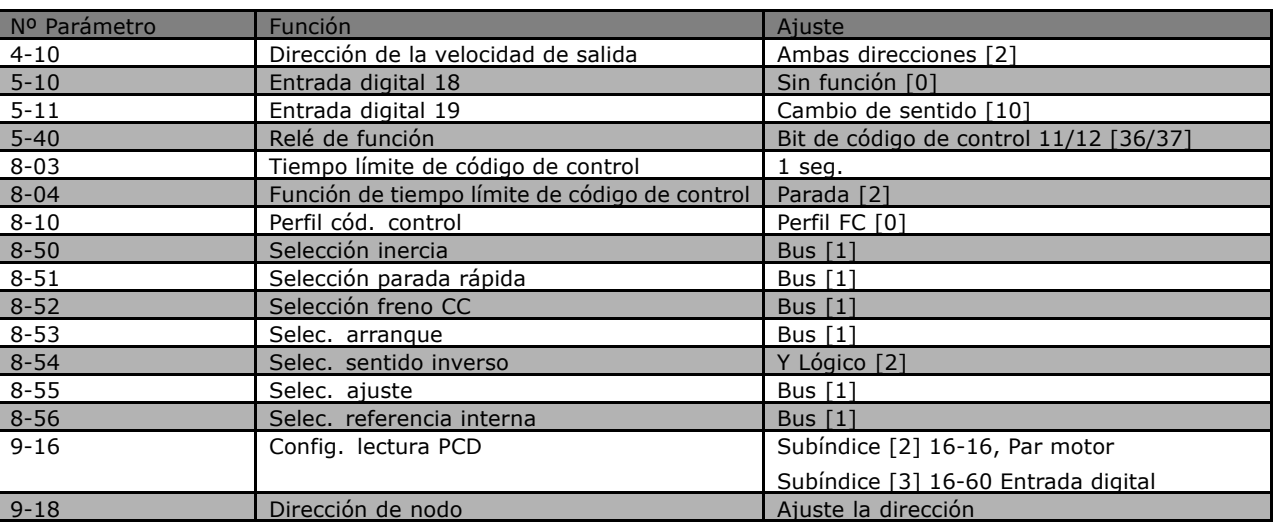

Danfoss

## ! **P.ej.: Telegrama de cÛdigo de control**

Este ejemplo muestra cómo el telegrama de código de control enlaza el PLC y el FC 300, utilizando el perfil de control FC.

El telegrama de código de control se envía desde el PLC hasta el FC 300. El PPO tipo 3 se utiliza en el ejemplo para demostrar toda la gama de módulos. Todos los valores indicados son arbitrarios y se proporcionan sólo como demostración.

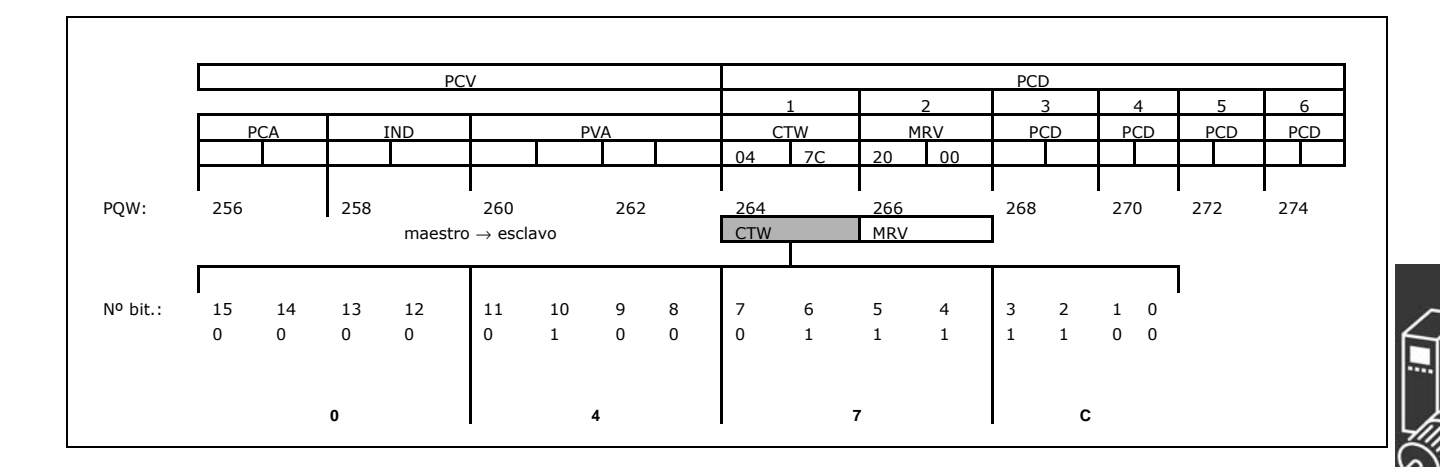

La tabla anterior indica los bits contenidos en el código de control y cómo se presentan como datos de proceso en el PPO tipo 3 para este ejemplo.

La siguiente tabla indica qué funciones de bits y qué valores de bit correspondientes están activos para este ejemplo.

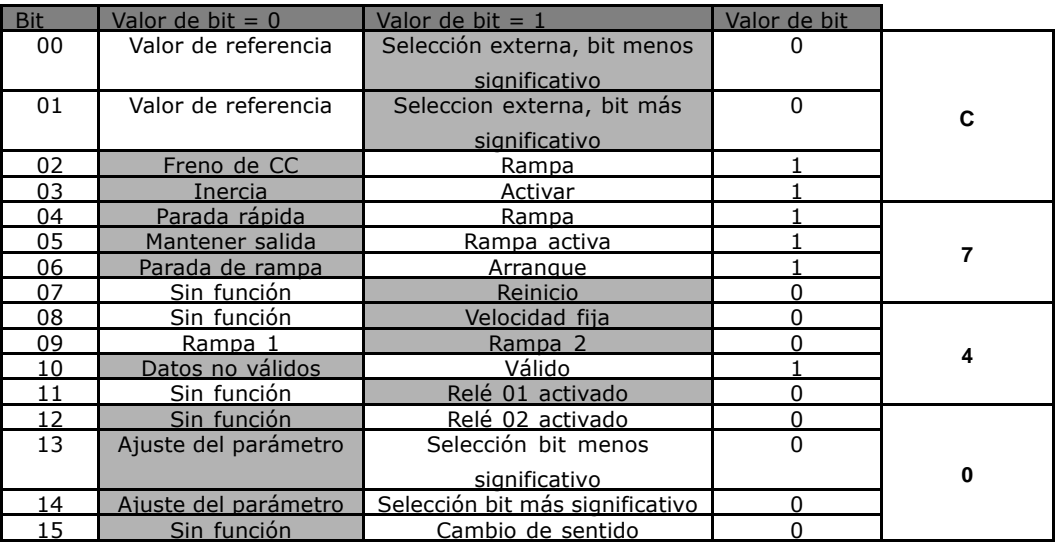

Función activa

Función inactiva

Danfoss

## ! **P.ej.: Telegrama de cÛdigo de estado**

Este ejemplo muestra cómo el telegrama de código de control enlaza el PLC y el FC 300, utilizando el perfil de control FC.

El telegrama de código de control se envía desde el PLC hasta el FC 300. El PPO tipo 3 se utiliza en el ejemplo para demostrar toda la gama de módulos. Todos los valores indicados son arbitrarios y se proporcionan sólo como demostración.

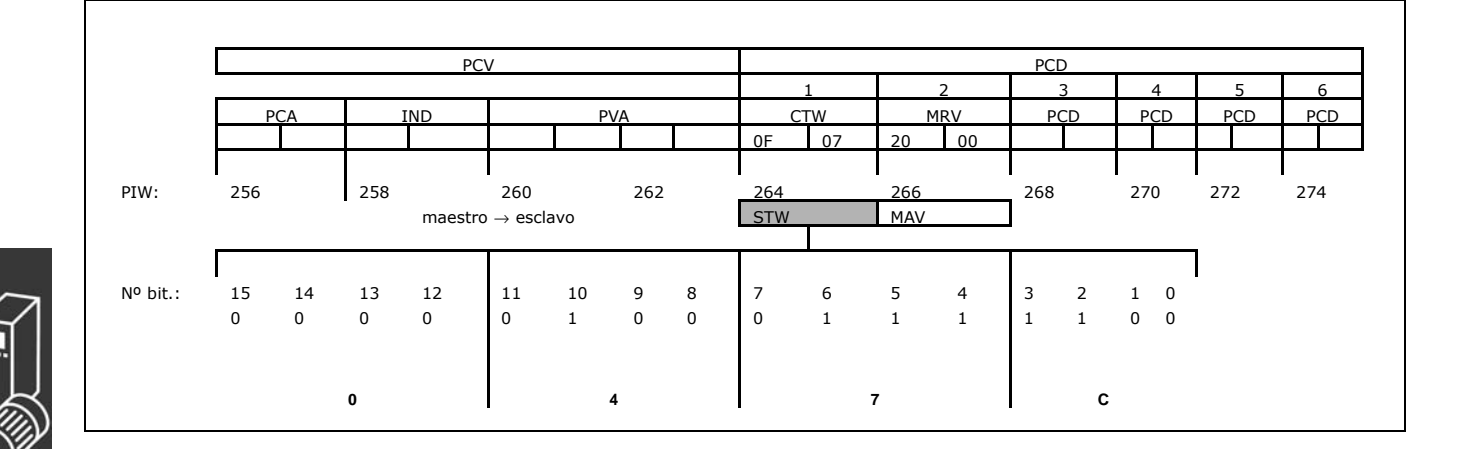

La tabla anterior indica los bits contenidos en el código de estado, y cómo se presentan como datos de proceso en el PPO tipo 3 para este ejemplo.

La siguiente tabla indica qué funciones de bits y qué valores de bit correspondientes están activos para este ejemplo.

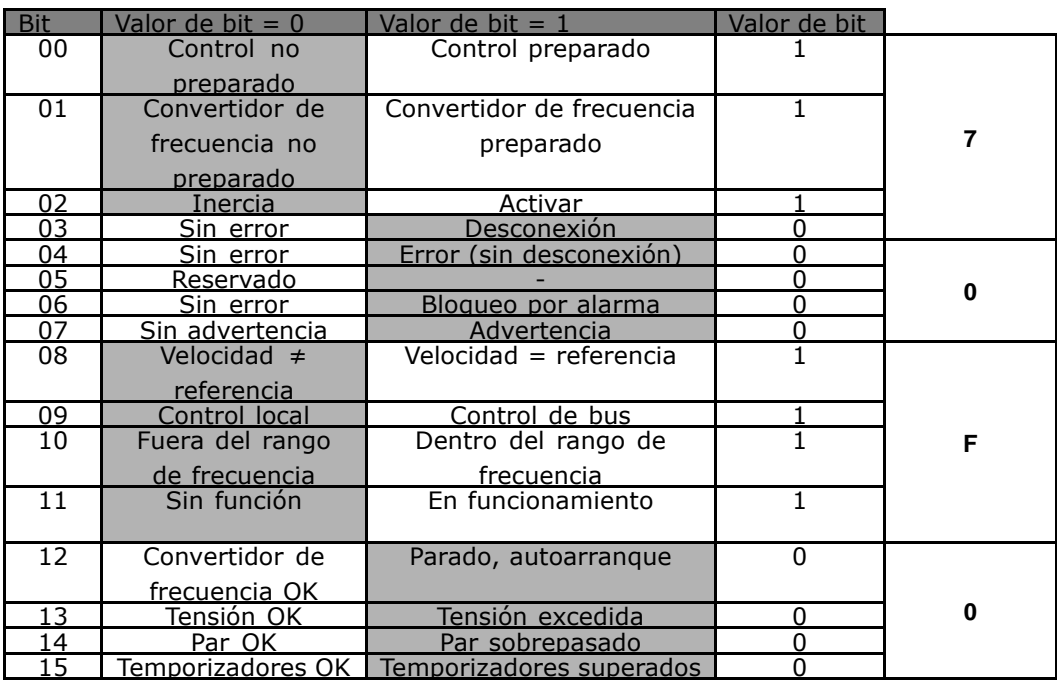

 $\Box$ 

┑

Función activa

Función inactiva

## □ P.ej.: Programación PLC

En este ejemplo, se coloca el PPO tipo 6 en la dirección de Entrada/de Salida siguiente:

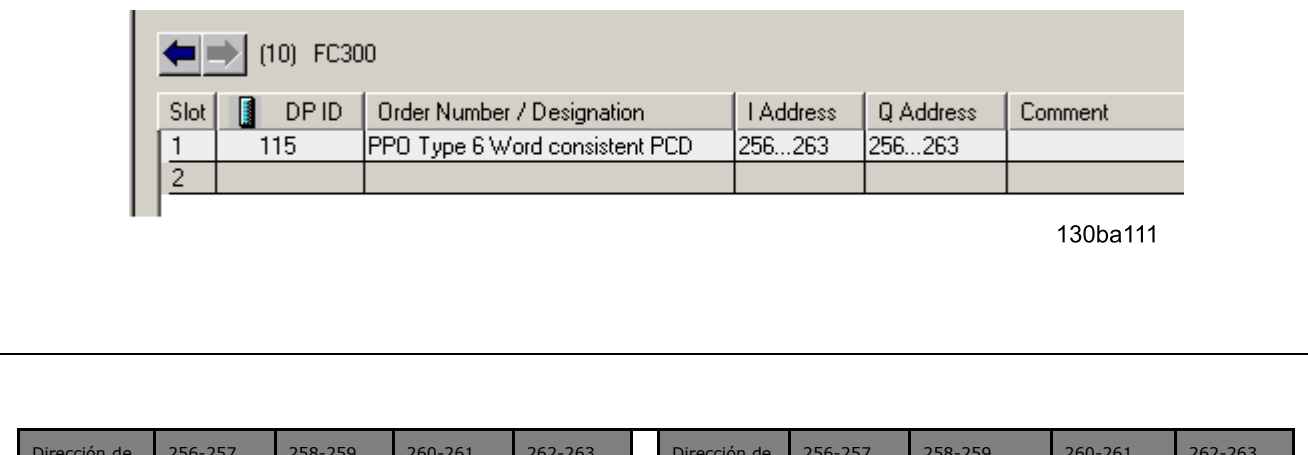

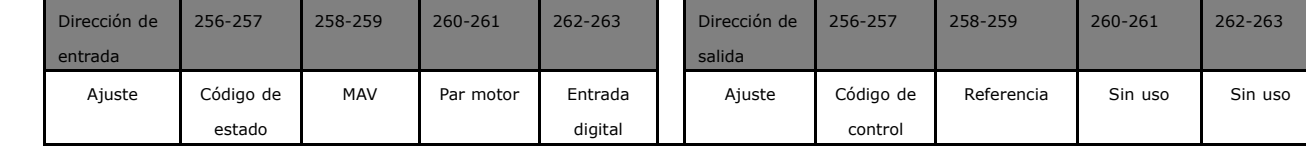

10.0

M20.0

Esta red enviará al FC 300 un comando de arranque (047C Hex) y una referencia (2000 Hex) de un 50 %.

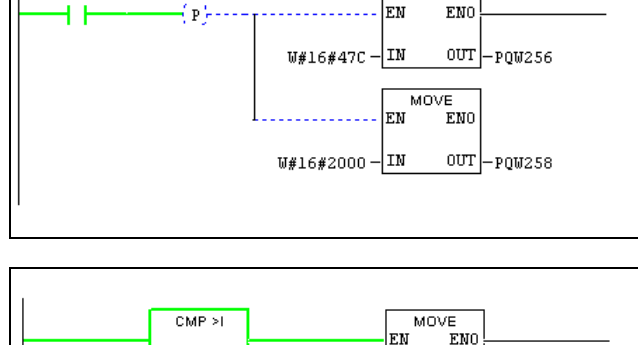

**MOVE** 

ENO

len

Esta red lee el par motor del convertidor de frecuencia. Se enviará un nueva referencia al convertidor de frecuencia porque el par motor (86,0%) es mayor que el valor comparado.

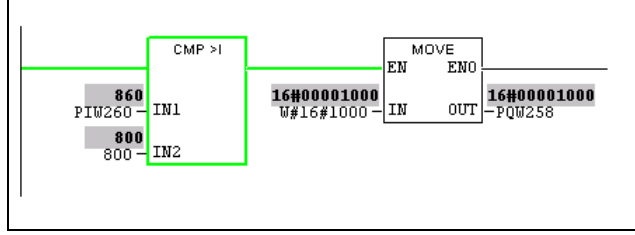

Esta red lee el estado en las entradas digitales desde el convertidor de frecuencia. Si la entrada digital 18 está activada, se parará el convertidor de frecuencia.

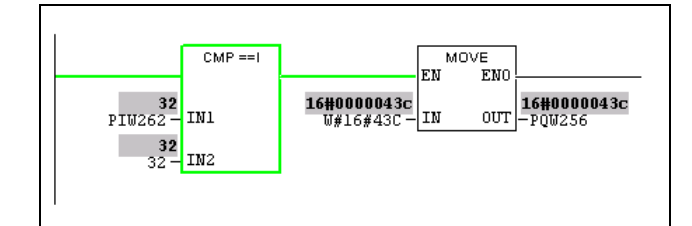

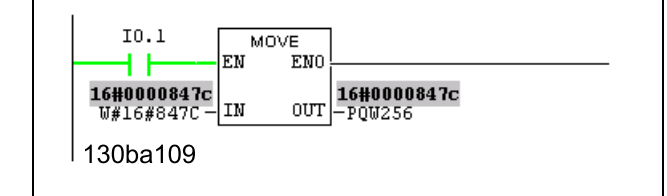

Esta red cambiará el sentido del motor si la entrada digital 19 está activada (ON), ya que el par. 8-54, Selección de cambio de sentido, está programada como Y lógico.

Esta red activará el relé 02.

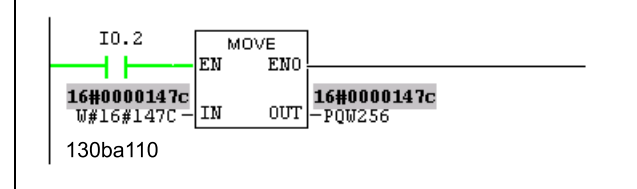

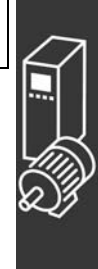

Danfoss

- Ejemplos de aplicaciones -

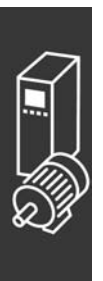

Danfoss

# <span id="page-80-0"></span>Localización de averías

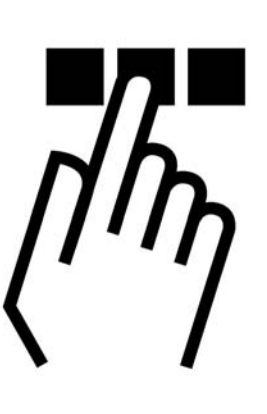

### ! **DiagnÛstico**

El PROFIBUS-DP proporciona un sistema flexible para llevar a cabo el diagnóstico de las unidades esclavas, basado en mensajes de diagnóstico.

Durante el intercambio cíclico de datos normal, el esclavo puede ajustar un bit de diagnóstico, que solicita al maestro que envíe un mensaje de diagnóstico durante el siguiente ciclo de exploración, en lugar del intercambio de datos normal.

El esclavo responde al maestro con un mensaje de diagnóstico que consta de la información de diagnóstico estándar, de 6 bytes, y posiblemente información de diagnóstico ampliada, específica del proveedor. Los mensajes de diagnóstico estándar incluyen un rango limitado de posibilidades de diagnóstico general, mientras que la función de diagnóstico ampliado ofrece mensajes muy detallados específicos del FC 300.

Se pueden encontrar mensajes de diagnóstico ampliado para el FC 300 en la sección *Código de aviso, cÛdigo de estado ampliado y cÛdigo de alarma*.

Un maestro o una herramienta de análisis de red podrán traducir estos códigos de diagnóstico en mensajes de texto real utilizando el archivo GSD.

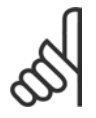

#### **°NOTA!:**

El diagnóstico DP V1 es compatible con la versión 2 y posteriores del SW Profibus. Esto quiere decir que el ajuste predeterminado de la opción Profibus es "diagnóstico DP V1". Si se necesita el diagnóstico DP V0, se debe cambiar el ajuste de *Propiedades de esclavo de DP*.

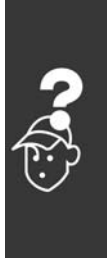

## <span id="page-81-0"></span>□ Localización de averías

#### ! **Estado LED**

En primer lugar, compruebe los LEDs. Los dos LEDs bicolor de la tarjeta PROFIBUS indican el estado de la comunicación PROFIBUS. El LED inferior indica el estado de la red, es decir, la comunicación cíclica al PROFIBUS maestro. El LED superior indica el estado del módulo, es decir, la comunicación acíclica DP V1 desde un PROFIBUS Maestro Clase 1 (PLC) o desde un Maestro Clase 2 (MCT10, herramienta FDT).

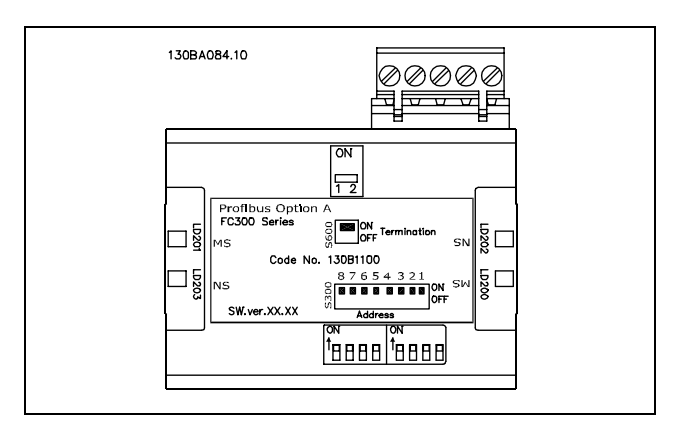

Danfoss

#### **LED 1: Estado de red**

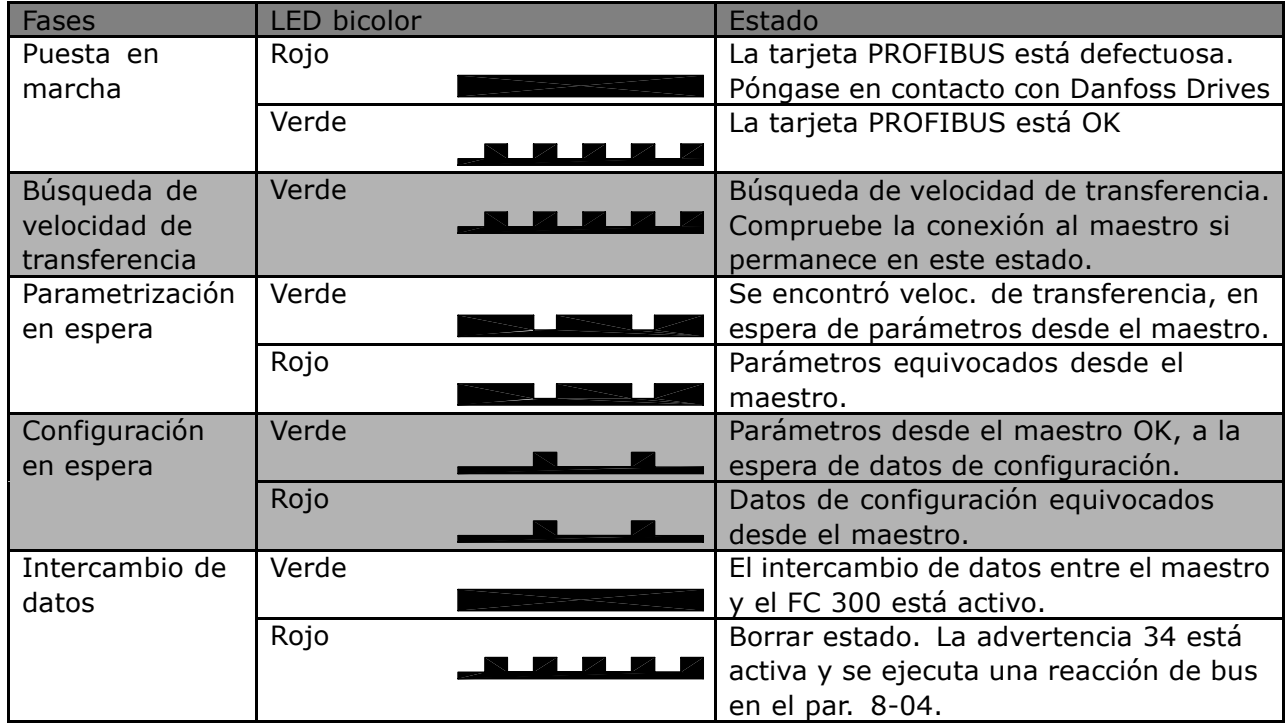

#### LED 2: Estado del módulo

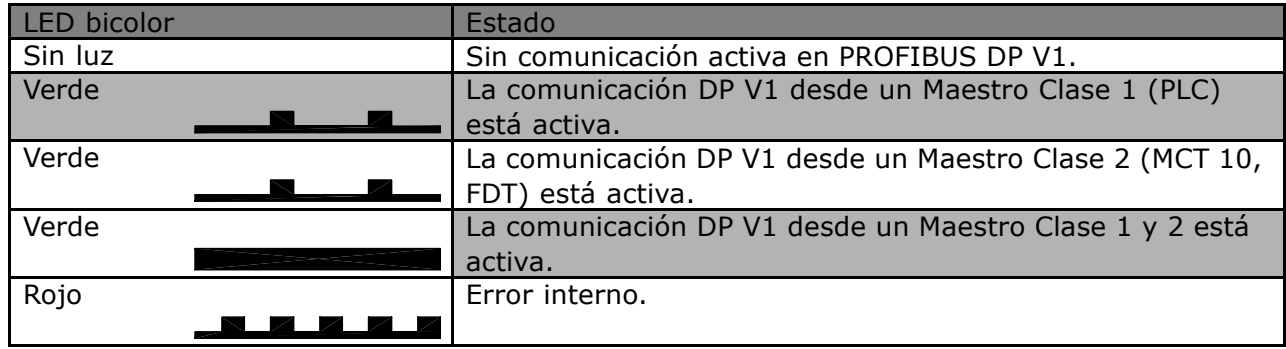

<span id="page-82-0"></span>□ Sin comunicación con el convertidor **de frecuencia**

Si no hay comunicación con el convertidor, lleve a cabo las siguientes comprobaciones:

Comprobación 1: ¿el cableado es correcto? Compruebe que los cables rojo y verde están conectados a los terminales correctos, tal y como se muestra en el siguiente diagrama. Si los cables están cruzados, la comunicación no es posible.

 $62$  = RxD/TxD-P cable rojo 63 = RxD/TxD-N cable verde

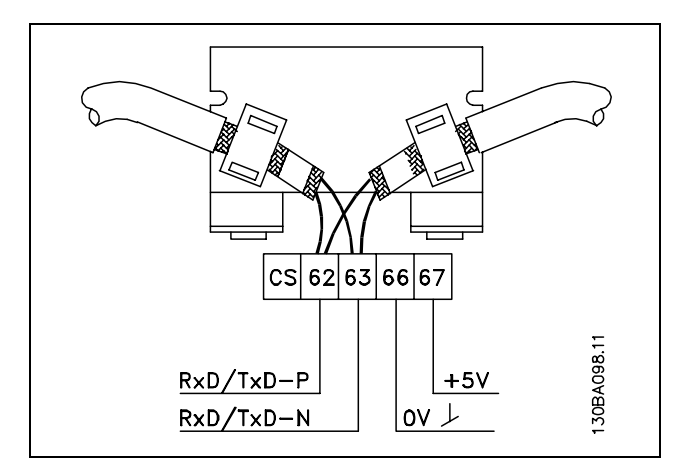

Danfoss

Comprobación 2: ¿se ha instalado el archivo GSD correcto? Descargue el archivo GSD correcto desde http://danfoss.com/drives.

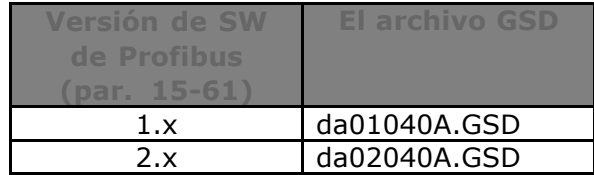

Comprobación 3: ¿la conexión del bus está finalizada en ambos extremos? Si no es así, finalice la conexión del bus con resistencias de terminación en los nodos inicial y final, tal y como muestra el siguiente diagrama.

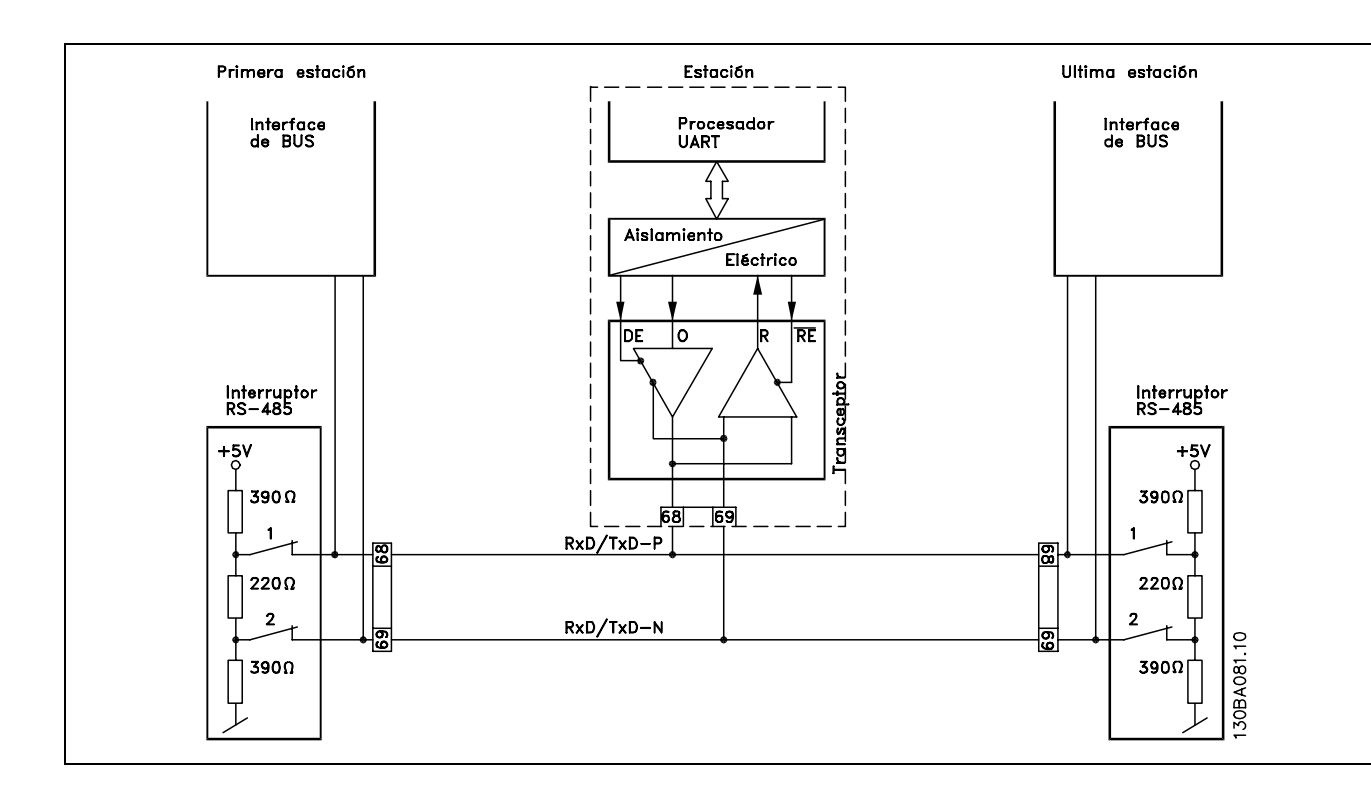

<span id="page-83-0"></span>! **Advertencia 34, aparece incluso cuando se** ha establecido la comunicación

Si el PLC se encuentra en modo parada, aparecera la advertencia 34. Compruebe que el PLC se encuentra en modo ejecución.

#### □ El convertidor de frecuencia no responderá **a las seÒales de control**

Comprobación 1: ¿el código de control es válido?

Si el bit 10=0 en el código de control, el convertidor no aceptará el código de control, ya que el valor predeterminado es bit  $10=1$ . Ajuste el bit  $10=1$  a través del PLC.

Comprobación 2: ¿la relación entre bits en el código de control y el terminal de E/S es correcta? Compruebe la relación lógica del convertidor. Ajuste el sistema lógico como bit 3=1 Y entrada digital=1 para lograr un arranque perfecto.

Defina la relación lógica deseada en los par. 8-50 a 8-56 según lo indicado en las siguientes opciones. Seleccione el modo de control del FC 300, la entrada digital y/o la comunicación en serie, utilizando los par. 8-50 a 8-56.

Las siguientes tablas muestran el efecto en el FC 300 de un comando de inercia para todos los ajustes del par. 8-50.

El efecto del modo de control en la función de los par. 8-50, *Selección de inercia*, 8-51, *Selección de parada rápida, y 8-52 Selección de freno de CC* es el siguiente:

Si se selecciona *Entrada digital* [0], los terminales controlarán las funciones de inercia y de freno de CC.

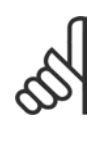

#### **°NOTA!:**

Tenga en cuenta que las funciones de Inercia, Parada rápida y Freno de CC están activas para el "0" lógico.

Si se selecciona Comunicación serie [1], los comandos se activarán sólo cuando se reciban mediante comunicación en serie.

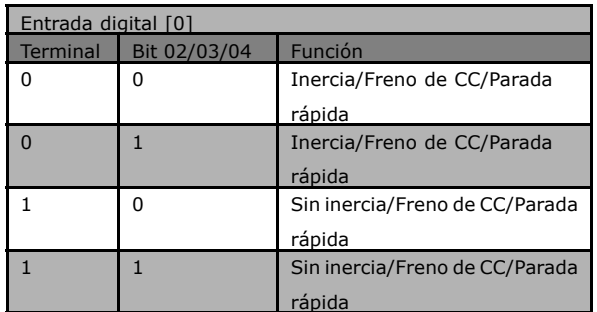

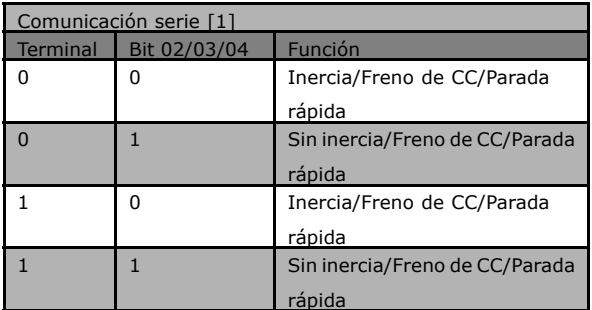

Si se selecciona el Y lógico [2], ambas señales deben activarse para llevar a cabo la función.

Si se selecciona el O lógico [3], la activación

de una señal activará la función.

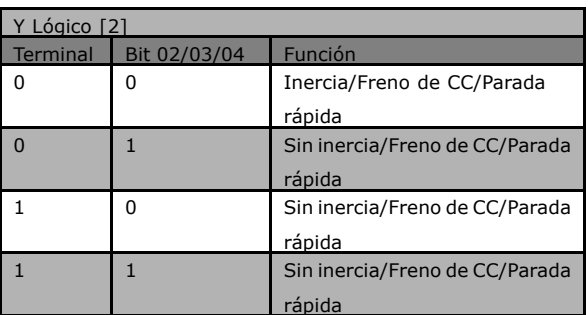

Danfoss

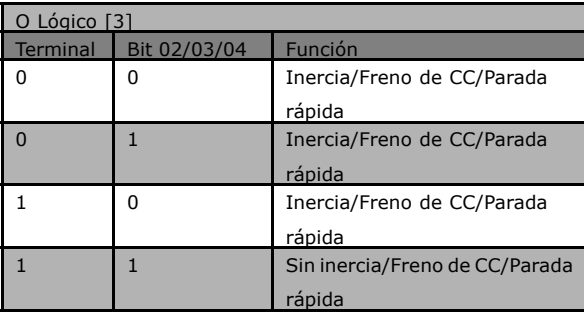

El efecto del modo de control sobre la función de los par. 8-53, *Selección de arranque*, y 8-54, Selección de cambio de sentido.

Si se selecciona *Entrada digital* [0], los terminales controlarán las funciones de arranque y de cambio de sentido

Si se selecciona *Comunicación* serie [1], los comandos se activarán sólo cuando se reciban mediante comunicación en serie.

Si se selecciona el *Y lógico* [2], ambas señales deben activarse para llevar a cabo la función.

Si se selecciona el *O lógico* [3], la activación de una señal activará la función.

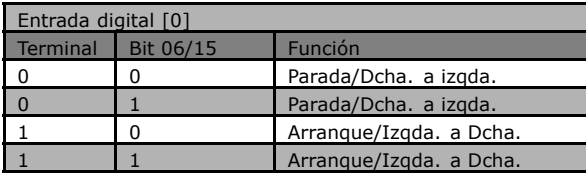

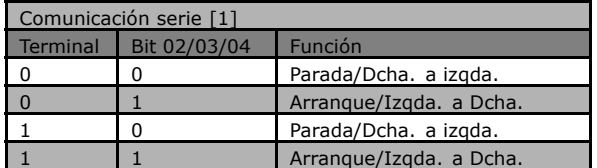

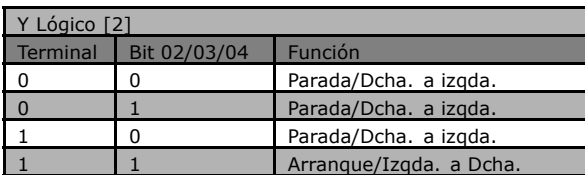

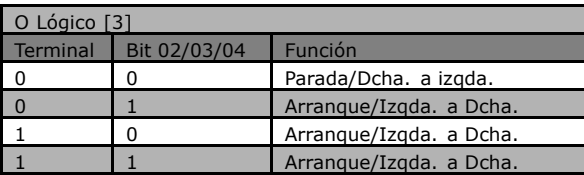

Danfoss

El efecto del modo de control en la función del par. 8-55, Selección de ajustes, y 8-56, Selección de referencia interna:

Si se selecciona *Entrada digital* [0], los terminales controlarán el ajuste y las funciones de referencia internas.

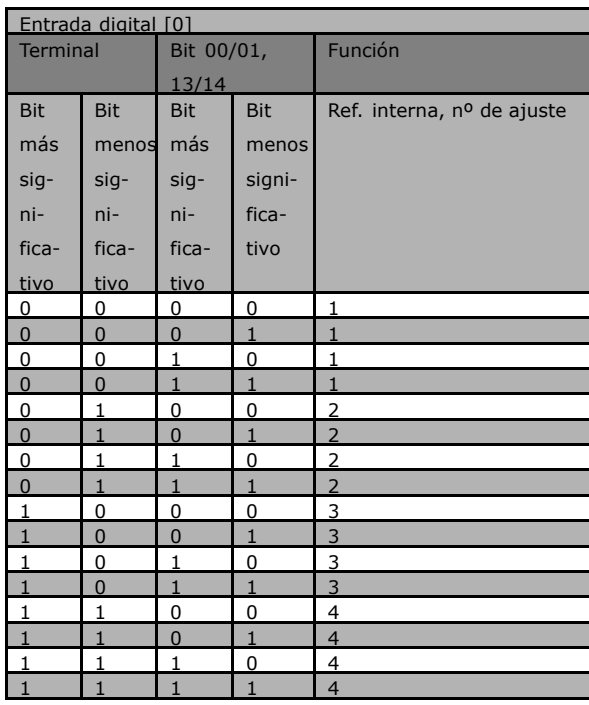

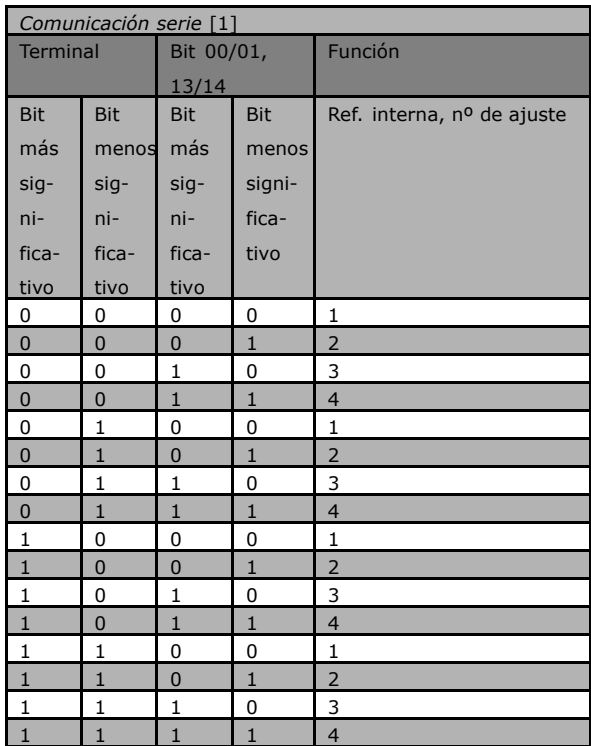

Si se selecciona *Comunicación serie* [1], los comandos se activarán sólo cuando se reciban mediante comunicación en serie.

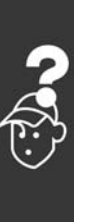

Si se selecciona el *Y lógico* [2], ambas señales deben activarse para llevar a cabo la función.

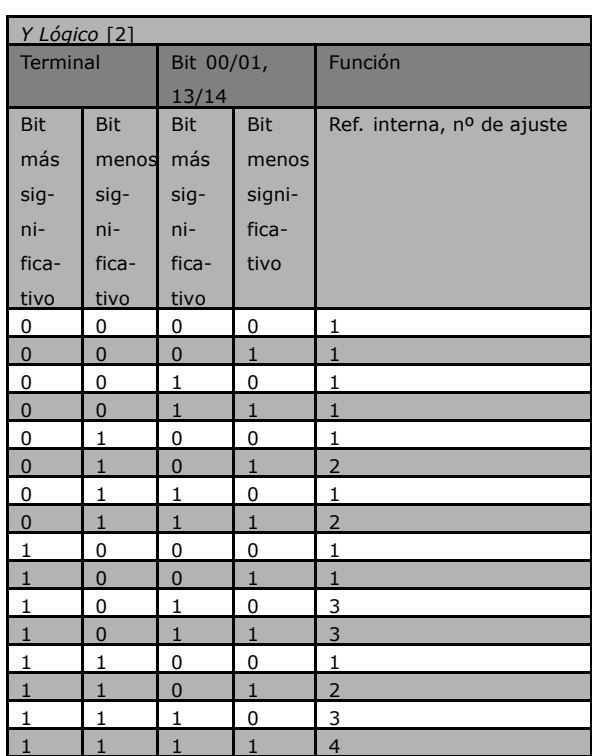

Si se selecciona el *O lógico* [3], la activación de una señal activará la función.

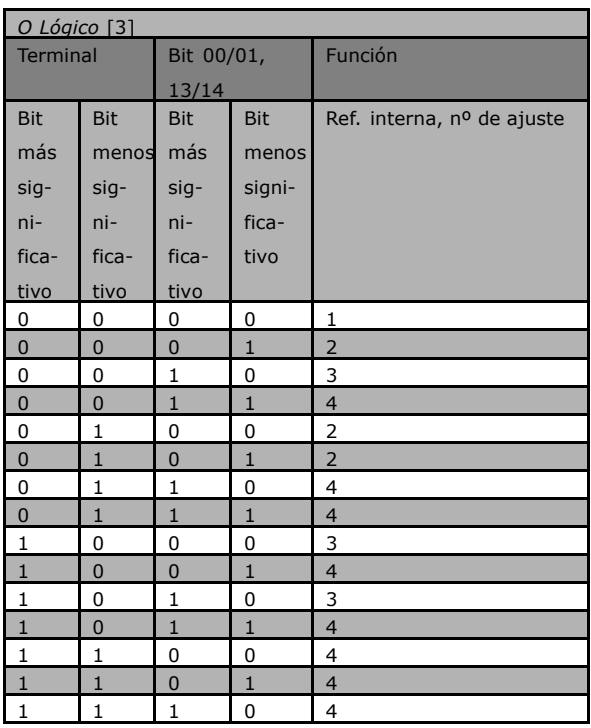

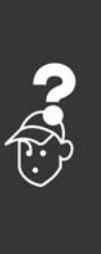

#### <span id="page-87-0"></span>! **CÛdigos de alarma y aviso**

El Código de alarma, el Código de aviso y el código de aviso de PROFIBUS se muestran en la pantalla en formato hexadecimal. Si hay más de un aviso o alarma, se muestra la suma de todas ellas. El código de alarma, el de aviso y el de aviso de PROFIBUS también pueden mostrarse usando el bus serie en los par. 16-90, 16-92 y 9-53.

 $\overline{\phantom{0}}$ 

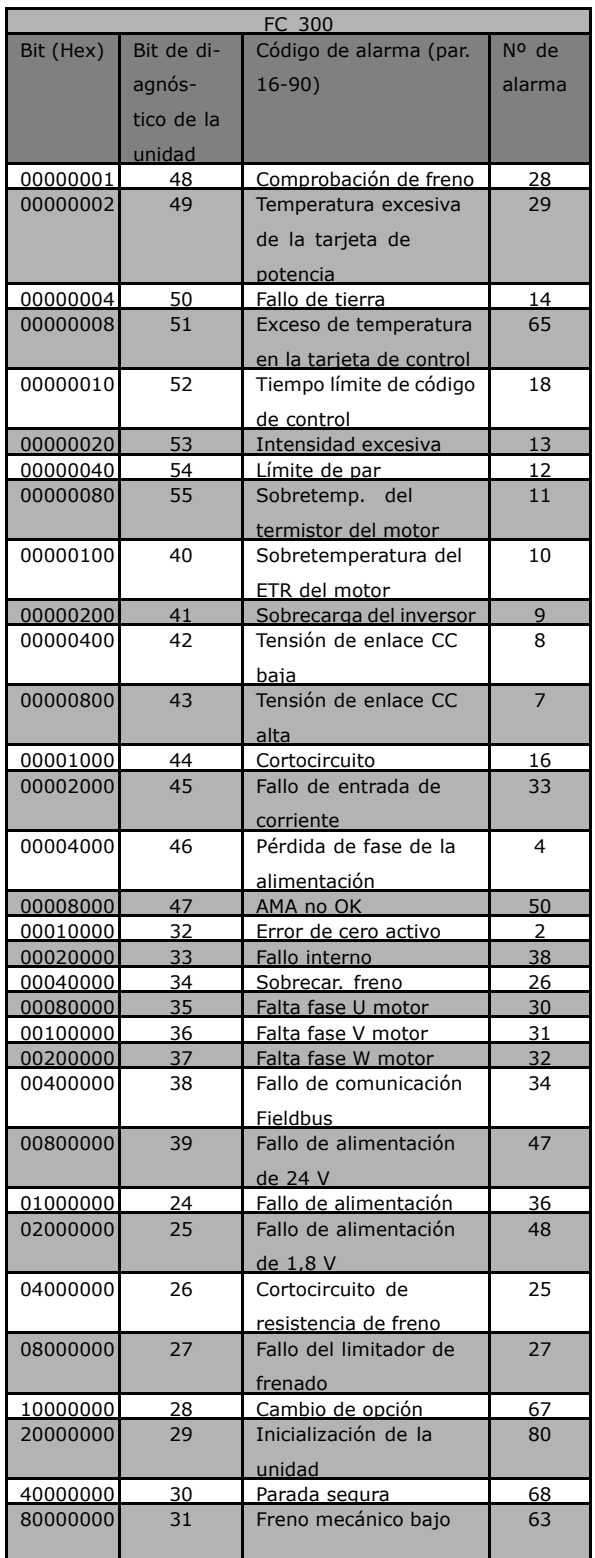

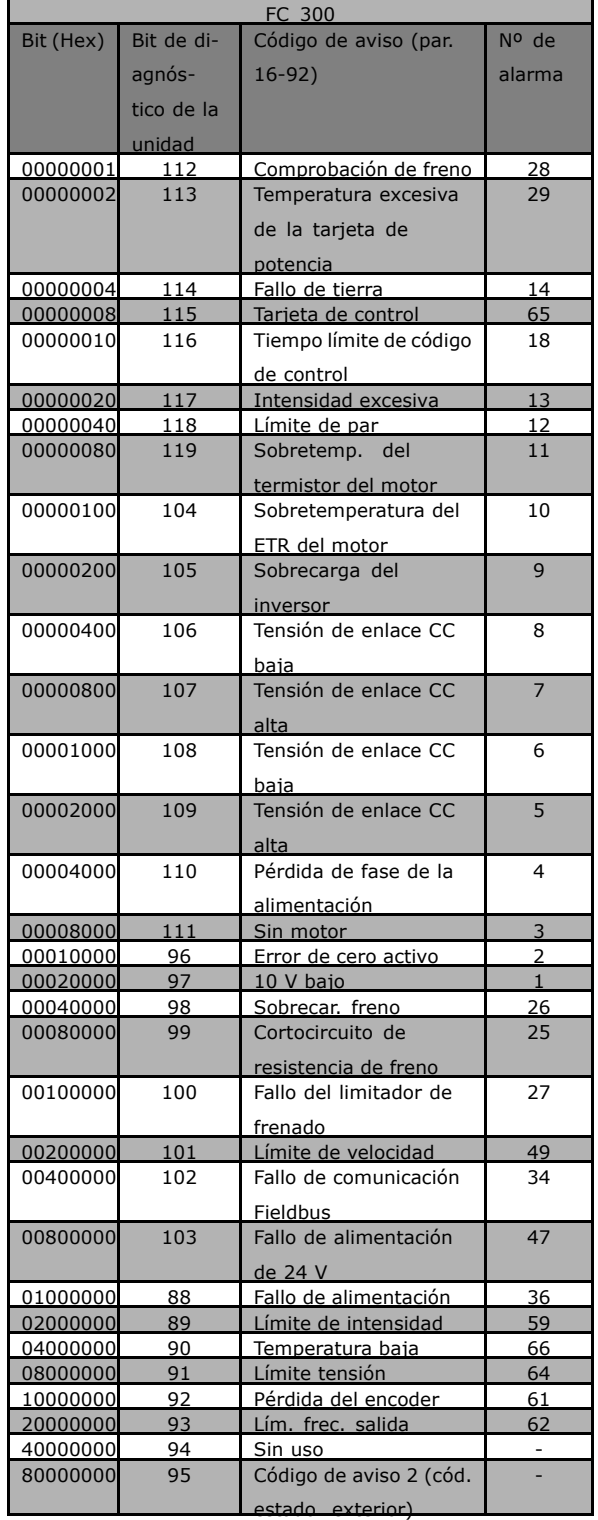

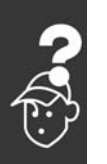

 $\Box$  Localización de averías  $\Box$ 

<span id="page-88-0"></span>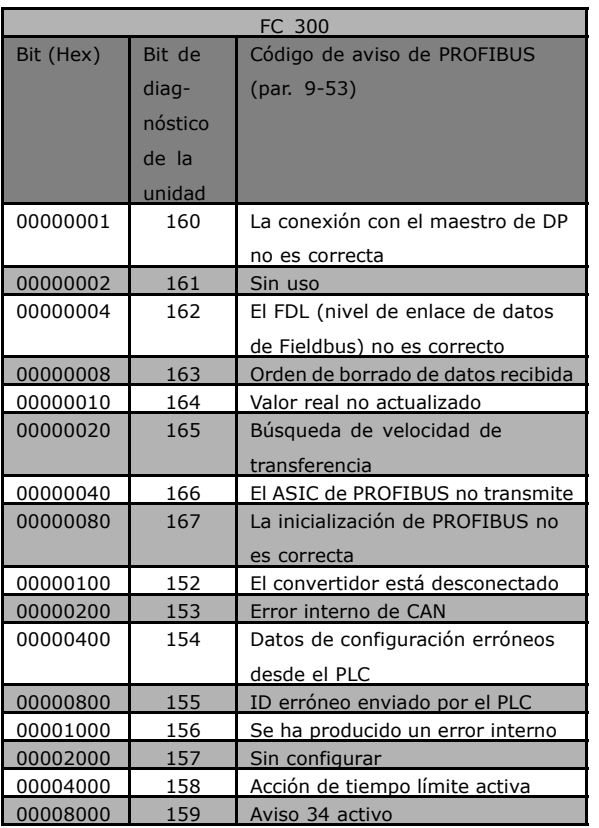

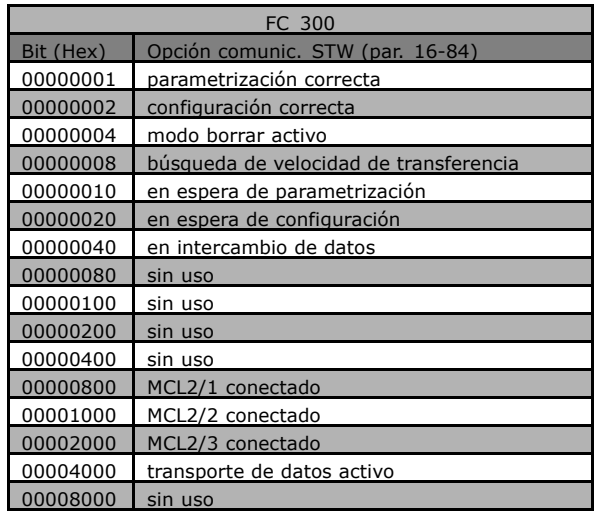

Danfoss

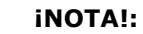

El par. 16-84 Opción de comunic. STW no forma parte del diagnóstico ampliado.

#### ! **Mensajes de advertencia y de alarma**

Existe una diferencia clara entre las alarmas y las advertencias. En el caso de una alarma, el convertidor de frecuencia entrará en una condición de fallo. Después de eliminar la causa de la alarma, el master tendrá que aceptar el mensaje de alarma para que el convertidor de frecuencia empiece a funcionar de nuevo. Por otro lado, una advertencia puede producirse cuando surge una condición de advertencia y desaparecer cuando las condiciones vuelven a ser normales sin interferir en el proceso.

#### **Advertencias**

Las advertencias del convertidor de frecuencia se representan con un solo bit en un código de advertencia. Un código de advertencia siempre es un parámetro activo. El estado de bit FALSO [0] significa que no hay ninguna advertencia, mientras que el estado de bit VERDADERO [1] indica una advertencia. Cualquier cambio de codigo de advertencia al ser notificado mediante la modificación del bit 7 en el código de estado.

#### **Alarmas**

Después de un mensaje de alarma, el convertidor de frecuenai entrará en una condición de fallo. Sólo podrá reanudar el funcionamiento después de que se haya resuelto el fallo y de que el master haya aceptado el mensaje de alarma estableciendo el bit 7 en el Código de control. Las alarmas del convertidor de frecuencia se representan mediante un único bit en un código de alarma. Un código de alarma siempre es un parámetro de acción. El estado de bit FALSO [0] significa que no hay ningún fallo, mientras que el estado de bit VERDADERO [1] indica un fallo.

#### □ Mensajes incorrectos medainte DP Diagnóstico

La función de DP estándar presenta un diagnóstico en línea, que está activo durante el inicialización de DP así como el modo de intercambio de datos.

 $\Box$  Localización de averías  $\Box$ 

Danfoss

#### <span id="page-89-0"></span>□ **Diagnóstico ampliado**

Utilizando la función de diagnóstico ampliado es posible recibir información acerca de las alarmas y avisos desde el convertidor de frecuencia. El ajuste del parámetro 8-07, *Activador de diagnóstico*, determina qué eventos del convertidor deberían activar la función de diagnóstico ampliado.

Cuando el par. 8-07, *Activador de diagnóstico*, está ajustado a Desactivar [0], no se envía ningún dato de diagnóstico ampliado, independientemente de si aparecen en el convertidor de frecuencia.

Cuando el par. 8-07, *Activador de diagnóstico*, está ajustado a Alarmas [1], los datos de diagnóstico ampliado se envían cuando una o más alarmas llegan al par. 16-90, *Código de alarma*, o al par. 9-53, *Código de aviso*.

Cuando el par. 8-06 se ajusta advertencia Alarmas/Avisos [2], los datos de diagnóstico se envían si una o más de las alarmas/avisos llegan en el par. de alarma 16-90, *Código de alarma*, o en el par. 9-53, *CÛdigo de aviso*, o bien en el par. de aviso 16-92, *CÛdigo de aviso*.

La secuencia de diagnóstico ampliada funciona del siguiente modo: si aparece una alarma o aviso, el convertidor de frecuencia informa al maestro enviando un mensaje de prioridad alta a través del telegrama de datos de salida. Esto provoca que el maestro envíe una solicitud de información de diagnóstico ampliado al convertidor de frecuencia, a la que el convertidor de frecuencia responderá. Cuando la alarma o el aviso desaparezcan, el convertidor de frecuencia se lo indicará de nuevo al maestro y, en la siguiente solicitud que éste realice, devolverá un marco de diagnóstico DP estándar (6 bytes).

El contenido del marco de diagnóstico ampliado es el siguiente:

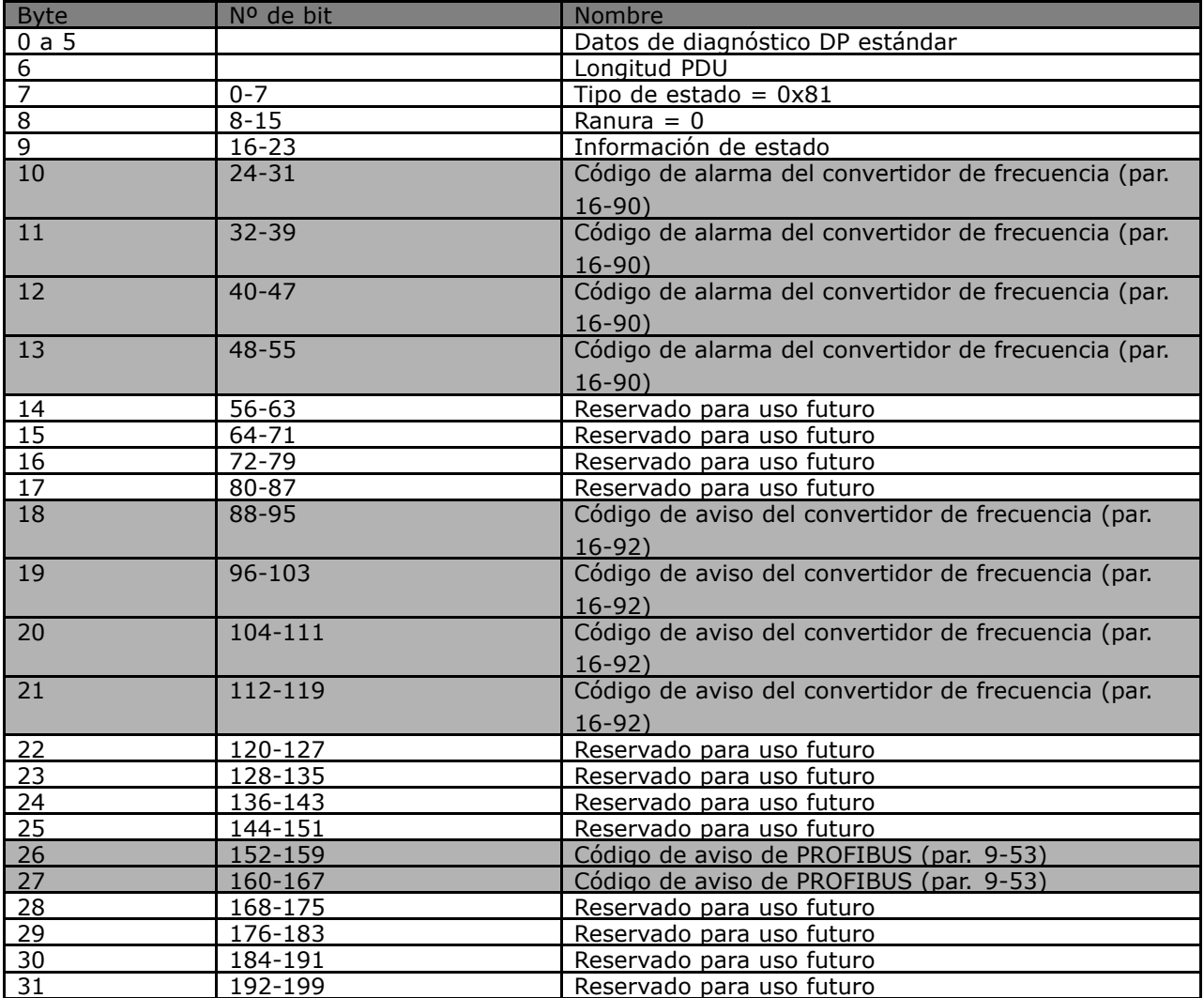

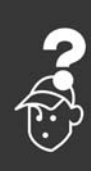

Danfoss

# Indice

# **A**

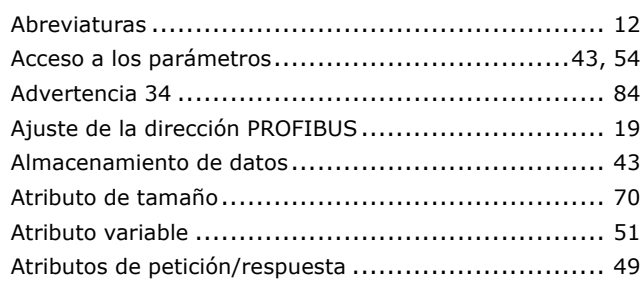

# **C**

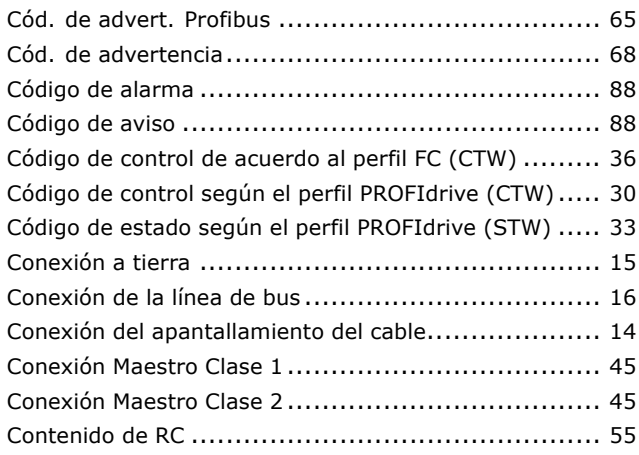

# **D**

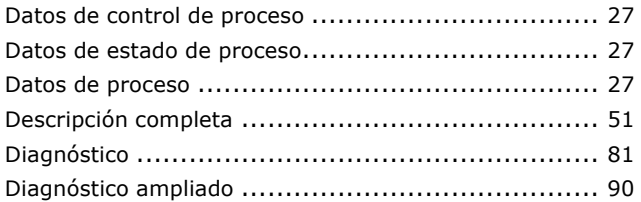

# **E**

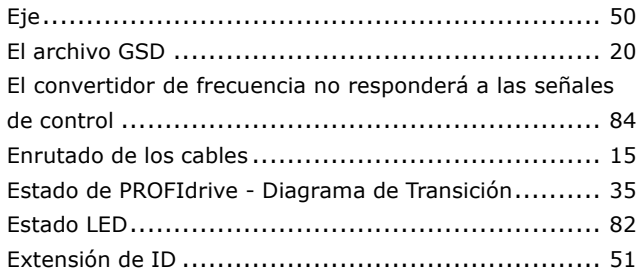

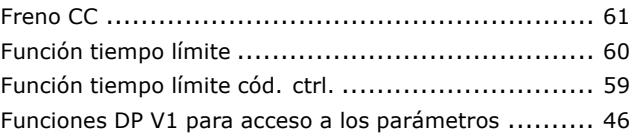

## **H**

```
Herramienta de software MCT 10 para PC................. 8
```
## **I**

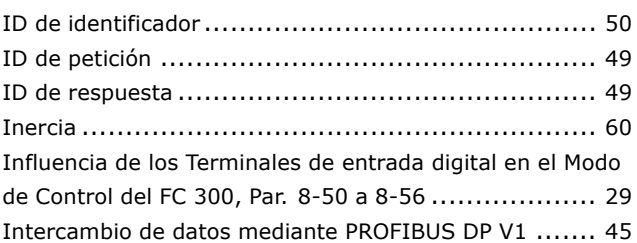

# **L**

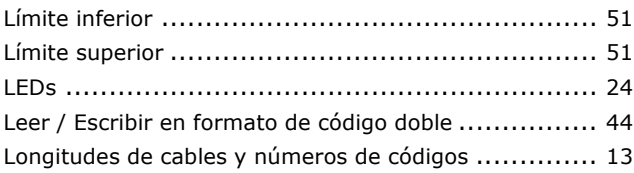

### **M**

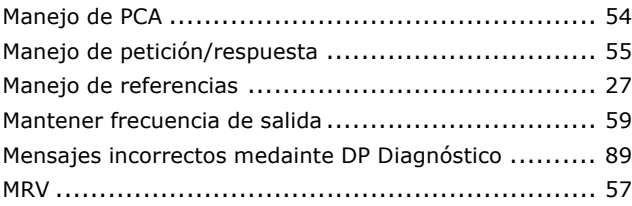

## **N**

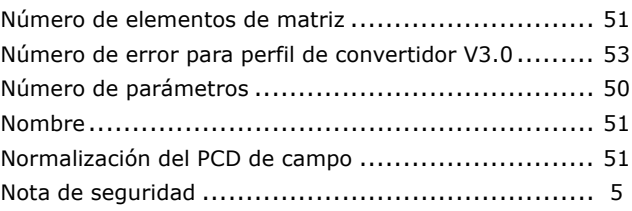

**F** FREEZE/UNFREEZE ............................................ [41](#page-40-0) **O**

Objetos y datos admitidos por el FC 300 .................. [71](#page-70-0)

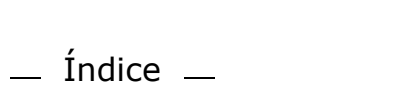

Danfoss

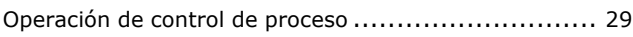

## **P**

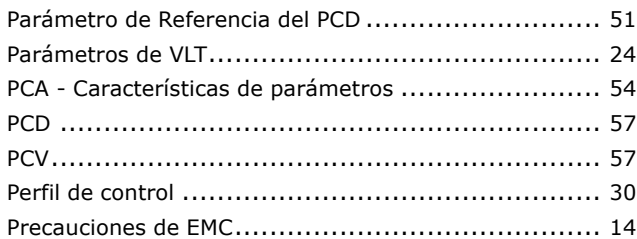

# **R**

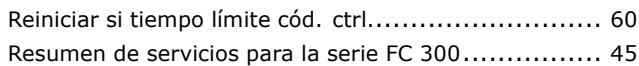

# **S**

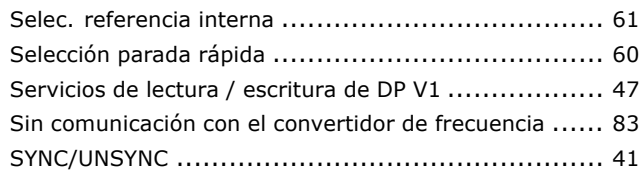

# **T**

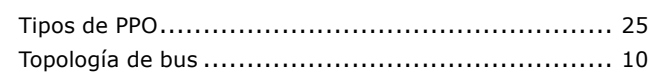

# **V**

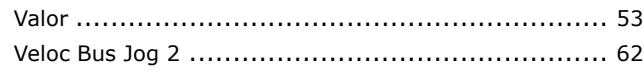